# unitech

# **HT Series/PA Series/RH Series Programming Manual**

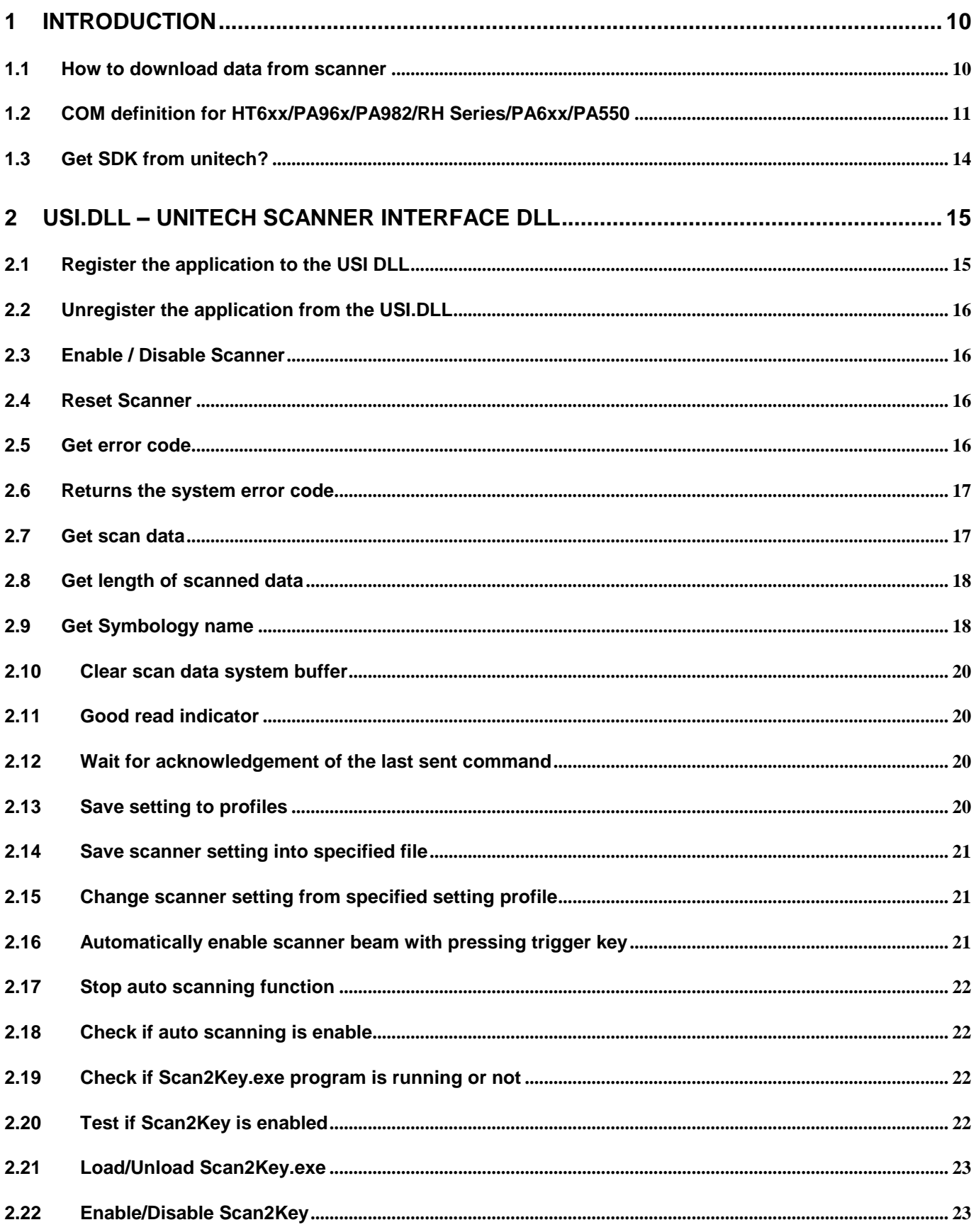

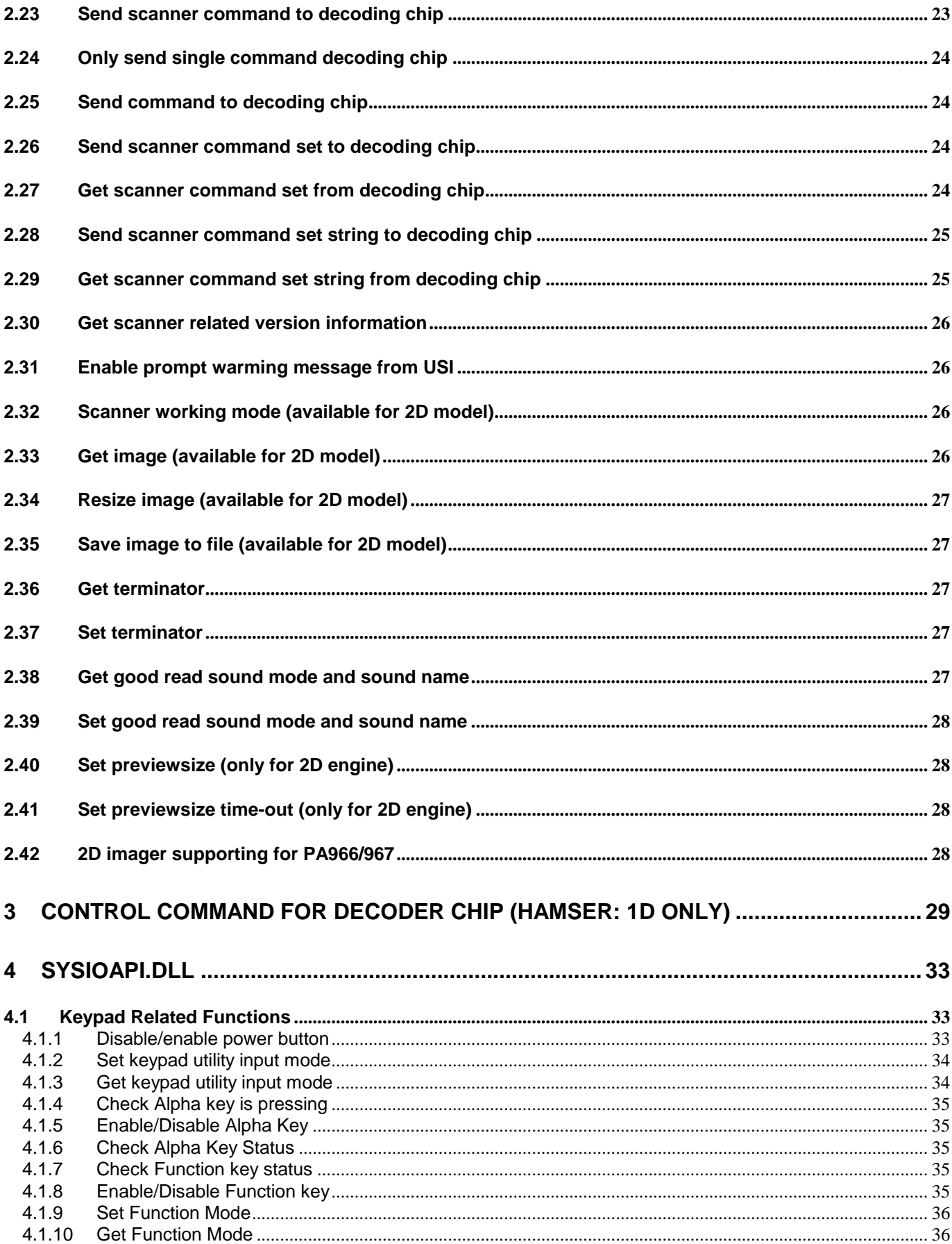

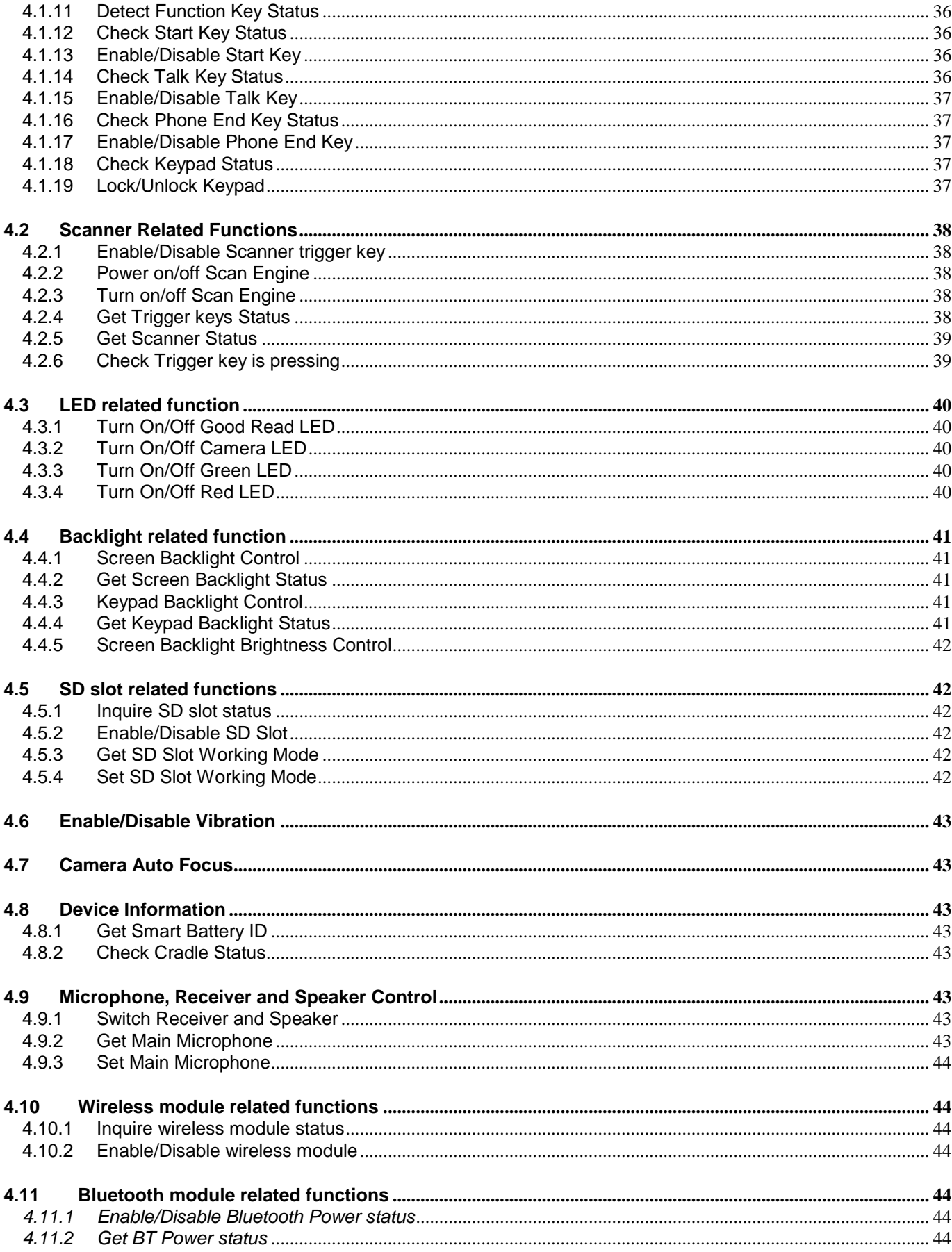

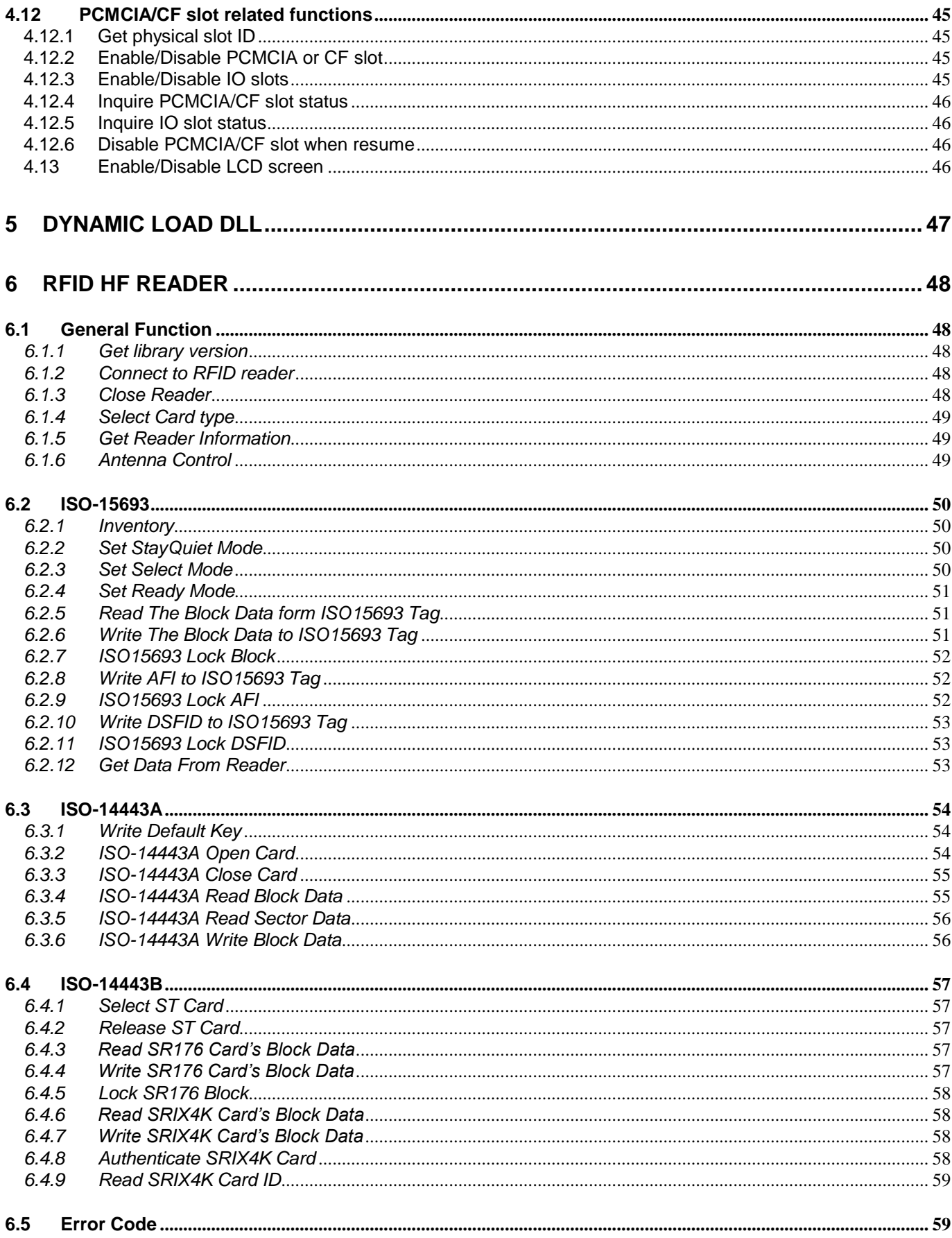

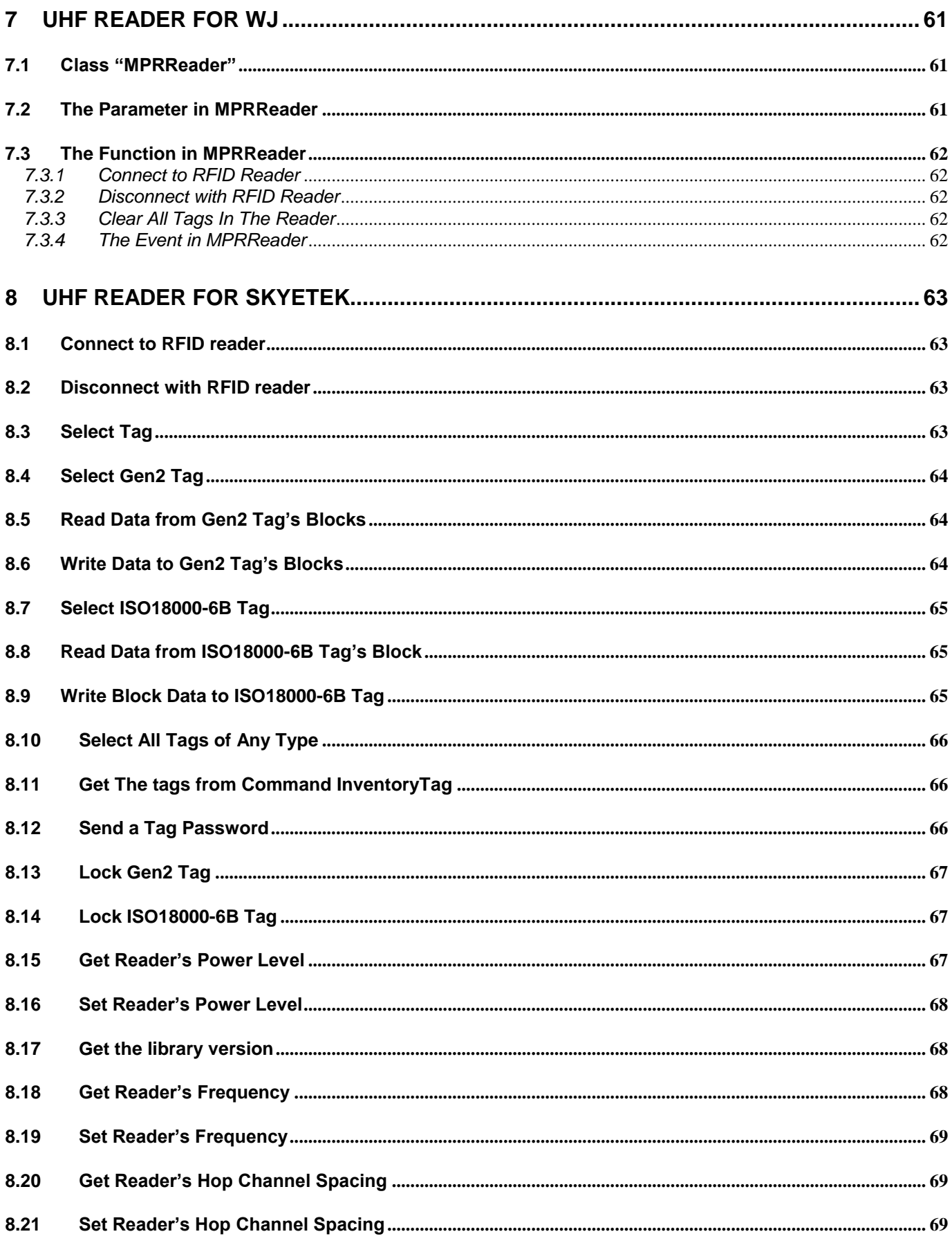

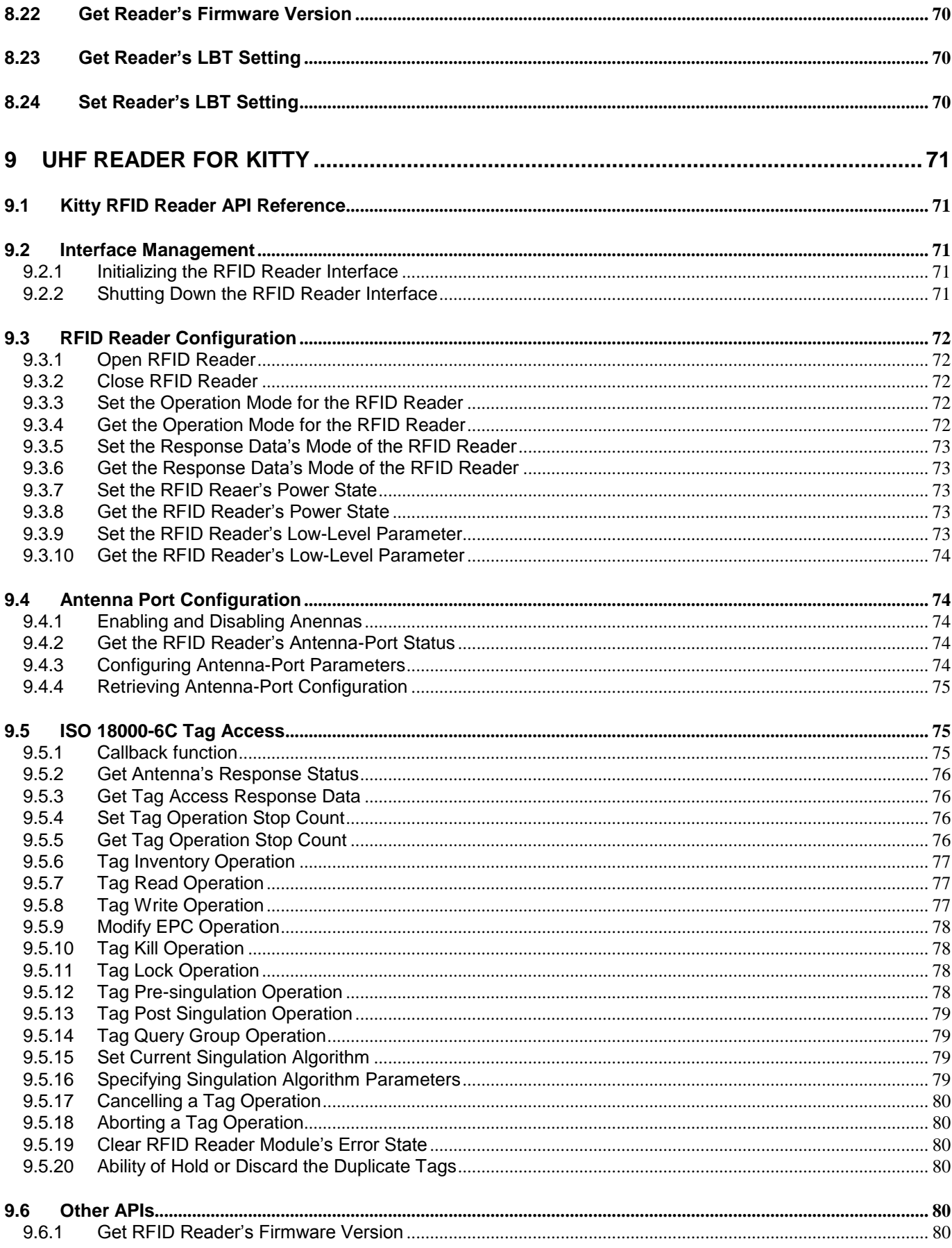

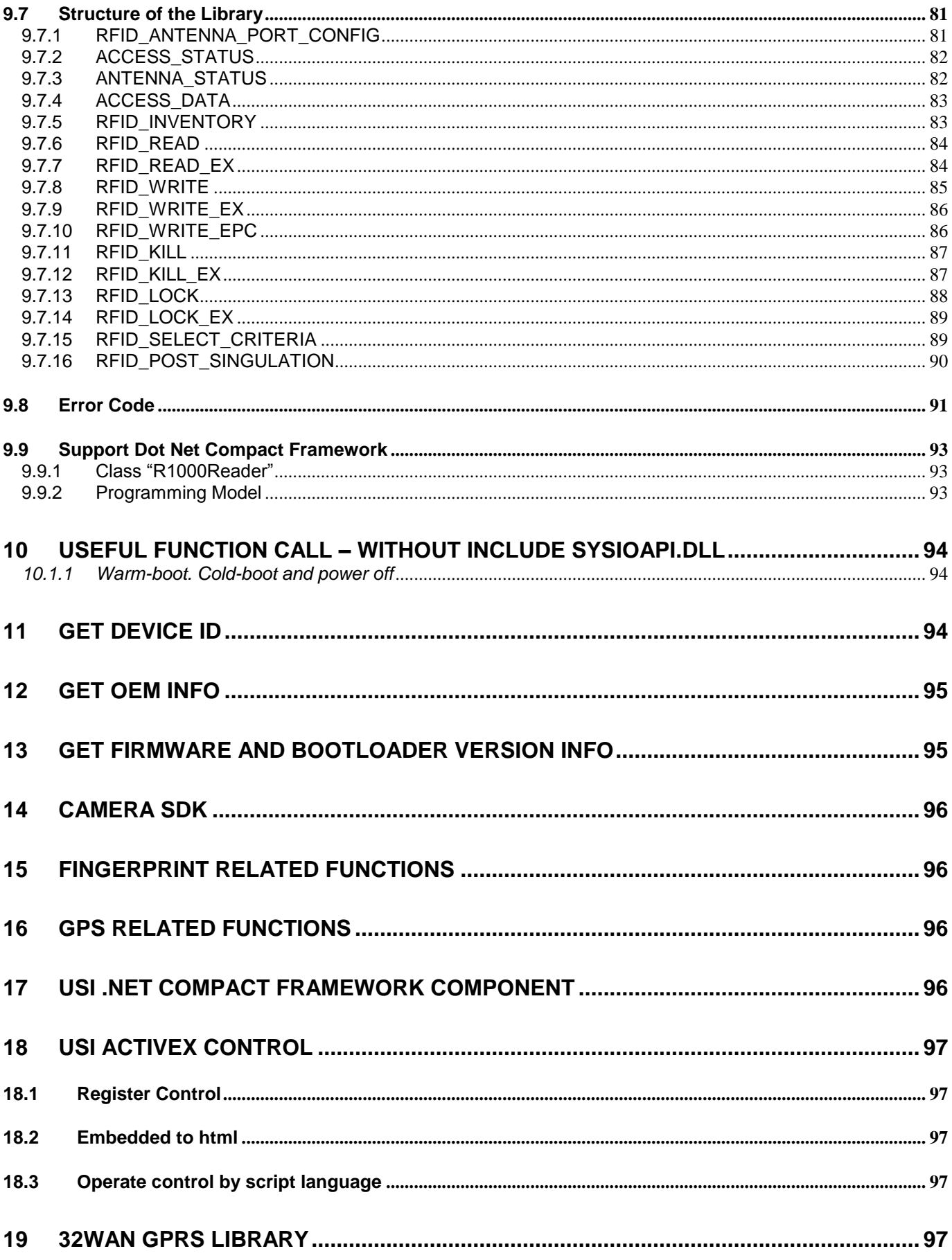

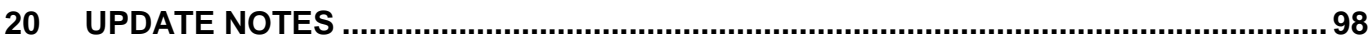

### <span id="page-9-0"></span>*1 Introduction*

### **Note : This manual only supports WinCE and Windows Mobile System.**

### <span id="page-9-1"></span>*1.1 How to download data from scanner*

The major difference between the HT\_Series/PA\_Series/RH\_Series and a standard HPC/PalmPC is barcode input capability. The WinCE Reference Manual contains no information regarding barcode input. This section will introduce the programming structure of the barcode sub-system and the programming utility library for the device. Inside the device there is an advanced decoding chip to control SE900 laser engine and to handle barcode decoding. Below is system diagram for the device's barcode:

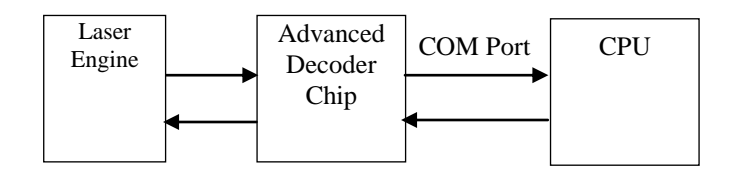

According to the above diagram, the device communicates with Decoder Chip by mean of serial port. Its communication parameter is fixed on 38400,N,8.1. Normally, the Decoder Chip is in sleep mode when COM port is not activated. When COM port is activated, the Decoder Chip will start working, and it will decode the barcode "signal" from the laser engine when the trigger key is pressed. After decoding, barcode data and its symbology type will be sent directly to the device.

Many programmers find it difficult to control the Decoder Chip via programming language alone, especially if they are not familiar with barcode and serial port controls. Because of this, Unitech provides the following utility library and program for the user or application programmer to control the Decoder Chip:

- 1.Application program "Scan2Key.exe" is a useful application program that can read input data from the laser scanner and then directly input the data into device's keyboard buffer. "Scan2Key.exe" makes barcode data input simple, and can be especially valuable to those programmers not familiar with COM port programming. User program simply reads the barcode data from the keyboard. For barcode symbologies setting, you can run **Scanner Setting** from **Control Panel** to define all of supporting symbologies and delimiter.
- 2. Utility library:

For programming control, HT6xx/PA96x/PA982 provides USI.DLL to let user control scanner input, symbologies setting and profile controlling. Please refer to [2](#page-14-2) for detail API lists.

USI.DLL is Unitech's new scanner function library on the device. For backward compatible issue, Unitech still provide Scanner3.DLL and ScanKey3.DLL for existing PT930/PT930SA user to port their software into the device, but several APIs on Scanner3.DLL and ScanKey3.DLL have already been removed on the other devices.

### <span id="page-10-0"></span>*1.2 COM definition for HT Series/PA Series/RH Series*

### General*:*

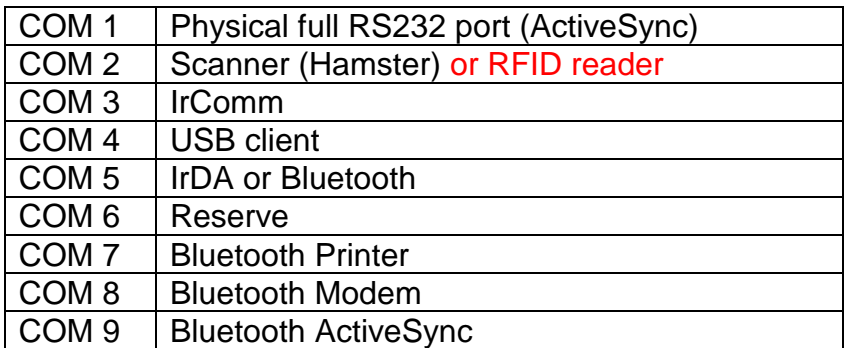

PA968*:*

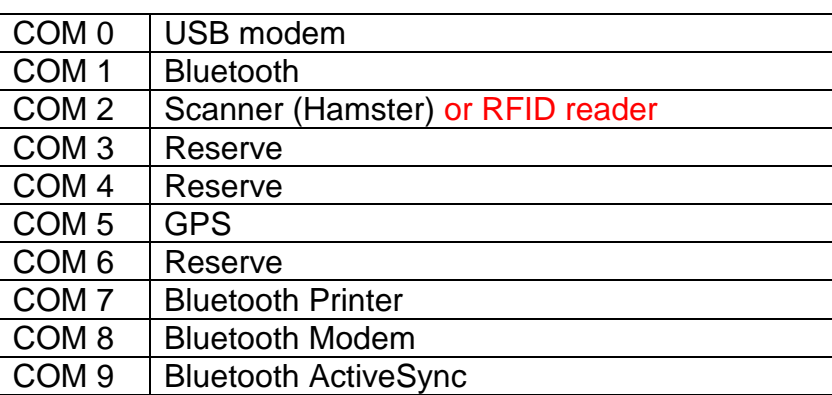

*HT680:*

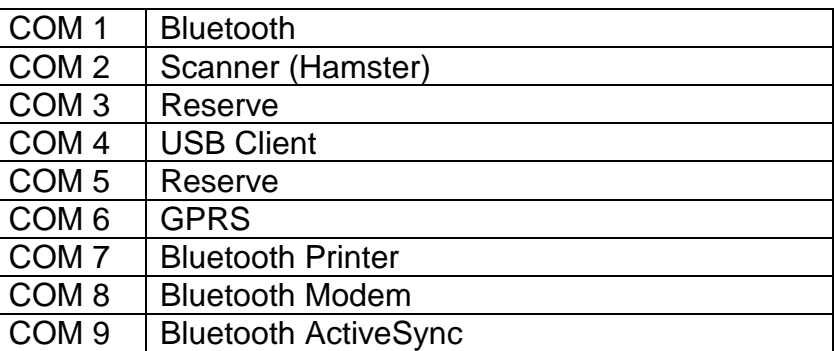

*PA600 :*

*Mobile Version:*

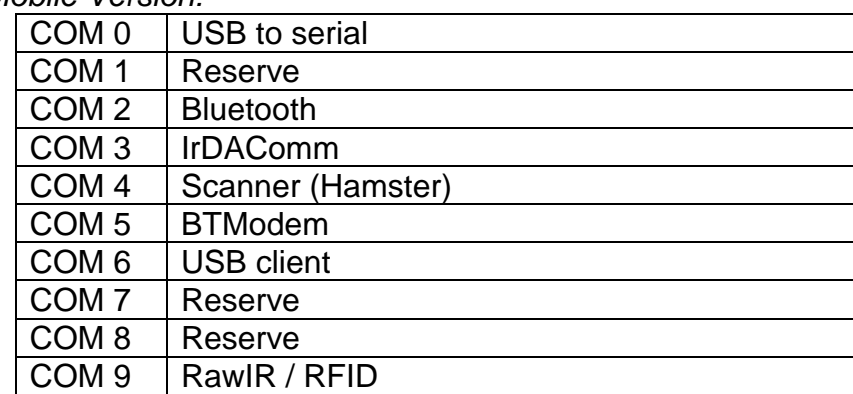

### *CE Version:*

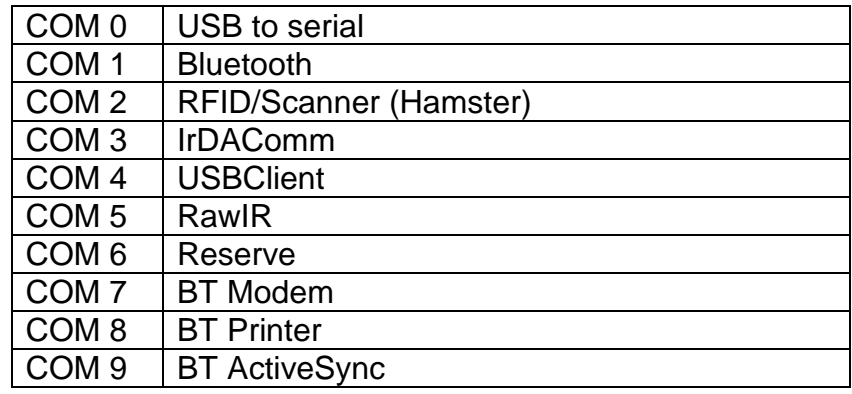

### *PA968II/PA690 :*

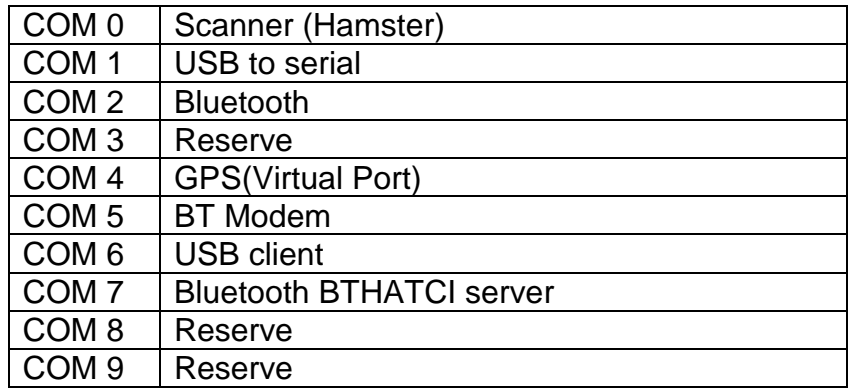

### *PA550 :*

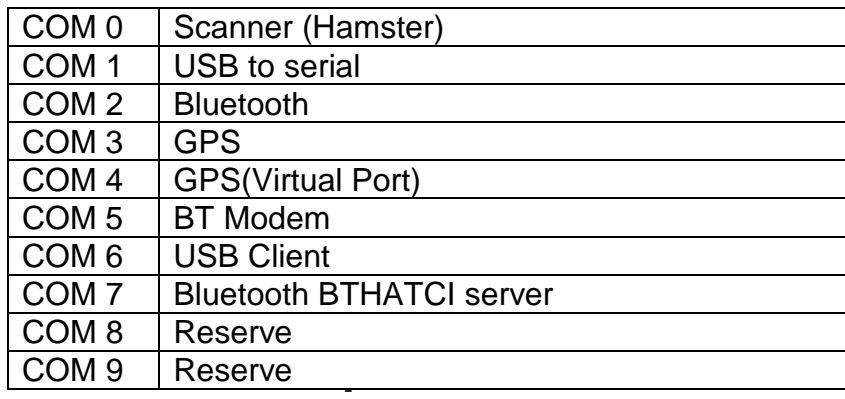

### *PA500II:*

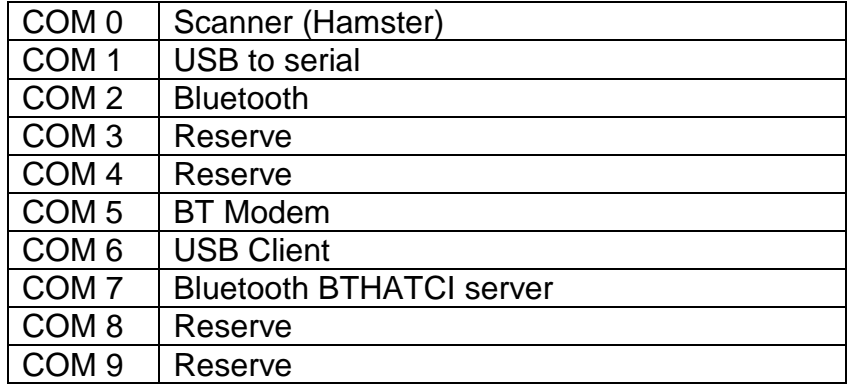

 $\sim$ 

## <span id="page-13-0"></span>*1.3 Get SDK from unitech?*

You can get WinCE SDK from below URL

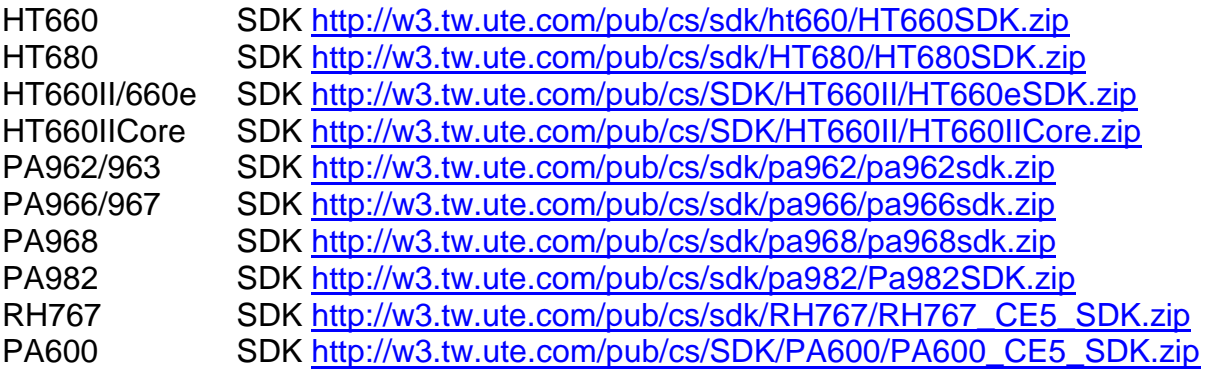

### <span id="page-14-0"></span>*2 USI.DLL – Unitech Scanner Interface DLL*

The link includes the sample program and SDK for USI. <http://w3.tw.ute.com/pub/cs/SDK/USI/USISDK.zip>

*Note : For programming, it need to dynamically load DLL for using Unitech built-in DLL (Unitech will not provide \*.H and \*.LIB for compiler for Windows Mobile OS), please refer to Chapter 5 for programming guide.*

### <span id="page-14-1"></span>*2.1 Register the application to the USI DLL*

### **Function Description:**

<span id="page-14-2"></span>Register the application to the USI DLL, so that the DLL can communicate with the application. It will also open and initial scanner port (COM2, for example) and set the scanner to the working mode. The application should call USI\_Unregister to unregister from the DLL after done with the scanner. **Function call:**

BOOL USI\_Register(HWND hwnd, UINT msgID);

### **Parameter: (input)**

- hwnd: Handle of the window to which USI DLL will send messages to report all activities, including error messages, scan data ready, etc.
- msgID: Specifies the message to be posted. DLL will post messages by calling: PostMessage(hwnd, msgID, msg, param).

The window procedure will receive custom message about msgID and wParam parameter can be one of the followings:

SM\_ERROR\_SYS: Indicates a system error, which is caused by a call to the system function. Param contains the error code from GetLastEror().

SM\_ERROR Indicates an error. Param contains the cause of error, which can be on of followings:

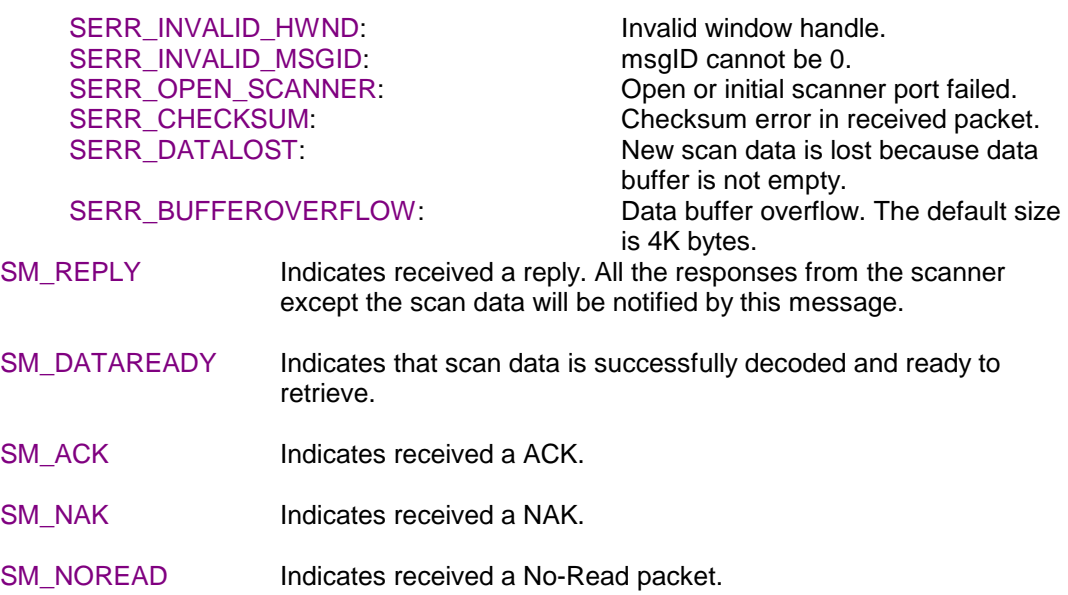

Note: Scanner port settings are defined in registry as described below:

-

```
[HKEY_LOCAL_MACHINE\SOFTWARE\Unitech America Inc.\Scanner\Settings]
       "COMPORT"="COM2:"
       "BAUDRATE"="38400"
       "STOPBITS"="1"
       "PARITY"="None"
       "CHECKPARITY"="1"
BOOL: TRUE : OK
```
FALSE : Failure

**Return:**

### <span id="page-15-0"></span>*2.2 Unregister the application from the USI.DLL*

#### **Function Description:**

Unregister the application from the DLL. It will close the scanner port, and by default it will disable the scanner.

#### **Function call:**

void USI\_Unregister();

#### **Return code:**

None

### <span id="page-15-1"></span>*2.3 Enable / Disable Scanner*

#### **Function Description:**

To start or stop USI function. This function is useful for application to temporarily stop scanner function if it is only need keypad input or keep clear input buffer.

#### **Function call:**

BOOL USI\_EnableScan(BOOL bStatus);

#### **Parameter: (input)**

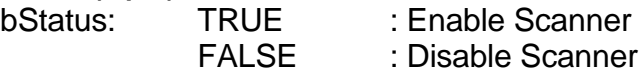

#### **Return:**

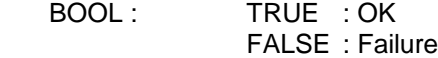

### <span id="page-15-2"></span>*2.4 Reset Scanner*

**Function Description:**

Set the scanner to the working mode, and reset the communication control.

#### **Function call:**

BOOL USI\_Reset();

#### **Return:**

Always TRUE

### <span id="page-15-3"></span>*2.5 Get error code*

**Function Description:**

Returns the error code (SERR\_\*\*\*).

#### **Function call:**

DWORD USI\_GetError();

#### **Return:**

Returns the error code (SERR\_\*\*\*), which has been described in USI\_Register function.

### <span id="page-16-0"></span>*2.6 Returns the system error code*

#### **Function Description:**

Returns the system error code, which is returned by GetLastError. It will also return the description of the error in buffer if it is not NULL.

#### **Function call:**

DWORD USI\_GetLastSysError(LPTSTR buffer, int len);

#### **Parameter: (output)**

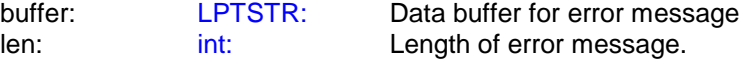

#### **Return:**

Returns the system error code, which is returned by system function GetLastError. It will also return the description of the error in buffer retrieved by system function FormatMessage if it is not NULL.

For a complete list of error codes, refer to the SDK header file WINERROR.H.

### <span id="page-16-1"></span>*2.7 Get scan data*

#### **Function Description:**

Retrieves the scan data into the buffer. Returns the length of characters. It also returns the barcode type if type is not NULL. Return 0 means that the buffer is too short to hold the data.

USI\_GetData should be called when SM\_DATAREADY message is received. Or call

USI ResetData to discard the data. Both of them will reset the data buffer so that next scan data can come in.

If the data buffer is not empty and a new scan data occurs, it will be discarded and an error message SM\_ERROR with code of SERR\_DATALOST will be sent.

#### **Function call:**

UINT USI GetData(LPBYTE buffer, UINT len, UINT\* type);

#### **Parameter: (input)**

len : UINT: Len specifies the maximum length of the buffer.

#### **Parameter: (output)**

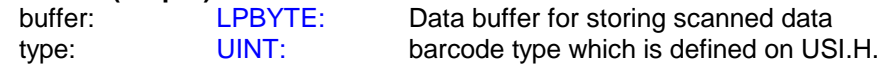

Please refer to below list

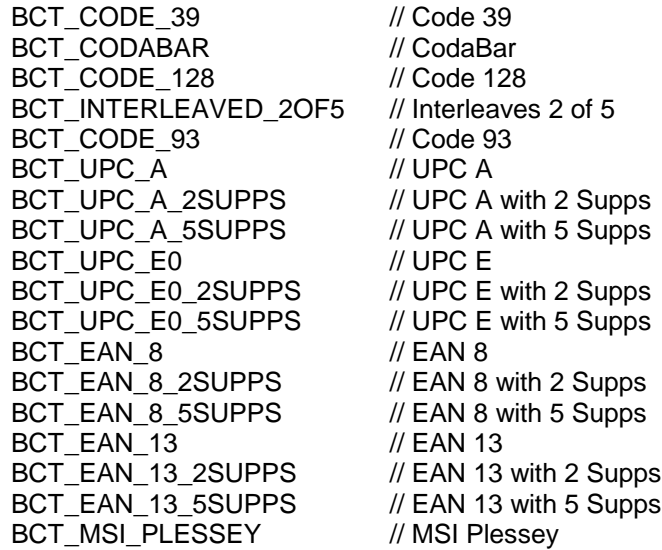

BCT EAN 128 // EAN 128 BCT\_UPC\_E1 // UPC E1 BCT\_UPC\_E1\_2SUPPS // UPC E1 with 2 Supps BCT\_UPC\_E1\_5SUPPS // UPC E1 with 5 Supps BCT\_TRIOPTIC\_CODE\_39 // TRIOPTIC CODE 39 BCT\_BOOKLAND\_EAN // Bookland EAN BCT\_COUPON\_CODE // Coupon Code BCT\_STANDARD\_2OF5 // Standard 2 of 5 BCT\_CODE\_11\_TELPEN // Code 11 Telpen BCT\_CODE\_32 // Code 32 BCT\_DELTA\_CODE // Delta Code BCT\_LABEL\_CODE // Label Code IV & V BCT\_PLESSEY\_CODE // Plessey Code BCT\_TOSHIBA\_CODE // Toshiba Code China Postal Code / Matrix 2 of 5

#### **Return:**

UINT: Data length

#### <span id="page-17-0"></span>*2.8 Get length of scanned data*

#### **Function Description:**

Returns the data length of the scan data. When allocate the memory to hold the scan data, add at least one additional byte for string terminator.

#### **Function call:**

UINT USI\_GetDataLength();

#### **Return:**

UNIT: data length

### <span id="page-17-1"></span>*2.9 Get Symbology name*

**Function Description:**  Returns the barcode name of the type.

#### **Function call:**

LPCTSTR USI\_GetBarcodeName(UINT type, LPBYTE buffer, UINT len);

#### **Parameter: (input)**

type: UINT : barcode type. (refer to [4](#page-32-0) for type definition buffer: LPBYTE : Please refer to below table

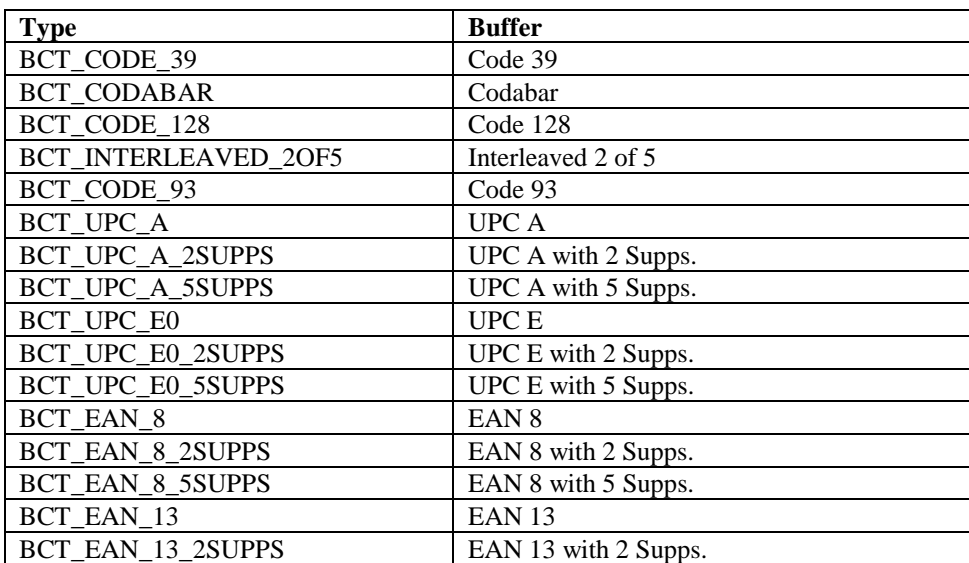

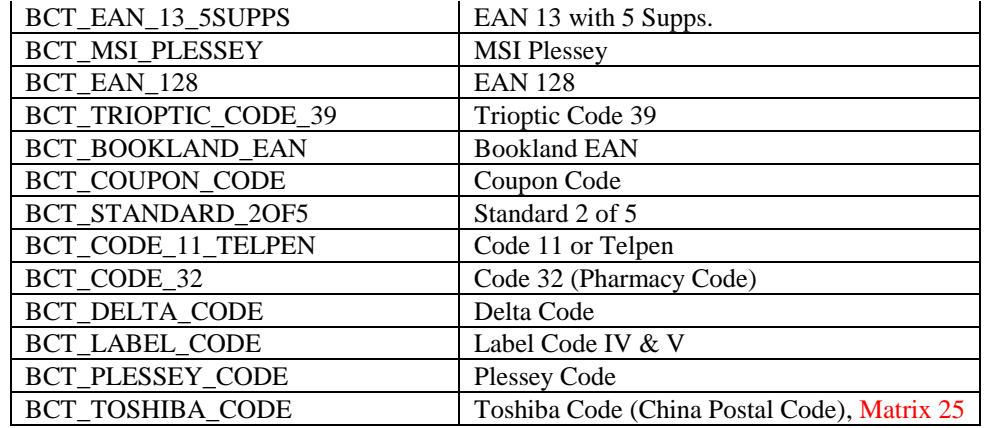

len:  $UINT$  : length of string on the  $2^{nd}$  parameter buffer

-

**Return:**<br>TRUE:<br>FALSE: TRUE: if it found name for the barcode type,

FALSE: if not (type may be wrong

### <span id="page-19-0"></span>*2.10 Clear scan data system buffer*

#### **Function Description:**

Reset the data buffer so that next new scan data can come in.

#### **Function call:**

void USI\_ResetData();

#### <span id="page-19-1"></span>*2.11 Good read indicator*

#### **Function Description:**

Inform a good receiving of scan data, this will play a sound (wave file scanok.wav) and light the LED lasting for 1 second.

#### **Function call:**

void USI\_ReadOK();

#### **Note:**

USI will call the function GoodReadLEDOn function exported by the DLL defined in the registry described below (UPI300.DLL is an example) to turn on and off the LED. If the DLL is not defined or the function is not found, USI will bypass the call of GoodReadLEDOn.

[HKEY\_LOCAL\_MACHINE\SOFTWARE\Unitech America Inc.\Scanner\Settings] "DLLLEDCONTROL"="UPI300.DLL"

The function prototype of GoodReadLEDOn is: VOID WINAPI GoodReadLEDOn(BOOL fon); Turn on when fon is TRUE, and turn off when fon is FALSE.

#### <span id="page-19-2"></span>*2.12 Wait for acknowledgement of the last sent command*

#### **Function Description:**

Wait for acknowledgement of the last sent command until timeout. It is useful when a serial of commands needs to be sent at a time. Before call USI\_SendCommand, call USI\_WaitForSendEchoTO to make sure that the previous command is done.

#### **Function call:**

BOOL USI\_WaitForSendEchoTO(DWORD timeout);

#### **Parameter: (input)**

timeout: DWORD : Specifies the timeout in millisecond.

#### **Return:**

Returns FALSE if timeout.

#### <span id="page-19-3"></span>*2.13 Save setting to profiles*

#### **Function Description:**

Save current settings of scanner so that the settings will be persistent when the unit get power off and on again.

-

#### **Function call:**

BOOL USI\_SaveCurrentSettings();

#### **Return** :

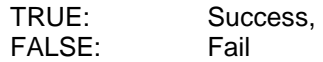

#### <span id="page-20-0"></span>*2.14 Save scanner setting into specified file*

#### **Function Description:**

Save the current settings to file. The file takes "\*.USI" as extension name.

#### **Function call:**

BOOL USI\_SaveSettingsToFile(LPCTSTR filename)

#### **Parameter: (input)**

filename : LPCTSTR: file name for setting profile

#### **Return:**

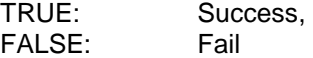

#### <span id="page-20-1"></span>*2.15 Change scanner setting from specified setting profile*

#### **Function Description:**

Load and activate the settings from file.

#### **Function call:**

BOOL USI\_LoadSettingsFromFile(LPCTSTR filename, BOOL formulaOnly);

#### **Parameter: (input)**

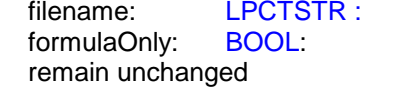

#### **Return:**

TRUE: Success, FALSE: Fail

#### <span id="page-20-2"></span>*2.16 Automatically enable scanner beam with pressing trigger key*

#### **Function Description:**

Start auto scanning. Scan engine will be automatically triggerrd on.

#### **Function call:**

BOOL USI\_StartAutoScan(DWORD interval);

#### **Parameter: (input)**

interval: DWORD: Specifies the interval in milli-second

name of scanner setting profile (\*.USI)

if TRUE, only data editing formulas are load. The other settings

#### **Return:**

TRUE: Success, FALSE: Fail

#### **Note:**

USI will call the function SetScannerOn function exported by the DLL defined in the registry described below (UPI300.DLL is an example) to start and stop the scanner. If the DLL is not defined or the function is not found, then auto scanning is not available.

[HKEY\_LOCAL\_MACHINE\SOFTWARE\Unitech America Inc.\Scanner\Settings] "DLLSCANNERCONTROL"="UPI300.DLL"

-

The function prototype of SetScannerOn is: VOID WINAPI SetScannerOn(BOOL fon); Start when fon is TRUE, and stop when fon is FALSE.

### <span id="page-21-0"></span>*2.17 Stop auto scanning function*

**Function Description:**  Stop auto scanning

### **Function call:**

void USI\_StopAutoScan();

### <span id="page-21-1"></span>*2.18 Check if auto scanning is enable*

#### **Function Description:**

Check if auto scanning function is enabled or not

### **Function call:**

BOOL USI\_IsAutoScanning()

#### **Return:**

BOOL: TRUE: auto-scanning is running FALSE: auto-scanning is disabled.

### <span id="page-21-2"></span>*2.19 Check if Scan2Key.exe program is running or not*

#### **Function Description:**

Test whether Scan2Key application is running at background. (It doesn't mean Scan2Key is routing scanner input to keyboard, please call S2K\_IsEnabled() to check if routing function is enable or not)

#### **Function call:**

HWND S2K\_IsLoaded();

### **Return:**

NULL: Scan2Key is not running<br>Non-NULL: Indicates scan2key is rur Indicates scan2key is running. It actually returns window handle for scan2key, but it is for internal use – send messages.

### <span id="page-21-3"></span>*2.20 Test if Scan2Key is enabled*

#### **Function Description:**

Test whether Scan2Key is enabled. Scan2Key routes scanning input from scanner to keypad buffer, so that barcode data can be input as like from keystrokes on keypad.

-

#### **Function call:**

BOOL S2K\_IsEnabled();

#### **Return:**

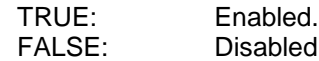

### <span id="page-22-0"></span>*2.21 Load/Unload Scan2Key.exe*

**Function Description:**  Load or unload Scan2Key

#### **Function call:**

BOOL S2K\_Load(BOOL load, DWORD timeout);

#### **Parameter: (input)**

load: BOOL: TRUE = load Scan2Key

FALSE = unload Scan2Key

timeout: DWORD: when unload Scan2Key, it will wait until Scan2Key has been removed from memory or timeout specified by this parameter.

#### **Return:**

TRUE = successfully loaded.

### <span id="page-22-1"></span>*2.22 Enable/Disable Scan2Key*

#### **Function Description:**

Enable or disable Scan2Key to put scanned data to standard keyboard input buffer. Scan2Key is enabled by default.

#### **Function call:**

BOOL S2K\_Enable(BOOL enable, DWORD timeout);

#### **Parameter: (input)**

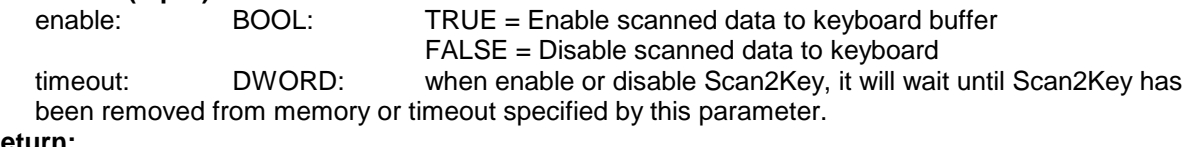

#### **Return:**

TRUE: if successfully enabled Scan2Key, otherwise FALSE

### <span id="page-22-2"></span>*2.23 Send scanner command to decoding chip*

#### **Function Description:**

Send scanner command to decoder chip. This command will send a serial of bytes to decoder chip as following: (Esc and BCC will be calculated and added automatically)

#### **Esc, high-length, low-length, command-ID, operation, set, BCC**

Please refer to complete command reference on section **Error! Reference source not found.**

BOOL HAM SendCommand(BYTE highlen, BYTE lowlen, BYTE cmdID, BYTE op, BYTE set);

#### **Parameter: (input)**

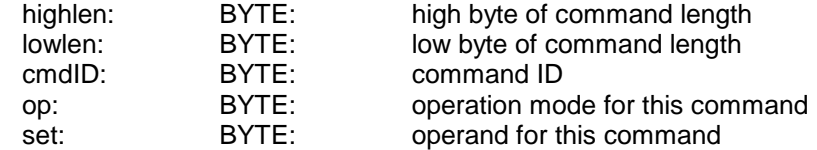

#### **Return:**

TRUE = Indicates the command has been successfully sent to queue to output.

### <span id="page-23-0"></span>*2.24 Only send single command decoding chip*

#### **Function Description:**

Send command to decoder chip. This is a variation of command HAM\_SendCommand. It sends following command to Hamster: (note, only two bytes without BCC)

#### **Esc, 0x80+cmd**

**Function call:** 

BOOL HAM\_SendCommand1(BYTE cmd);

#### **Parameter: (input)**

cmd: BYTE: command

#### **Return:**

TRUE = indicates the command has been successfully sent to queue to output.

#### <span id="page-23-1"></span>*2.25 Send command to decoding chip*

#### **Function Description:**

Send command to decoder chip. This is a variation of command HAM\_SendCommand. It will read a number of parameters and packet them as in following format and send it to decoder chip.

#### **Esc, parameter1, parameter2, …, BCC**

The total number of parameters is specified by first parameter num.

#### **Function call:**

BOOL HAM\_SendCommand2(BYTE num, BYTE parameter1, ...);

#### **Parameter: (input)**

parameter*x* BYTE: Parameter

num: BYTE: number of total parameters

#### **Return:**

TRUE = indicates the command has been successfully sent to queue to output.

#### <span id="page-23-2"></span>*2.26 Send scanner command set to decoding chip*

#### **Function Description:**

This function call has the same function as HAM\_SendCommand except that it takes a single WORD parameter for the length and an extra timeout parameter. This is a synchronized function, it returns when command has been sent to and got response from scanner. USI WaitForSendEchoTO is not needed before a next continuous send command call.

To send a string please call HAM\_SendCommand\_SetString.

BOOL HAM\_SendCommand\_Set(WORD len, BYTE cmdID, BYTE op, BYTE set, DWORD timeout) **Parameter: (input)**

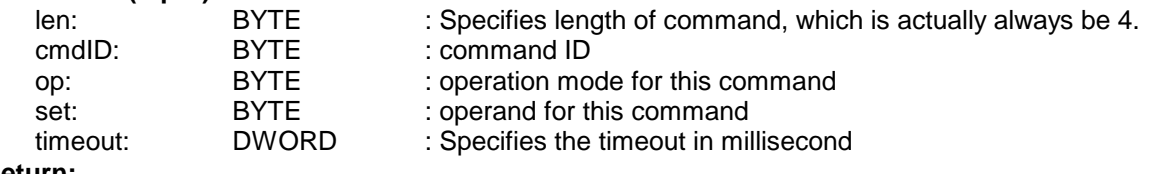

#### **Return:**

TRUE = indicates the setting has been set successfully.

#### <span id="page-23-3"></span>*2.27 Get scanner command set from decoding chip*

#### **Function Description:**

This function call has the similar function as HAM\_SendCommand\_Set except that it retrieves setting from scanner. This is a synchronized function, it returns when command has been sent to and got response from scanner. USI\_WaitForSendEchoTO is not needed before a next continuous send command call.

BOOL HAM\_SendCommand\_Get(WORD len, BYTE cmdID, BYTE op, BYTE\* get, DWORD timeout)

#### **Parameter: (input)**

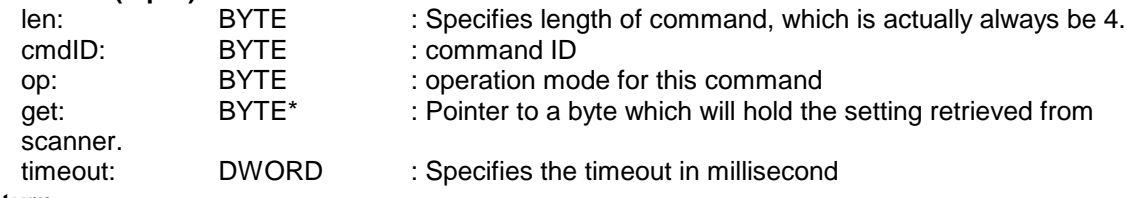

#### **Return:**

TRUE = indicates the setting has been retrieve successfully.

#### <span id="page-24-0"></span>*2.28 Send scanner command set string to decoding chip*

#### **Function Description:**

This function call has the same function as HAM\_SendCommand\_Set except that it sends a serial of data instead of a single byte to scanner.

BOOL HAM\_SendCommand\_SetString(WORD len, BYTE cmdID, BYTE op, LPCSTR sets, int slen, DWORD timeout)

#### **Parameter: (input)**

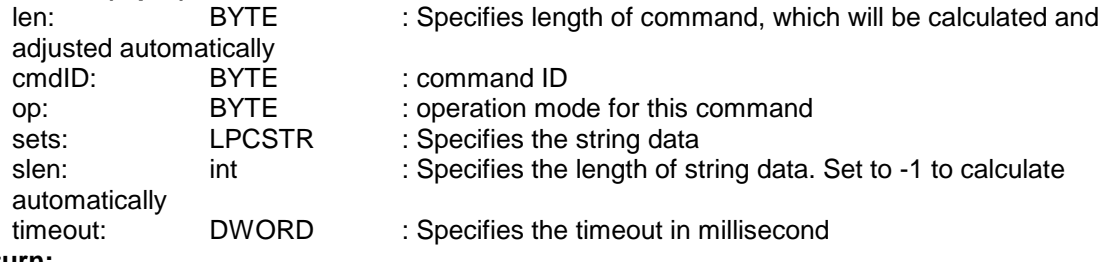

#### **Return:**

TRUE = indicates the setting has been set successfully.

#### <span id="page-24-1"></span>*2.29 Get scanner command set string from decoding chip*

#### **Function Description:**

This function call has the similar function as HAM\_SendCommand\_SetString except that it retrieves setting from scanner

BOOL HAM\_SendCommand\_GetString(WORD len, BYTE cmdID, BYTE op, LPSTR gets, int\* slen, DWORD timeout)

#### **Parameter: (input)**

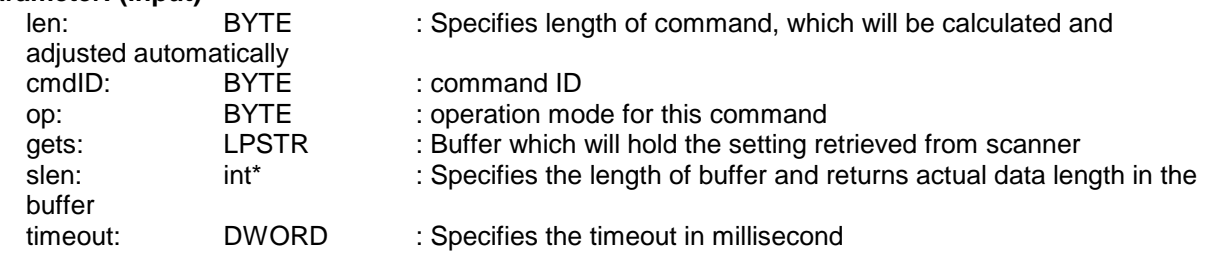

-

#### **Return:**

TRUE = indicates the setting has been retrieve successfully.

### <span id="page-25-0"></span>*2.30 Get scanner related version information*

#### **Function Description:**

Get Scanner related version information. It does not need to call USI\_Register to use this function. **Function call:**

```
BOOL USI GetScannerVersion(LPTSTR model, LPTSTR firmware, LPTSTR sdk, int blen);
```
#### **Parameter: (output)**

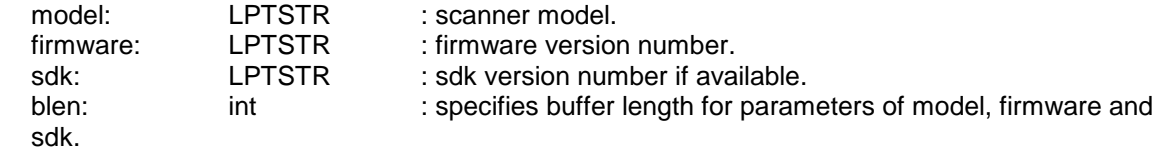

#### **Return:**

Always True.

### <span id="page-25-1"></span>*2.31 Enable prompt warming message from USI*

**Function Description:** 

Enables USI to report working information in a popup window **Function call:**

BOOL USI EnablePromptMessage(BOOL enable);

**Parameter: (output)**

enable: BOOL : True= enable, Fail:Disable

**Return:** 

Always True.

### <span id="page-25-2"></span>*2.32 Scanner working mode (available for 2D model)*

#### **Function Description:**

```
Sets scanner engine to working mode of barcode decoding/Image/Preview (mode = 
SWM_BARCODE) or image capture (mode = SWM_IMAGE) or preview and image capture (mode 
= SWM_IMAGE_PREVIEW) for 2D scanner
```
#### **Function call:**

BOOL USI\_SetWorkingMode(int mode);

#### **Parameter: (output)**

mode: int : mode = SWM\_BARCODE - Barcode mode = SWM\_IMAGE – image capture mode = SWM\_IMAGE\_PREVIEW – preview and image capture

for 2D scanner

#### **Return:**

Always True.

#### <span id="page-25-3"></span>*2.33 Get image (available for 2D model)*

#### **Function Description:**

Retrieves captured image in bitmap format, and returns image size.

-

```
Function call:
```
HBITMAP USI\_GetImageBitmap(SIZE<sup>\*</sup> imagesize);

**Parameter: (output)**

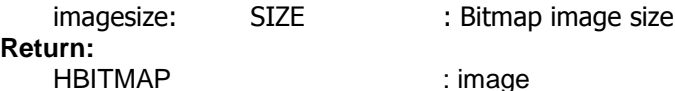

### <span id="page-26-0"></span>*2.34 Resize image (available for 2D model)*

<span id="page-26-2"></span><span id="page-26-1"></span>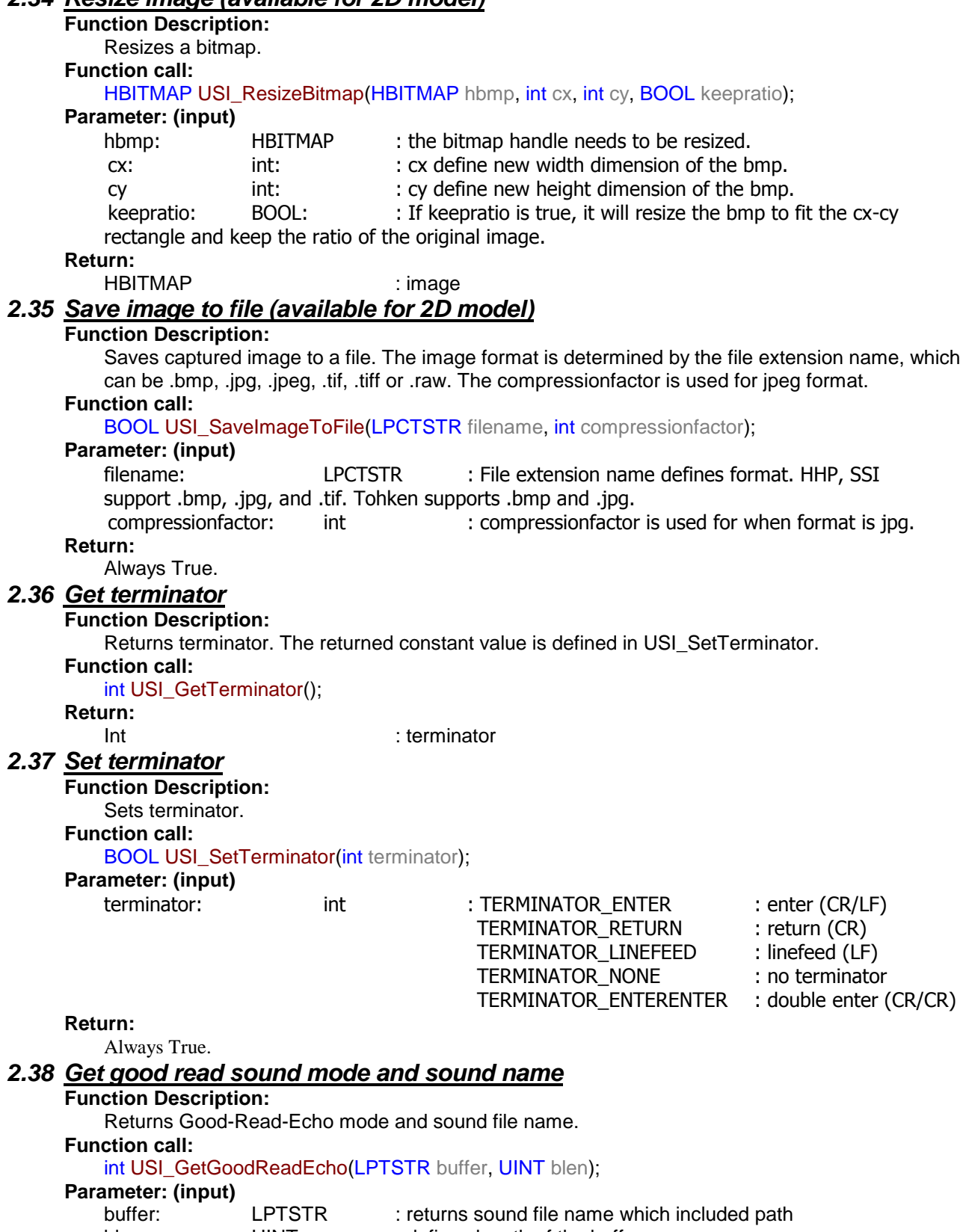

<span id="page-26-4"></span><span id="page-26-3"></span>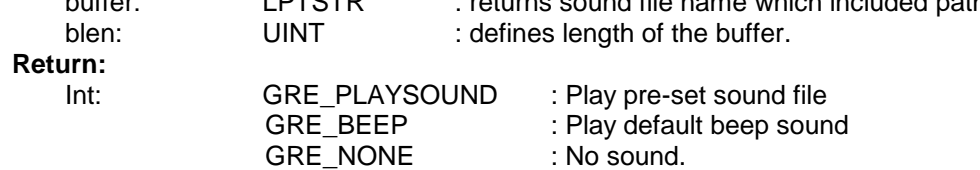

### <span id="page-27-0"></span>*2.39 Set good read sound mode and sound name*

#### **Function Description:**

Sets Good-Read-Echo mode and sound file name.

**Function call:**

BOOL USI\_SetGoodReadEcho(int mode, LPTSTR SoundFileName);

#### **Parameter: (input)**

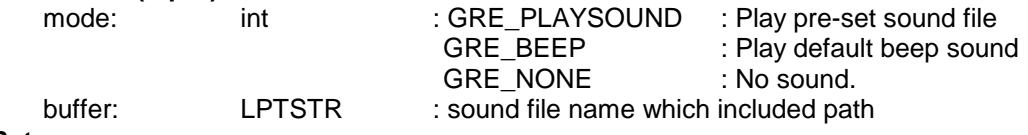

**Return:** 

It returns true when successful, false if mode is n/a.

### <span id="page-27-1"></span>*2.40 Set previewsize (only for 2D engine)*

**Function Description:**  Defines how large is the window for image preview. **Function call:** void USI\_SetPreviewSize (SIZE size); **Parameter: (input)** size: SIZE : Size of image preview window

### <span id="page-27-2"></span>*2.41 Set previewsize time-out (only for 2D engine)*

#### **Function Description:**

Set timeout for preview in seconds. When in taking image preview mode, this timeout will stop preview and trigger to capture the image.

#### **Function call:**

void USI\_SetPreviewTimeout (DWORD timeout);

# **Parameter: (input)**

DWORD : timeout in seconds

### <span id="page-27-3"></span>*2.42 2D imager supporting for PA966/967*

2D supporting API is described on individual document. Please get it from [http://w3.tw.ute.com/pub/cs/manual/WinCE\\_programming\\_manual/2D\\_Engine\\_SDK.pdf](http://w3.tw.ute.com/pub/cs/manual/WinCE_programming_manual/2D_Engine_SDK.pdf)

### <span id="page-28-0"></span>*3 Control command for decoder chip (Hamser: 1D only)*

**Important**: This chapter describes low level command for scanner control function. If you already USI to do scanner programming, you don't need to care about this chapter. In general, it is not suggested to use level command to control scanner, because there are timing issue on serial communication programming , and it is always need communication expert to do that and it is hard to explain it on document.

When Host prepare to send a command to hamster, it must first check CTS, if CTS is high, then Host must set the RTS to high then clear RTS to low to wake up the Hamster.

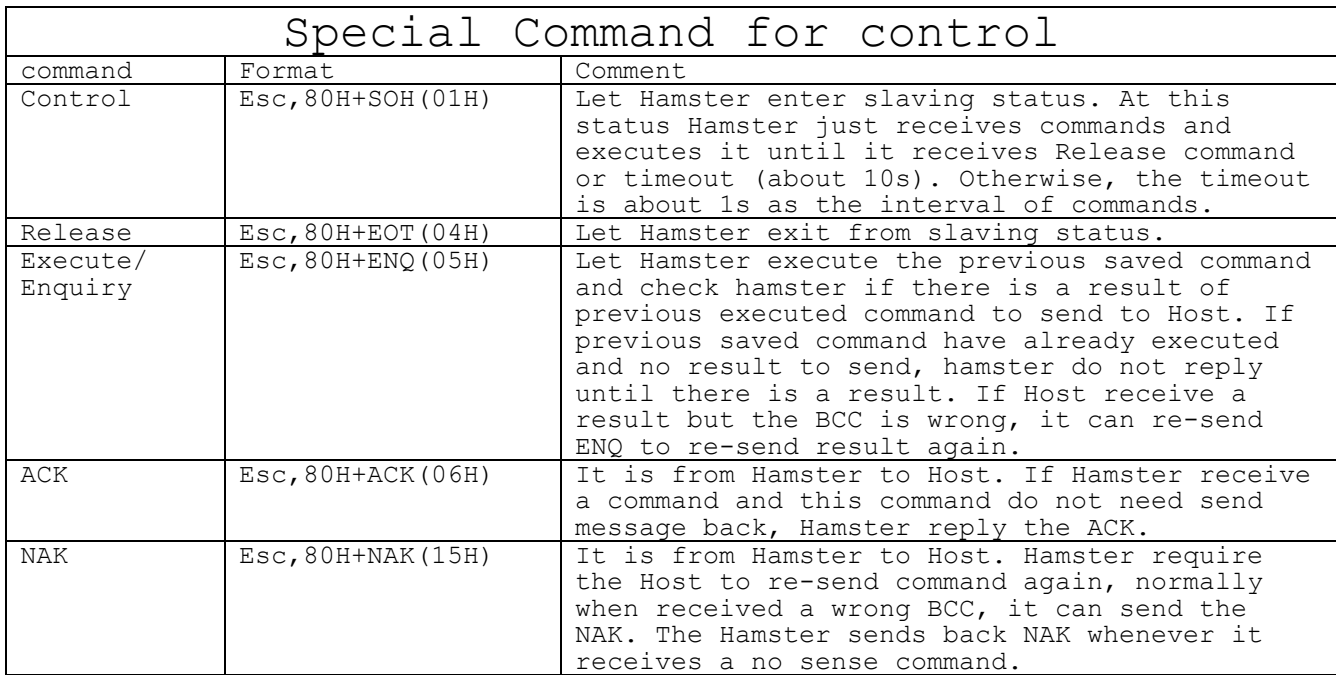

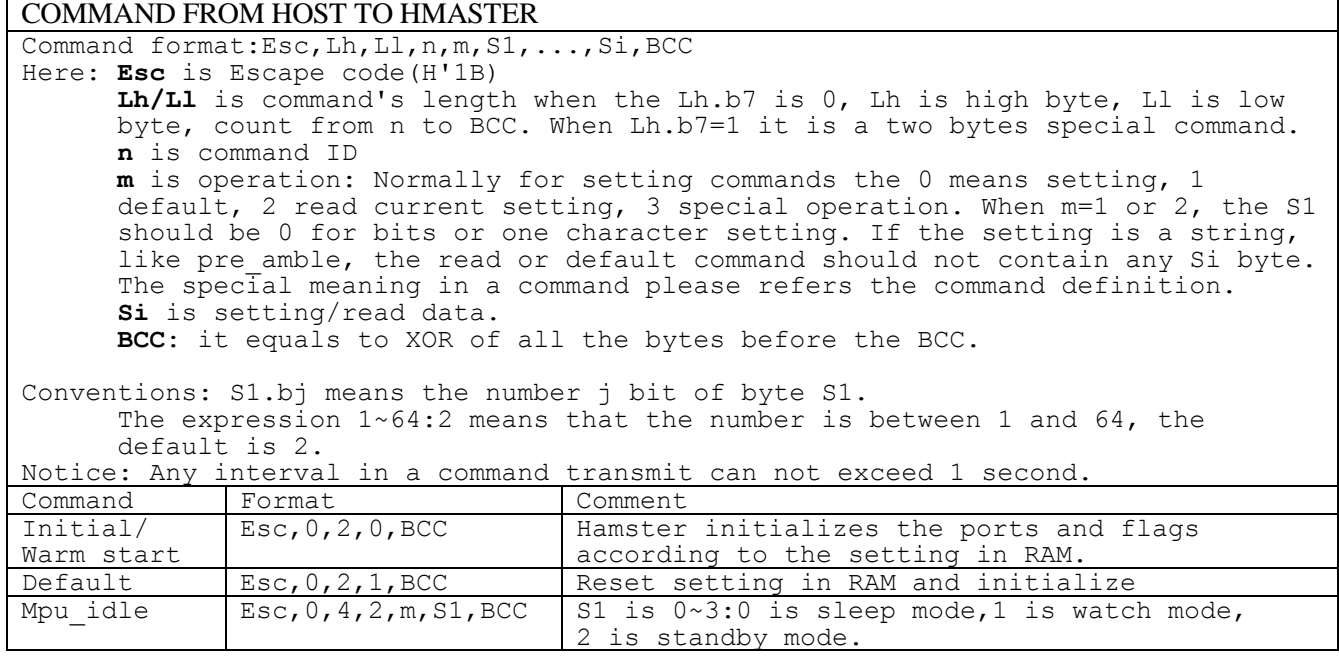

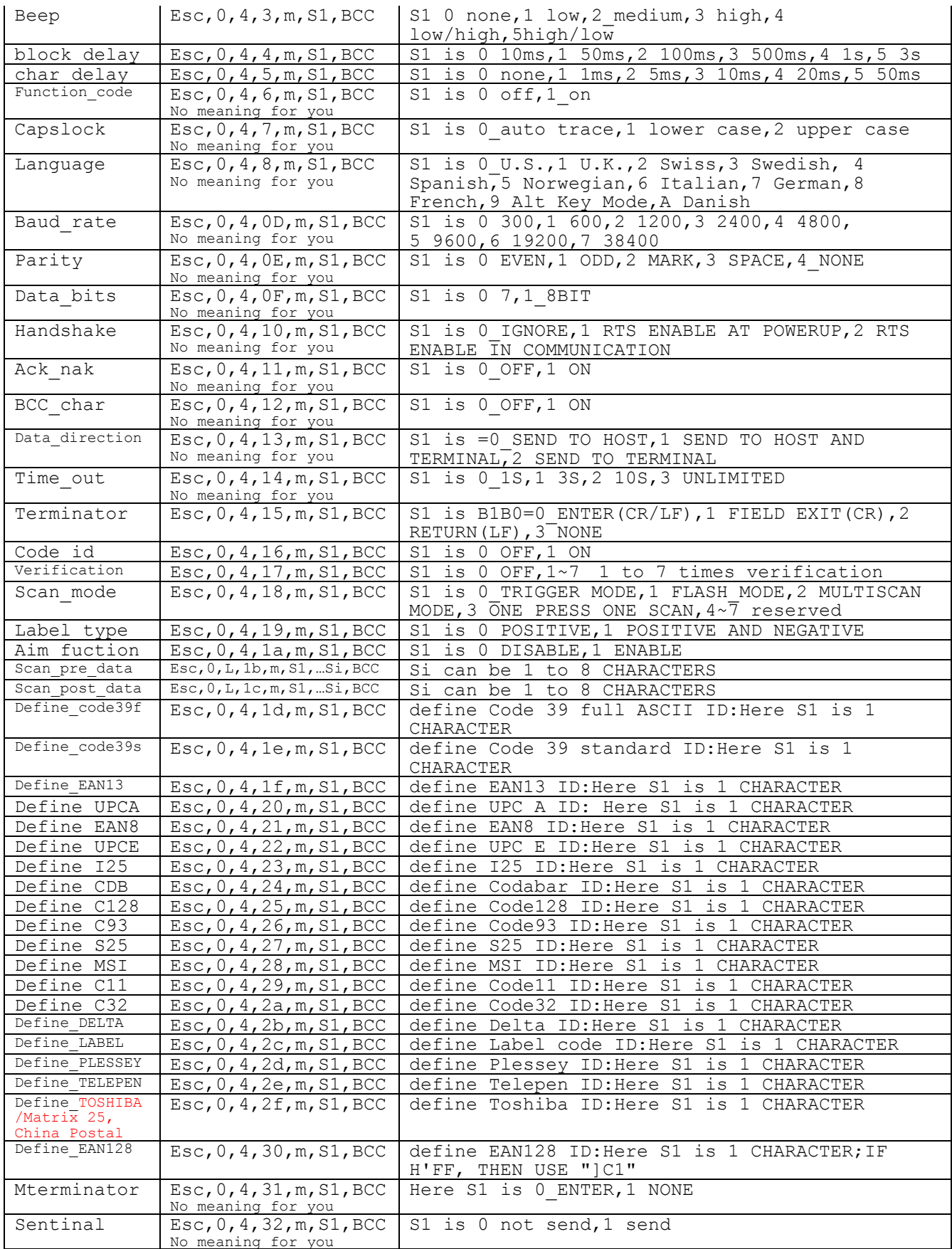

 $\mathcal{L}_{\text{max}}$  -  $\mathcal{L}_{\text{max}}$  -  $\mathcal{L}_{\text{max}}$ 

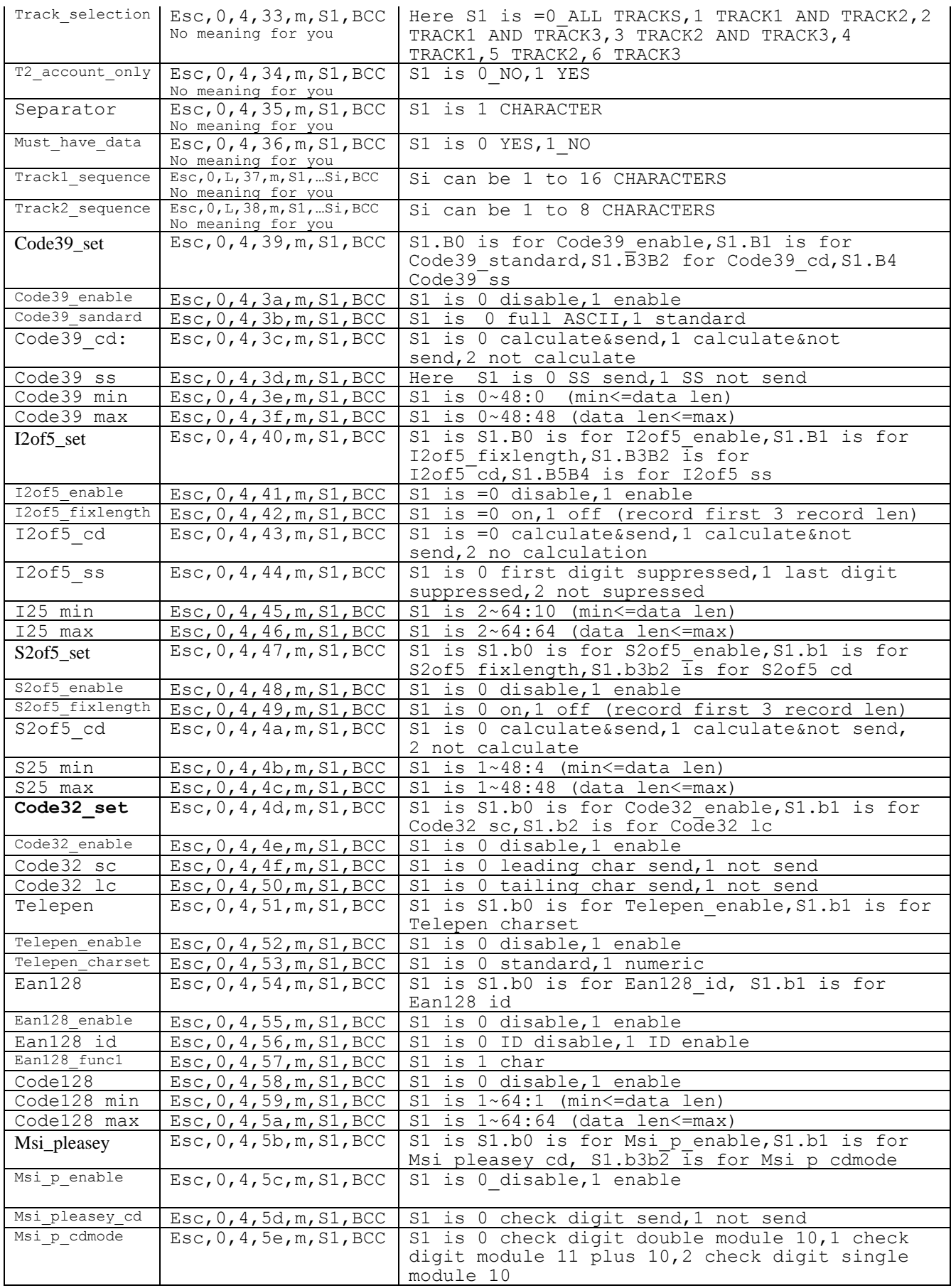

 $\mathcal{L}_{\text{max}}$  -  $\mathcal{L}_{\text{max}}$  -  $\mathcal{L}_{\text{max}}$ 

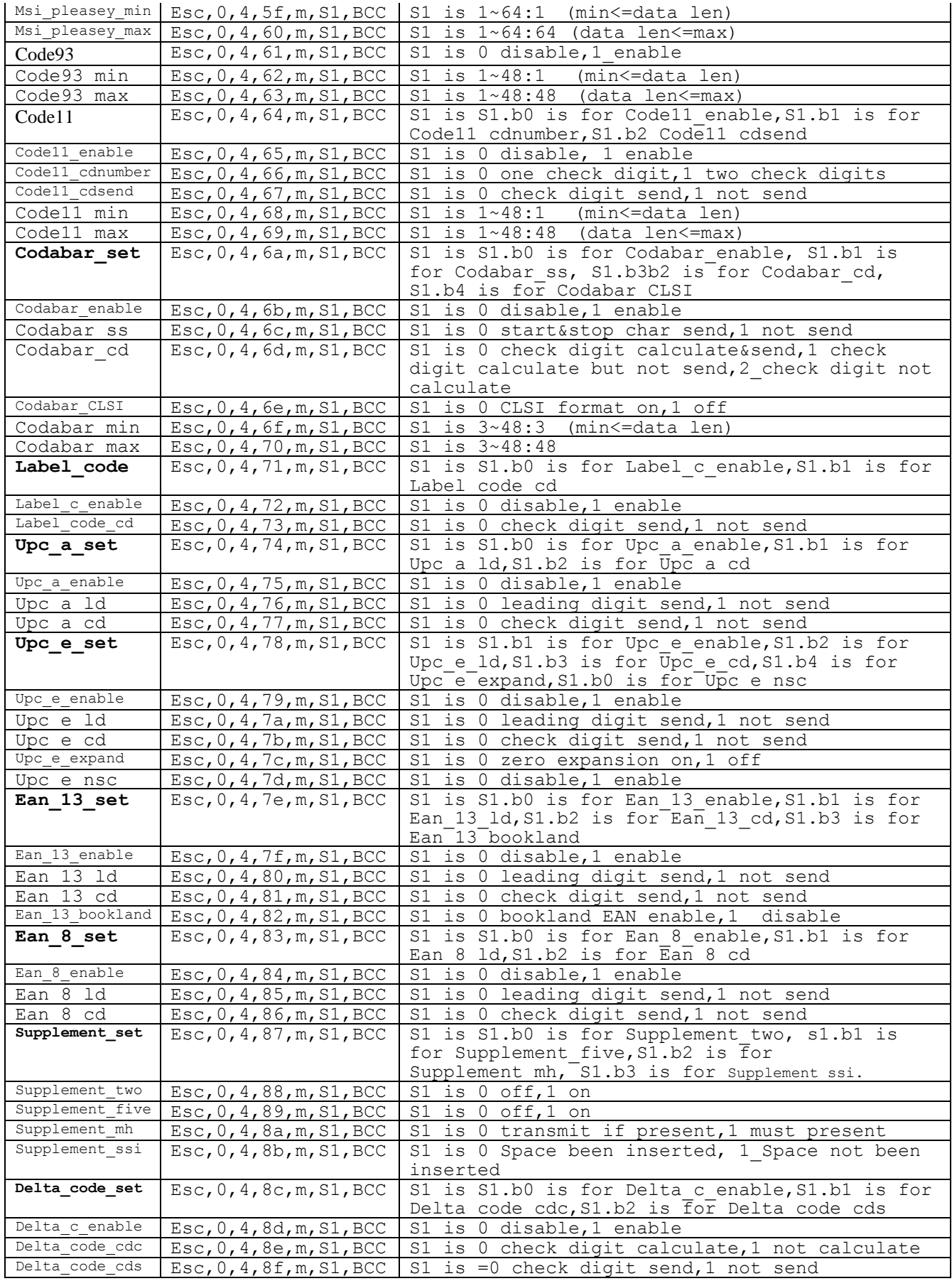

 $\mathcal{L}_{\text{max}}$  -  $\mathcal{L}_{\text{max}}$  -  $\mathcal{L}_{\text{max}}$ 

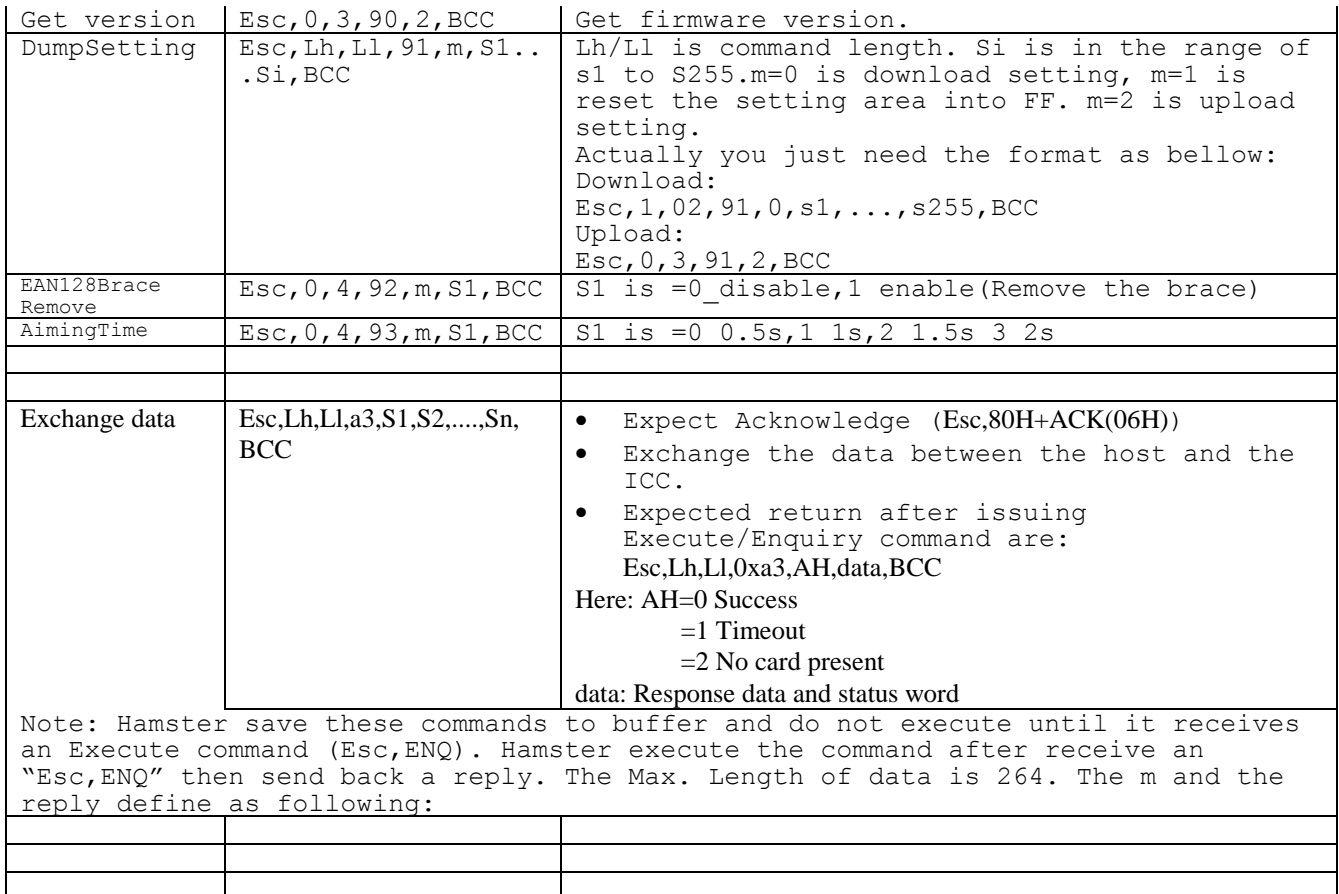

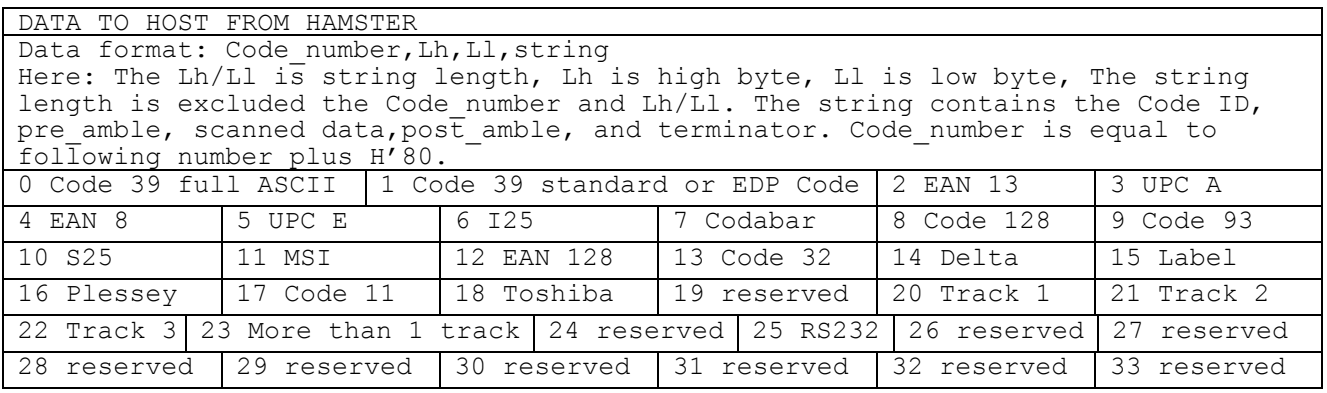

### <span id="page-32-0"></span>*4 SysIOAPI.DLL*

This DLL provide hardware relative API for user to control scanner, LED, back-light and slot. API functions are provided through DLL to assist programmer to write application. . Two files are essential and provided in SDK, SysIOAPI.LIB and SysIOAPI.H.

The link includes the sample program for SysIOAPI.

[http://w3.tw.ute.com/pub/cs/software/Sample\\_Program/SysIOAPI/SysIOAPISample.zip](http://w3.tw.ute.com/pub/cs/software/Sample_Program/SysIOAPI/SysIOAPISample.zip) *Note : For programming, it need to dynamically load DLL for using Unitech built-in DLL (Unitech will not provide \*.H and \*.LIB for compiler for Windows Mobile OS), please refer to Chapter 5 for programming guide.*

-

*Note : Not all device support these functions.*

### <span id="page-32-2"></span><span id="page-32-1"></span>*4.1 Keypad Related Functions*

**4.1.1 Disable/enable power button**

**Function Description:** 

To enable / disable power button

#### **Function call:**

void DisablePowerButton(BOOL)

#### **Parameter (Input)**

TRUE = Disable power button. FALSE = Enable power button.

#### <span id="page-33-0"></span>**4.1.2Set keypad utility input mode**

#### **Function Description:**

In terminal, there is a utility to emulate full alpha key input, called GetVK. The input mode can be switched by pressing "alpha" key, or by following function.

-

#### **Function call:**

void SetGetVKWorkingMode(int)

#### **Parameter (input)**

 $0 =$  hide the selection window.

- $1 =$  show lower case selection window.
- 2 = show upper case selection window.

### <span id="page-33-1"></span>**4.1.3 Get keypad utility input mode**

#### **Function Description:**

This function is used to check alpha key input mode.

#### **Function call:**

BYTE GetAlphaKeyWorkingMode(void);

#### **Return code:**

 $0 = normal$ . 1 = **lower case**. 2 = **upper case.**

### <span id="page-34-0"></span>**4.1.4 Check Alpha key is pressing**

#### **Function Description:**

This function is used to check if alpha key is pressed or not.

#### **Function call:**

BOOL GetKeypadAlphaStatus(void);

#### **Return code:**

TRUE = Alpha key is pressed. FALSE = Alpha key is released.

### <span id="page-34-1"></span>**4.1.5 Enable/Disable Alpha Key**

#### **Function Description:**

This function is used to enable/disable Alpha key.

**Function call:** 

void SetAlphaKeyDisable (BOOL bDisable)

#### **Parameter (Input):**

TRUE = Disable Alpha key.

FALSE = Enable Alpha key.

### <span id="page-34-2"></span>**4.1.6 Check Alpha Key Status**

#### **Function Description:**

This function is used to check Alpha key is enabled or not.

#### **Function call:**

BOOL GetAlphaKeyStatus (void)

#### **Return code:**

TRUE = Alpha key is enabled. FALSE = Alpha key is disabled.

#### <span id="page-34-3"></span>**4.1.7 Check Function key status**

#### **Function Description:**

This function is used to check if function key is enabled or not.

#### **Function call:**

BOOL GetFnKeyStatus(void);

#### **Return code:**

TRUE = Function key is enabled. FALSE = Function key is enabled.

#### <span id="page-34-4"></span>**4.1.8Enable/Disable Function key**

#### **Function Description:**

This function is used to enabled/disable function key.

-

#### **Function call:**

void SetFnKeyDisable(BOOL bOff);

#### **Return code:**

TRUE = Disable function key. FALSE = Enable function key.

### <span id="page-35-0"></span>**4.1.9 Set Function Mode**

#### **Function Description:**

This function is used set keypad in function mode or not.

**Function call:** 

void SetFnKeyWorkingMode (BOOL bEnable)

#### **Parameter (Input):**

 $TRUE = Set$  keypad is function mode.

 $FALSE = Set$  keypad is normal mode.

### <span id="page-35-1"></span>**4.1.10 Get Function Mode**

#### **Function Description:**

This function is used get the keypad is function mode or not.

**Function call:** 

BOOL GetFnKeyWorkingMode ()

### **Return code:**

TRUE = Keypad is in function mode.

FALSE = Keypad is in normal mode.

### <span id="page-35-2"></span>**4.1.11 Detect Function Key Status**

#### **Function Description:**

This function is used get the function key is pressed or not.

### **Function call:**

BOOL GetKeypadFnKeyStatus ()

#### **Return code:**

TRUE = Function key is pressed.

FALSE = Function key is released.

### <span id="page-35-3"></span>**4.1.12 Check Start Key Status**

#### **Function Description:**

This function is used to check Start key is enabled or not.

### **Function call:**

BOOL GetStartKeyStatus (void)

#### **Return code:**

TRUE = Start key is enabled. FALSE = Start key is disabled.

### <span id="page-35-4"></span>**4.1.13 Enable/Disable Start Key**

#### **Function Description:**

This function is used to enable/disable Start key.

#### **Function call:**

void SetStartKeyDisable (BOOL bDisable)

#### **Parameter (Input):**

TRUE = Disable Start key. FALSE = Enable Start key.

### <span id="page-35-5"></span>**4.1.14 Check Talk Key Status**

#### **Function Description:**

This function is used to check Talk key is enabled or not.

-

### **Function call:**

BOOL GetPhoneTalkKeyStatus (void)

#### **Return code:**

 $TRUE =$  Talk key is enabled. FALSE = Talk key is disabled.
## **4.1.15 Enable/Disable Talk Key**

**Function Description:**  This function is used to enable/disable Talk key. **Function call:**  void SetPhoneTalkKeyDisable(BOOL bDisable) **Parameter (Input):** TRUE = Disable Talk key. FALSE = Enable Talk key.

## **4.1.16 Check Phone End Key Status**

**Function Description:** 

This function is used to check phone end key is enabled or not.

**Function call:** 

BOOL GetPhoneEndKeyStatus (void)

**Return code:**

TRUE = phone end key is enabled.

FALSE = phone end key is disabled.

## **4.1.17 Enable/Disable Phone End Key**

#### **Function Description:**

This function is used to enable/disable phone end key.

**Function call:** 

void SetPhoneEndKeyDisable (BOOL bDisable)

**Parameter (Input):**

TRUE = Disable phone end key.

FALSE = Enable phone end key.

## **4.1.18 Check Keypad Status**

#### **Function Description:**

This function is used to check keypad is locked or not.

-

**Function call:** 

BOOL GetKeypadLockStatus (void)

**Return code:**

TRUE = Keypad is locked. FALSE = Keypad is not locked.

## **4.1.19 Lock/Unlock Keypad**

#### **Function Description:**

This function is used to lock/unlock keypad.

**Function call:** 

void SetKeypadLock (BOOL bLock)

**Parameter (Input):**

TRUE = Lock keypad. FALSE = Unlock keypad.

## *4.2 Scanner Related Functions*

To save power, the decoder IC is disabled when scanner is not in use. It can be enabled through USI functions. Following functions are meaningful only if decode IC is enabled.

## **4.2.1Enable/Disable Scanner trigger key**

### **Function Description:**

This function enables/disables trigger keys.

### **Function call:**

void EnableScannerTrigger(BOOL fOn)

**Parameter (Input)**

fON: BOOL: TRUE = enable trigger keys.  $FALSE = disable trigger keys.$ 

## **4.2.2 Power on/off Scan Engine**

#### **Function Description:**

This function is used to power on/off scan engine.

## **Function call:**

void PowerOnScanner (BOOL fOn)

**Parameter (Input)**

fON: BOOL: TRUE = Power on scan engine. FALSE = Power off scan engine.

## **4.2.3 Turn on/off Scan Engine**

#### **Function Description:**

This function emulates trigger keys to turn scan engine on or off. It functions even if trigger keys are disabled.

## **Function call:**

void SetScannerOn(BOOL fON)

#### **Parameter(Input)**

fON: BOOL: TRUE = turn scan engine on. FALSE = turn scan engine off.

-

## **4.2.4 Get Trigger keys Status**

## **Function Description:**

This function returns enable/disable status of trigger keys.

## **Function call:**

BOOL GetScannerTrigger(void)

## **Return code:**

TRUE = trigger keys are enabled. FALSE = trigger keys are disabled.

## **4.2.5 Get Scanner Status**

#### **Function Description:**

This function returns the status of scan engine, or trigger key.

## **Function call:**

BOOL GetScannerStatus(void)

#### **Return code:**

TRUE = scan engine is on, or trigger key is pressed. FALSE = scan engine is off, or trigger key is released.

## **4.2.6 Check Trigger key is pressing**

#### **Function Description:**

This function is used to check if left or right trigger key is pressed or not.

#### **Function call:**

BOOL TriggerKeyStatus( int key);

#### **Parameter(Input)**

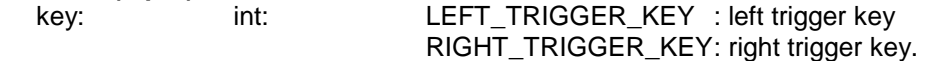

#### **Return code:**

TRUE = trigger is pressed. FALSE = trigger is released.

#### **Example:**

#define LEFT\_TRIGGER\_KEY 1 #define RIGHT\_TRIGGER\_KEY 2

#define kKeybdTriggerEventName TEXT("KeybdTriggerChangeEvent") #define kKeybdAlphaKeyEventName TEXT("KBDAlphaKeyChangeEvent")

gKeyEvents[0] = CreateEvent(NULL, TRUE, FALSE, kKeybdTriggerEventName); gKeyEvents[1] = CreateEvent(NULL, TRUE, FALSE, kKeybdAlphaKeyEventName);

-

while (1)

{

}

WaitForMultipleObjects(2, gKeyEvents, FALSE, INFINITE);

TriggerKeyStatus(LEFT\_TRIGGER\_KEY); TriggerKeyStatus(RIGHT\_TRIGGER\_KEY);

## **4.3.1 Turn On/Off Good Read LED**

```
Function Description:
```
This function is used to turn on/off good read LED.

**Function call:** 

void GoodReadLEDOn(BOOL fON)

**Parameter(Input)**

fON: BOOL: TRUE = turn on good read LED.

FALSE = turn off good read LED.

## **4.3.2 Turn On/Off Camera LED**

**Function Description:**  This function is used to turn on/off camera LED. **Function call:**  void CameraLEDOn (BOOL bOn) **Parameter (Input):** TRUE = Turn on the camera LED.  $FAI SF = Turn off the camera I FD$ **4.3.3 Turn On/Off Green LED**

**Function Description:** 

This function is used to turn on/off green LED.

**Function call:** 

void GreenLEDOn (BOOL bOn)

**Parameter (Input):**

TRUE = Turn on the green LED. FALSE = Turn off the green LED.

## **4.3.4 Turn On/Off Red LED**

**Function Description:**  This function is used to turn on/off red LED. **Function call:**  void RedLEDOn (BOOL bOn) **Parameter (Input):**  $TRUE = Turn$  on the red LED. FALSE = Turn off the red LED.

## *4.4 Backlight related function*

There are two backlight controls, screen backlight and keypad backlight. They are controlled separately. For screen backlight, you can adjust brightness of backlight also.

## **4.4.1Screen Backlight Control**

#### **Function Description:**

This function turns screen backlight on or off.

#### **Function call:**

void BacklightOn(BOOL fON)

#### **Parameter(Input)**

fON: BOOL: TRUE = turn on screen backlight. FALSE= turn off backlight.

## **4.4.2 Get Screen Backlight Status**

#### **Function Description:**

This function returns the status of screen backlight.

#### **Function call:**

BOOL GetBacklightStatus(void)

#### **Return code:**

TRUE = screen backlight is on. FALSE = screen backlight is off.

## **4.4.3 Keypad Backlight Control**

#### **Function Description:**

This function turns keyoad backlight on or off.

#### **Function call:**

void KeypadLightOn(BOOL fON)

#### **Parameter(Input)**

fON: BOOL: TRUE = turn on keypad backlight. FALSE = turn off backlight.

-

## **4.4.4 Get Keypad Backlight Status**

#### **Function Description:**

This function returns the status of keyoad backlight.

## **Function call:**

BOOL GetKeypadLightStatus(void)

#### **Return code:**

TRUE = keypad backlight is on.  $FALSE = keypad backlight is off.$ 

## **4.4.5Screen Backlight Brightness Control**

#### **Function Description:**

This function adjusts screen backlight brightness.

#### **Function call:**

void BrightnessUp(BOOL fup)

#### **Parameters(Input)**

Fup: BOOL: TRUE = adjust one step up. FALSE = adjust one step down.

# *4.5 SD slot related functions*

**4.5.1 Inquire SD slot status**

## **Function Description:**

This function returns SD slot enable/disable status.

#### **Function call:**

BOOL GetSDStatus()

#### **Return code:**

TRUE = Slot is enabled. FALSE = Slot is disabled.

## **4.5.2Enable/Disable SD Slot**

#### **Function Description:**

This function enables/disables SD slot.

#### **Function call:**

void EnableSDSlot(BOOL bEnable);

#### **Parameters(Input)**

bEnable: BOOL: TRUE = Enable slot. FALSE = Disable slot.

### **4.5.3 Get SD Slot Working Mode**

#### **Function Description:**

This function is used to get SD slot mode.

#### **Function call:**  DWORD GetSDMode (void)

**Return code:**

0x01 : SDMMC mode. 0x02 : SDIO mode. 0x11 : SDMMC without remove while resuming.

## **4.5.4 Set SD Slot Working Mode**

#### **Function Description:**

This function is used to setup SD slot working mode.

-

#### **Function call:**

void SetSDMode(DWORD nMode)

# **Parameters(Input)**<br>nMode: UINT32:

0x01 : SDMMC mode. 0x02 : SDIO mode. 0x11 : SDMMC without remove while resuming.

## *4.6 Enable/Disable Vibration*

**Function Description:**  This function enables/disables vibration. **Function call:**  void VibrationOn(BOOL bEnable); **Parameters(Input)** bEnable: BOOL: TRUE = On.  $FALSE = Off.$ 

## *4.7 Camera Auto Focus*

**Function Description:**  This function calls camera to focus. **Function call:**  BOOL TriggerAutoFocus(void); **Return Code:** TRUE = Auto focus success. FALSE = Auto focus fail.

## *4.8 Device Information* **4.8.1 Get Smart Battery ID**

#### **Function Description:**

This function is used to get the smart battery ID.

### **Function call:**

BYTE GetSmartBatteryID()

#### **Return Code:**

0x00/0x01 : Not support smart battery ID. Others Value : The smart battery ID.

## **4.8.2 Check Cradle Status**

## **Function Description:**

This function is used to check the device is on cradle or not.

#### **Function call:**

BOOL GetCradleStatus()

#### **Return Code:**

 $TRUE$  = Device is on cradle.<br> $FALSE$  = Device is not on cra  $=$  Device is not on cradle.

## *4.9 Microphone, Receiver and Speaker Control* **4.9.1 Switch Receiver and Speaker**

#### **Function Description:**

This function is used to switch sound output from receiver or speaker.

-

#### **Function call:**

void Sound\_To\_Speaker\_Or\_Receiver (BOOL fOn)

#### **Parameters(Input)**

fOn:  $\overrightarrow{BOOL}$ : TRUE = ON. FALSE = OFF

## **4.9.2 Get Main Microphone**

## **Function Description:**

This function is used to get the main microphone.

#### **Function call:**

DWORD Get\_Main\_Mic()

#### **Return code:**

1 : The front side microphone.

2 : The back side microphone.

## **4.9.3 Set Main Microphone**

#### **Function Description:**

This function is used to switch main microphone.

**Function call:** 

void Set\_Main\_Mic(DWORD dwIndex)

**Parameters(Input)**

dwIndex: DWORD : 1 : The front side microphone. 2 : The back side microphone.

## *4.10 Wireless module related functions* **4.10.1 Inquire wireless module status**

#### **Function Description:**

This function returns wireless module enable/disable status.

**Function call:** 

BOOL GetWLANStatus()

#### **Return code:**

TRUE = Module is enabled. FALSE = Module is disabled.

## **4.10.2 Enable/Disable wireless module**

#### **Function Description:**

This function enables/disables wireless module.

**Function call:**  void WLANPowerEnable(BOOL bOn);

## **Parameters(Input)**

BOOL: TRUE = Enable module. FALSE = Disable module.

## *4.11 Bluetooth module related functions 4.11.1 Enable/Disable Bluetooth Power status*

**Function Description:**  Enable Bluetooth Module Power ON/OFF

**Function call:**  void BT\_PowerEnable ( BOOL bEnable )

**Parameter (Input)**

bON: BOOL: TRUE = Enable FALSE = Disable

-

## *4.11.2 Get BT Power status*

**Function Description**: Get Bluetooth Module Power Status

**Function call:**

BYTE BT\_PowerStatus ( void )

## **Return code:**

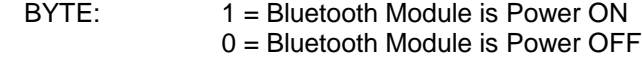

## *4.12 PCMCIA/CF slot related functions*

*In HT660, it only support CF slot and PA96x/PA982 can support both CF and PCMCIA slot. So, please note that PCMCIA function is not work on following API in this section.* 

## **4.12.1 Get physical slot ID**

### **Function Description:**

PA96x/PA982 has two PC card slots, slot 0 and slot 1, for PCMCIA and CF. this function return which slot for PCMCIA or CF

### **Function call:**

UINT GetPCMCIASlotID(UINT)

#### **Parameters(Input)**

0 = PCMCIA. *(For PA962/PA966/PA982 only)*  $1 = C$ F.

#### **Return code:**

Physical slot ID.

## **4.12.2 Enable/Disable PCMCIA or CF slot**

#### **Function Description:**

This function enables/disables PCMCIA or CF slot. PA96x/PA982 assigns physical slot 0 to CF and slot1 to PCMCIA, which is reversed compared with previous products. The following function is kept for compatible reason. It takes the same uSocket value as previous products, but reversed internally.

#### **Function call:**

void EnablePCMCIASlot(UINT uSocket, BOOL bEnable)

#### **Parameters(Input)**

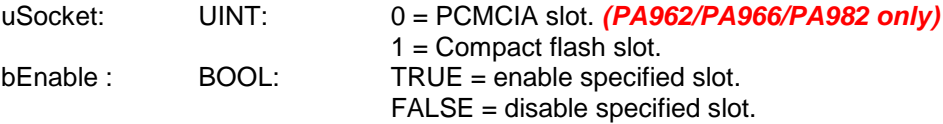

## **4.12.3 Enable/Disable IO slots**

#### **Function Description:**

This function enables/disables IO slots. It is recommended to use with function GetPCMCIASlotID() for platform independent reason.

#### **Function call:**

void EnablePCMCIASlot1(UINT uSocket, BOOL bEnable)

#### **Parameters(Input)**

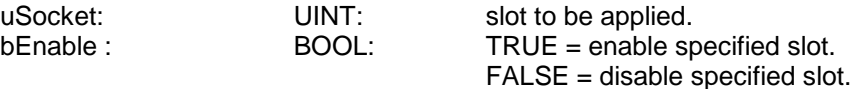

-

#### **Example**

To disable PCMCIA slot and enable CF slot, #define PCMCIA\_SOCKET 0 *(PA966/PA962/PA982 only)* #define CF\_SOCKET 1 EnablePCMCIASlot1(GetPCMCIASlotID(PCMCIA\_SLOT),FALSE); EnablePCMCIASlot1(GetPCMCIASlotID(CF\_SLOT),TRUE);

## **4.12.4 Inquire PCMCIA/CF slot status**

#### **Function Description:**

This function returns PCMCIA/CF slot enable/disable status. Terminal assigns physical slot 0 to CF and slot1 to PCMCIA, which is reversed compared with previous products. The following function is kept for compatible reason. It takes the same uSocket value as previous products, but reversed internally.

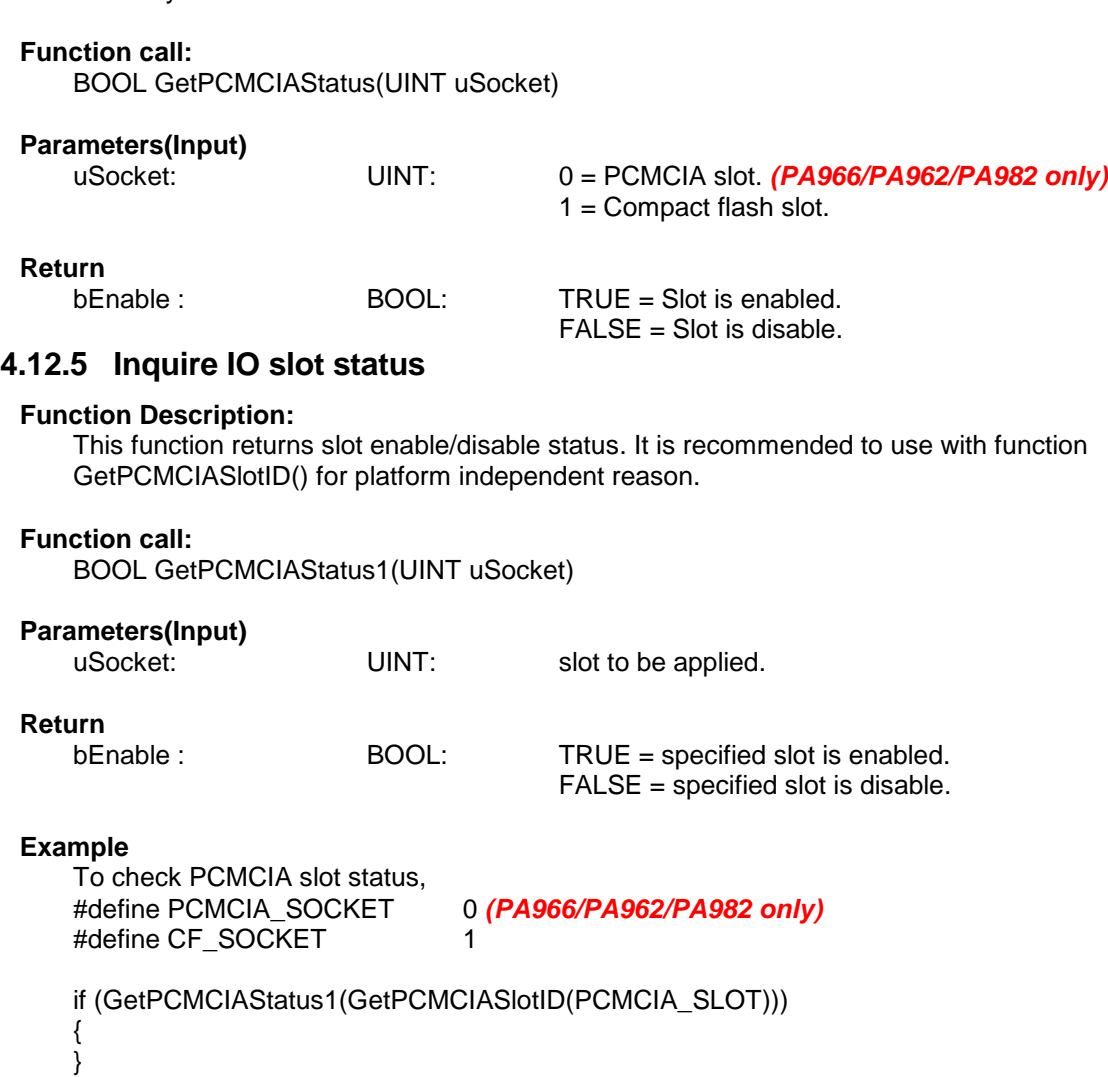

## **4.12.6 Disable PCMCIA/CF slot when resume**

#### **Function Description:**

This function will disable the specified slot after resume even though that slot is enabled before suspend.

#### **Function call:**

void DisablePCMCIAUponResume( UINT uSocket, BOOL bDisable);

-

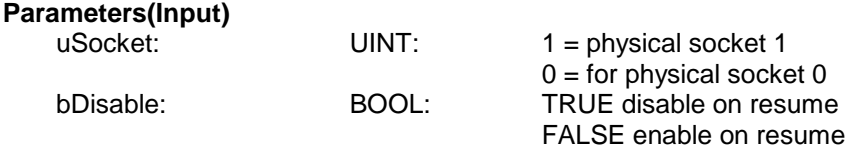

## **4.13 Enable/Disable LCD screen**

**Function Description:**  Turn on / off LCD screen **Function call:**  void PowerOnColorLCD(BOOL fON) **Parameters(Input)** fON: BOOL: TRUE = Power on LCD screen FALSE = Power off LCD screen

## *5 Dynamic Load DLL*

Compiler would not load the DLL while use dynamic load DLL, it help user to load the DLL if it exists while the application executed. The follow is the example.

Note: Even user does not need include the header and lib file but need to know the function definition. ////////////////////////////////////////////////////////////////////////////////////////// //C++

```
HINSTANCE g_hUSIDLL;
```
typedef BOOL (\*lpfnUSI\_GetScannerVersion)(LPTSTR model, LPTSTR firmware, LPTSTR sdk, int blen); lpfnUSI\_GetScannerVersion USI\_GetScannerVersion;

g\_hUSIDLL = LoadLibrary(L"\\Windows\\USI.dll");

 $if (g_hUSIDLL != NULL)$ 

```
{
```
USI\_GetScannerVersion = (lpfnUSI\_GetScannerVersion)GetProcAddress(g\_hUSIDLL, TEXT("USI\_GetScannerVersion"));

} else { MessageBox( T("Load library USI.dll fail"), NULL, MB OK); return; }

TCHAR lstrmodel[50], lstrfirmware[50], lstrsdk[50];

```
if (USI_GetScannerVersion != NULL)
rc = USI_GetScannerVersion(lstrmodel, lstrfirmware, lstrsdk, sizeof(lstrmodel) + sizeof(lstrfirmware) + 
sizeof(lstrsdk));
else
```
-

MessageBox(\_T("USI\_GetScanerVersion does not find"), NULL, MB\_OK);

if  $(g_1 hUSIDLL != NULL)$ FreeLibrary(g\_hUSIDLL);

////////////////////////////////////////////////////////////////////////////////////////// //C# [DllImport("SysIOAPI.dll", EntryPoint = "VibrationOn")] public static extern void VibrationOn(bool bEnable);

## **6** *RFID HF Reader*

To programming RFID HF reader, it needs C++ library. Please get it and sample code from below URL.

[http://w3.tw.ute.com/pub/cs/SDK/RFID/RFID\\_SDK.zip](http://w3.tw.ute.com/pub/cs/SDK/RFID/RFID_SDK.zip)

## *6.1 General Function 6.1.1 Get library version*

#### **Function Description:**

To get the library version.

#### **Function Call:**

INT32 RDINTsys\_GetAPIVersionString (LPWSTR strVersion);

#### **Parameter:**

strVersion: Get the library version.

#### **Return code:**

Please refer to section 6.5.

## *6.1.2 Connect to RFID reader*

#### **Function Description:**

To create a connection with the reader before control it.

#### **Function Call:**

INT32 RDINTsys\_OpenReader (BYTE u8COMPort, UINT32 u32Baudrate, CONST LPTSTR strAccessCode, BYTE u1SecurityMode, UINT32 u32OpenDelayMs, PUINT32 pu32Baudrate)

#### **Parameter:**

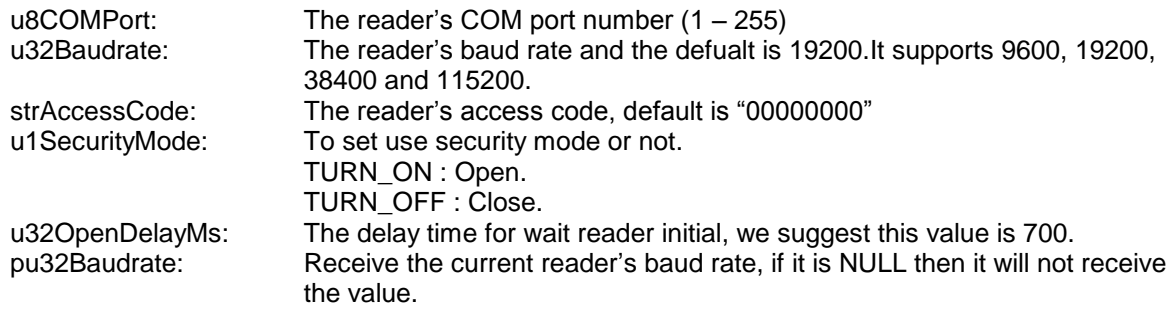

#### **Return code:**

Please refer to section 6.5.

## *6.1.3 Close Reader*

#### **Function Description:**

To finish controlling the reader.

#### **Function Call:**

INT32 RDINTsys\_CloseReader (BYTE u8COMPort);

# **Parameter:**

The reader's COM port number  $(1 – 255)$ 

-

#### **Return code:**

## *6.1.4Select Card type*

#### **Function Description:**

This API change the reader working type with different card type and this should be called before read the card.

#### **Function Call:**

INT32 RDINT\_WorkingType (BYTE u8COMPort, BYTE u8Type);

#### **Parameter:**

u8COMPort: The reader's COM port number (1 – 255) u8Type: WT\_ISO14443\_TypeA WT\_ISO14443\_TypeB WT\_ISO15693 WT\_SR176\_SRIX4K

#### **Return code:**

Please refer to section 6.5.

#### *6.1.5 Get Reader Information*

#### **Function Description:**

Get the reader's serial number and firmware version.

#### **Function Call:**

INT32 RDINTv2\_ReaderInfo (BYTE u8COMPort, LPBYTE pu8SerialNum, LPBYTE pu8FirmwareVer);

#### **Parameter:**

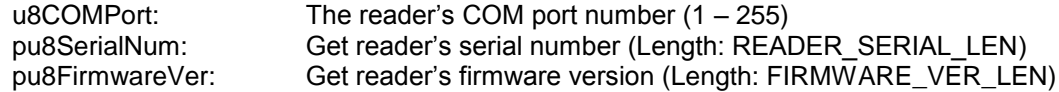

#### **Return code:**

Please refer to section 6.5.

## *6.1.6 Antenna Control*

#### **Function Description:**

Enable/Disable antenna to save power.

#### **Function Call:**

INT32 RDINTv2\_AntennaControl (BYTE u8COMPort, BYTE u8Select);

#### **Parameter:**

u8COMPort: The reader's COM port number (1 – 255) u8Select: ANTENNA\_SELECT\_ON Open the antenna ANTENNA\_SELECT\_OFF Close the antenna ANTENNA\_SELECT\_AUTO\_POWER\_LOW Auto turn to low power mode. ANTENNA\_SELECT\_POWER\_LOW Manually turn to low power mode.

-

#### **Return code:**

# *6.2 ISO-15693*

*6.2.1 Inventory*

#### **Function Description:**

Set the card to StayQuiet mode and return the card ID.

#### **Function Call:**

INT32 RDINT\_ISO15693Inventory(BYTE u8COMPort, BYTE u8Flag, BYTE u8Afi, BYTE u8MaskLen, LPBYTE pu8Mask, LPBYTE pu8Dsfid, LPBYTE pu8Uid);

#### **Parameter:**

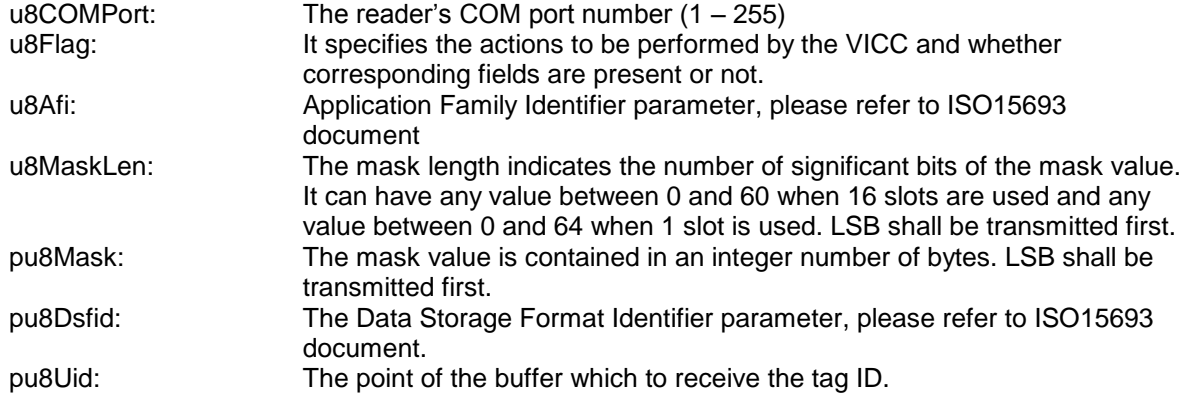

#### **Return code:**

Please refer to section 6.5.

## *6.2.2Set StayQuiet Mode*

#### **Function Description:**

Set the card to StayQuiet mode.

#### **Function Call:**

INT32 RDINT\_ISO15693StayQuiet(BYTE u8COMPort, BYTE u8Flag, LPBYTE pu8Uid);

#### **Parameter:**

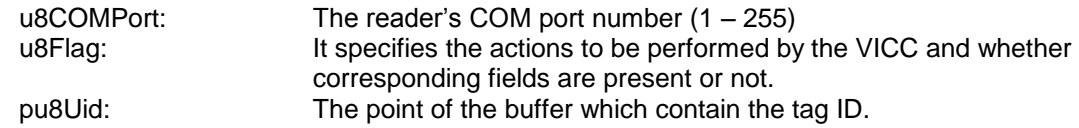

#### **Return code:**

Please refer to section 6.5.

## *6.2.3Set Select Mode*

#### **Function Description:**

Set the card to Select mode.

#### **Function Call:**

INT32 RDINT\_ISO15693Select(BYTE u8COMPort, BYTE u8Flag, LPBYTE pu8Uid);

#### **Parameter:**

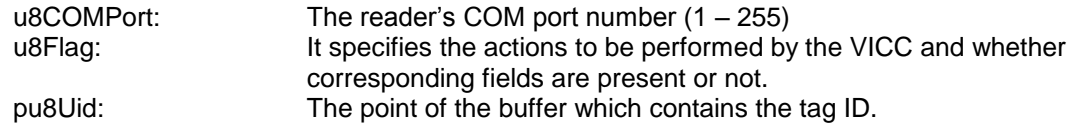

-

#### **Return code:**

## *6.2.4Set Ready Mode*

#### **Function Description:**

Set the card to Ready mode for StayQuiet or Select mode.

#### **Function Call:**

INT32 RDINT\_ISO15693Reset2Ready(BYTE u8COMPort, BYTE u8Flag, LPBYTE pu8Uid);

#### **Parameter:**

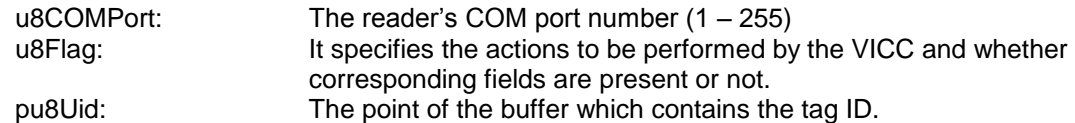

#### **Return code:**

Please refer to section 6.5.

### *6.2.5 Read The Block Data form ISO15693 Tag*

#### **Function Description:**

Read the block data from the specific ISO15693 tag.

#### **Function Call:**

INT32 RDINT\_ISO15693Read(BYTE u8COMPort, BYTE u8Flag, LPBYTE pu8Uid, BYTE u8BlockStart, BYTE u8BlockCount, LPBYTE pu8Data);

#### **Parameter:**

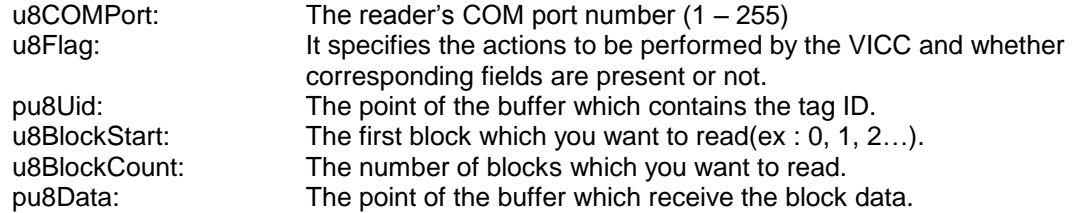

#### **Return code:**

Please refer to section 6.5.

#### *6.2.6 Write The Block Data to ISO15693 Tag*

### **Function Description:**

Write the block data to the specific ISO15693 tag.

#### **Function Call:**

INT32 RDINT\_ISO15693Write(BYTE u8COMPort, BYTE u8Flag, LPBYTE pu8Uid, BYTE u8Block, LPBYTE pu8Data);

#### **Parameter:**

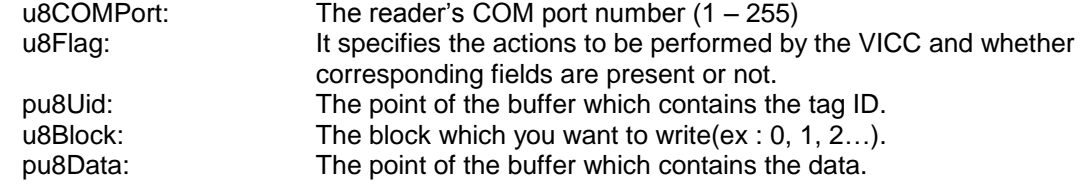

-

#### **Return code:**

## *6.2.7 ISO15693 Lock Block*

#### **Function Description:**

Lock the block on ISO15693 tag.

#### **Function Call:**

INT32 RDINT\_ISO15693LockBlock(BYTE u8COMPort, BYTE u8Flag, LPBYTE pu8Uid, BYTE u8Block);

#### **Parameter:**

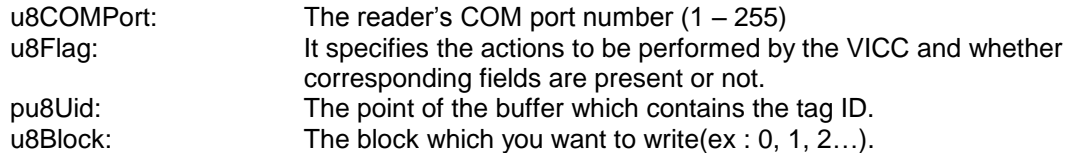

#### **Return code:**

Please refer to section 6.5.

## *6.2.8 Write AFI to ISO15693 Tag*

#### **Function Description:**

Write AFI to the specific ISO15693 tag.

#### **Function Call:**

INT32 RDINT\_ISO15693WriteAfi(BYTE u8COMPort, BYTE u8Flag, LPBYTE pu8Uid, BYTE u8AfiValue);

#### **Parameter:**

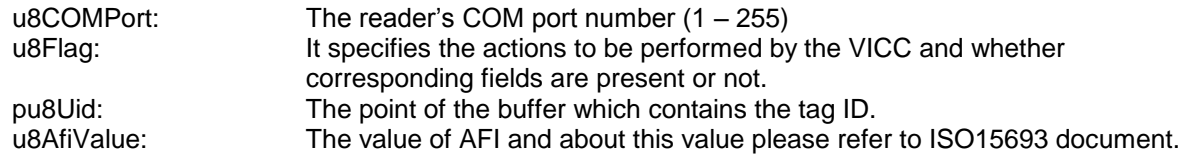

#### **Return code:**

Please refer to section 6.5.

## *6.2.9 ISO15693 Lock AFI*

#### **Function Description:**

Lock the AFI on ISO15693 tag.

#### **Function Call:**

INT32 RDINT\_ISO15693LockAfi(BYTE u8COMPort, BYTE u8Flag, LPBYTE pu8Uid);

#### **Parameter:**

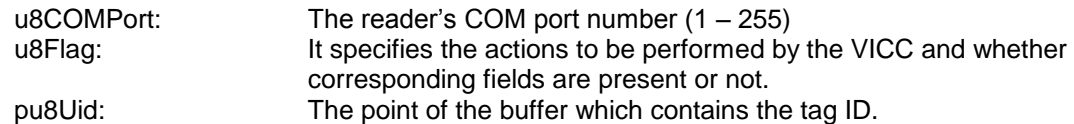

-

#### **Return code:**

## *6.2.10 Write DSFID to ISO15693 Tag*

## **Function Description:**

Write DSFID to the specific ISO15693 tag.

#### **Function Call:**

INT32 RDINT\_ISO15693WriteDsfid(BYTE u8COMPort, BYTE u8Flag, LPBYTE pu8Uid, BYTE u8DsfidValue);

#### **Parameter:**

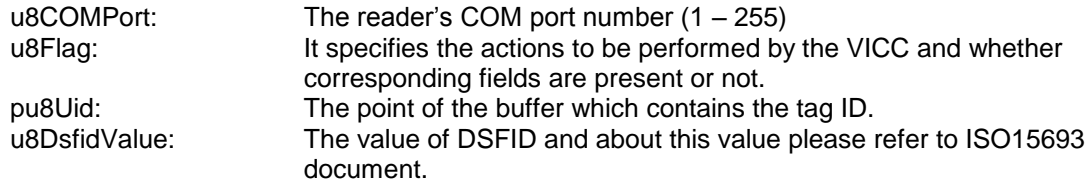

#### **Return code:**

Please refer to section 6.5.

## *6.2.11 ISO15693 Lock DSFID*

#### **Function Description:**

Lock the DSFID on ISO15693 tag.

## **Function Call:**

INT32 RDINT\_ISO15693LockDsfid(BYTE u8COMPort, BYTE u8Flag, LPBYTE pu8Uid);

#### **Parameter:**

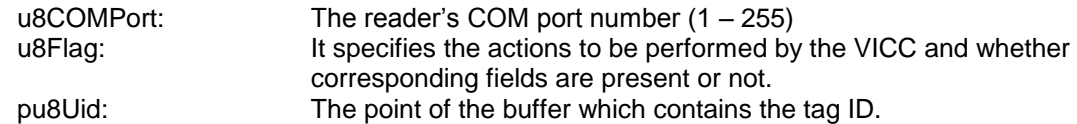

#### **Return code:**

Please refer to section 6.5.

## *6.2.12 Get Data From Reader*

#### **Function Description:**

Get the data from the reader's buffer.

#### **Function Call:**

INT32 RDINT\_GetReturnDataArray (BYTE u8COMPort, BYTE u8Indx, BYTE u8Offset, LPBYTE pu8Data);

#### **Parameter:**

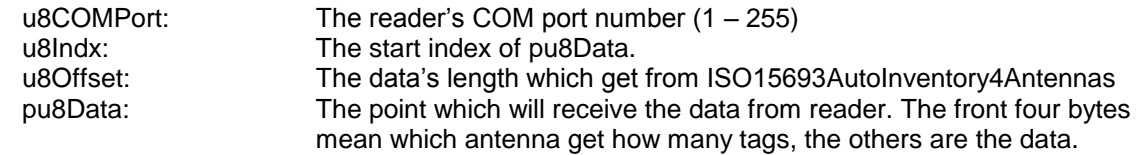

-

#### **Return code:**

## *6.3* **ISO-14443A**

## *6.3.1 Write Default Key*

### **Function Description:**

Write the default key to reader.

#### **Function Call:**

INT32 RDINT\_WriteDefaultKey(BYTE u8COMPort, BYTE u8DefaultKeyIndx, LPBYTE pu8DefaultKey);

#### **Parameter:**

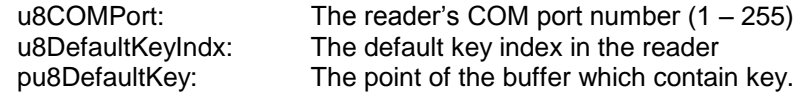

#### **Return code:**

Please refer to section 6.5.

## *6.3.2 ISO-14443A Open Card*

## **Function Description:**

Lock the ISO-14443A tag and get the tag ID. After select card type, user should call this API before control the ISO-14443A tag.

#### **Function Call:**

INT32 RDINT\_OpenCard(BYTE u8COMPort, BYTE u1AutoFind, LPBYTE pu8Uid, LPBYTE pu8Atqa, LPBYTE pu8Sak);

-

#### **Parameter:**

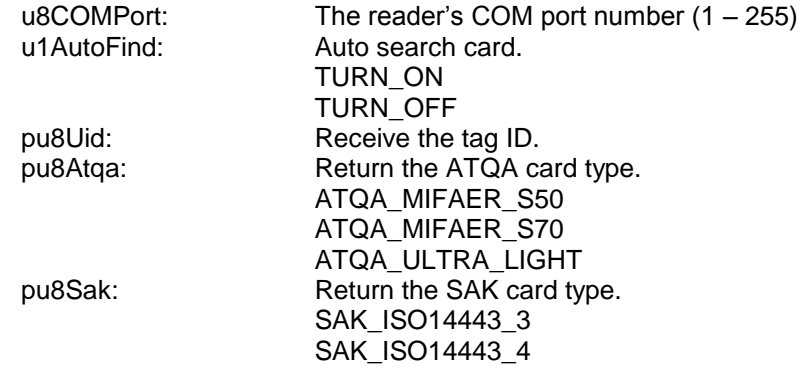

### **Return code:**

## *6.3.3 ISO-14443A Close Card*

#### **Function Description:**

Unlock the ISO-14443A tag. After control the ISO-14443A tag, user should call this API to unlock the tag.

#### **Function Call:**

INT32 RDINT\_CloseCard(BYTE u8COMPort);

#### **Parameter:**

u8COMPort: The reader's COM port number (1 – 255)

#### **Return code:**

Please refer to section 6.5.

## *6.3.4 ISO-14443A Read Block Data*

#### **Function Description:**

Read the specify block data.

#### **Function Call:**

INT32 RDINT\_ReadMifareOneBlock(BYTE u8COMPort, BYTE u1KeyType, BYTE u1DefaultKey, BYTE u8DefaultKeyIndx, BYTE u8Block, LPBYTE pu8Key, LPBYTE pu8Data);

#### **Parameter:**

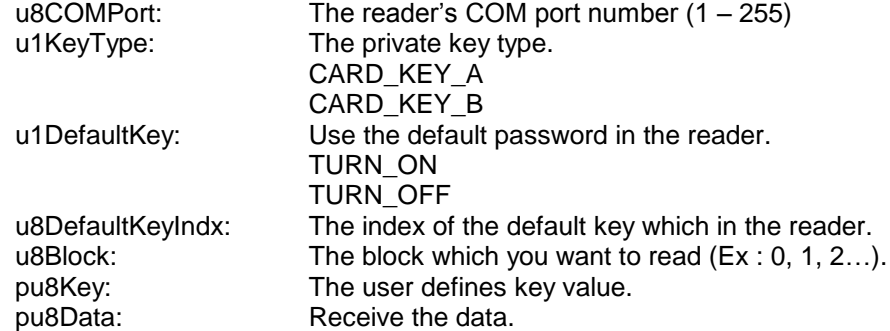

-

#### **Return code:**

## *6.3.5 ISO-14443A Read Sector Data*

#### **Function Description:**

Read the specify sector data.

#### **Function Call:**

INT32 RDINT\_ReadMifareOneSector(BYTE u8COMPort, BYTE u1KeyType, BYTE u1DefaultKey, BYTE u8DefaultKeyIndx, BYTE u8Sector, LPBYTE pu8Key, LPBYTE pu8Data);

#### **Parameter:**

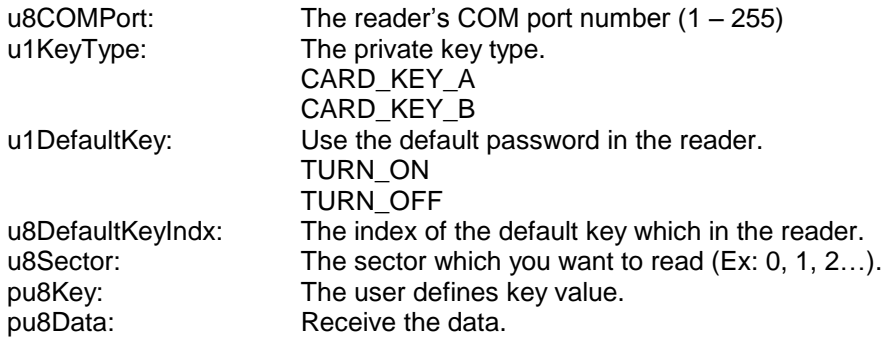

#### **Return code:**

Please refer to section 6.5.

## *6.3.6 ISO-14443A Write Block Data*

### **Function Description:**

Write data to the specify block.

#### **Function Call:**

INT32 RDINT\_WriteMifareOneBlock(BYTE u8COMPort, BYTE u1KeyType, BYTE u1DefaultKey, BYTE u8DefaultKeyIndx, BYTE u8Block, LPBYTE pu8Key, LPBYTE pu8Data);

#### **Parameter:**

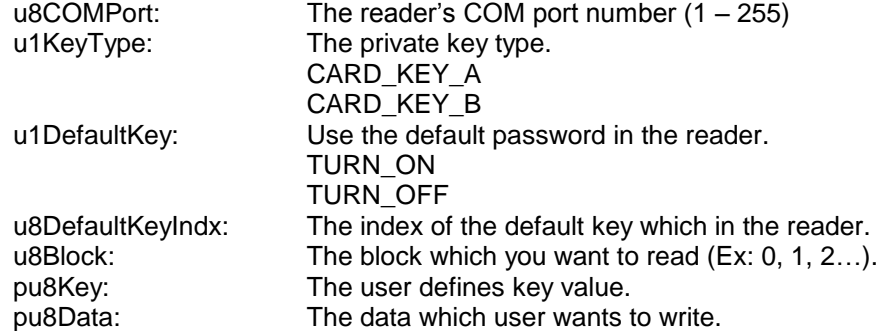

-

#### **Return code:**

## *6.4* **ISO-14443B** *6.4.1Select ST Card*

**Function Description:** Select ST card.

## **Function Call:**

INT32 RDINT\_STCardSelect(BYTE u8COMPort, LPBYTE pu8IDNum);

#### **Parameter:**

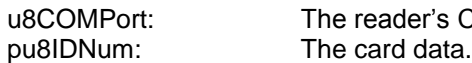

 $\textdegree$ s COM port number (1 – 255)

#### **Return code:**

Please refer to section 6.5.

## *6.4.2 Release ST Card*

#### **Function Description:**

Release ST card.

#### **Function Call:**

INT32 RDINT\_STCardIntoDeactive(BYTE u8COMPort);

#### **Parameter:**

u8COMPort: The reader's COM port number (1 – 255)

#### **Return code:**

Please refer to section 6.5.

## *6.4.3 Read SR176 Card's Block Data*

#### **Function Description:**

Read the block from specify SR176 card.

#### **Function Call:**

INT32 RDINT\_SR176ReadBlock(BYTE u8COMPort, BYTE u8BlkNo, LPBYTE pu8Data);

#### **Parameter:**

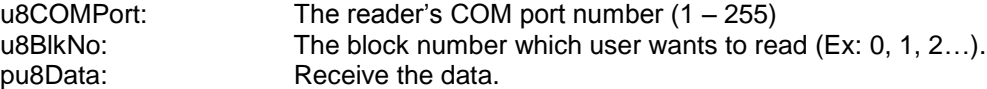

#### **Return code:**

Please refer to section 6.5.

#### *6.4.4 Write SR176 Card's Block Data*

#### **Function Description:**

Write data to specify SR176 card's block.

#### **Function Call:**

INT32 RDINT\_SR176WriteBlock(BYTE u8COMPort, BYTE u8BlkNo, LPBYTE pu8Data);

#### **Parameter:**

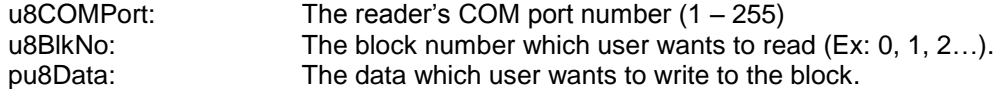

-

#### **Return code:**

## *6.4.5 Lock SR176 Block*

#### **Function Description:**

Lock the specify block on SR176 card.

#### **Function Call:**

INT32 RDINT\_SR176LockBlock(BYTE u8COMPort, BYTE u8BlkNo);

#### **Parameter:**

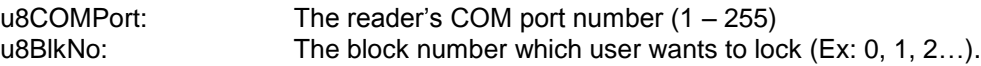

#### **Return code:**

Please refer to section 6.5.

## *6.4.6 Read SRIX4K Card's Block Data*

#### **Function Description:**

Read the block from specify SRIX4K card.

## **Function Call:**

INT32 RDINT\_SRIX4KReadBlock (BYTE u8COMPort, BYTE u8BlkNo, LPBYTE pu8Data);

## **Parameter:**

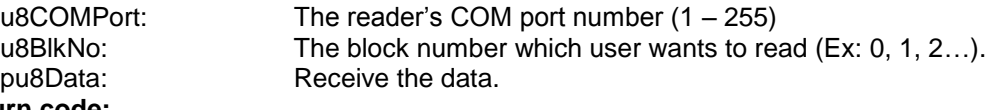

## **Return code:**

Please refer to section 6.5.

## *6.4.7 Write SRIX4K Card's Block Data*

#### **Function Description:**

Write data to specify SRIX4K card's block.

#### **Function Call:**

INT32 RDINT\_SR176WriteBlock(BYTE u8COMPort, BYTE u8BlkNo, LPBYTE pu8Data);

#### **Parameter:**

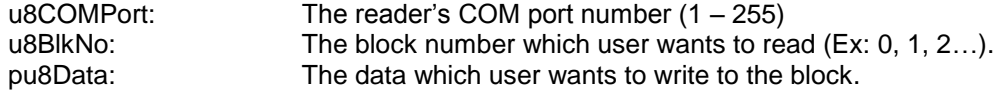

#### **Return code:**

Please refer to section 6.5.

## *6.4.8 Authenticate SRIX4K Card*

## **Function Description:**

Authenticate the specify SRIX4K card.

#### **Function Call:**

INT32 RDINT\_SRIX4KAuth(BYTE u8COMPort, LPBYTE pu8Auth);

**Parameter:**

The reader's COM port number  $(1 – 255)$ pu8Auth: The authentication data.

-

#### **Return code:**

## *6.4.9 Read SRIX4K Card ID*

#### **Function Description:**

Read the SRIX4K card ID.

#### **Function Call:**

INT32 RDINT\_SRIX4KReadUID(BYTE u8COMPort, LPBYTE pu8Uid);

#### **Parameter:**

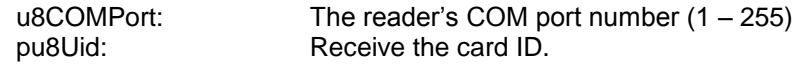

#### **Return code:**

Please refer to section 6.5.

## *6.5* **Error Code**

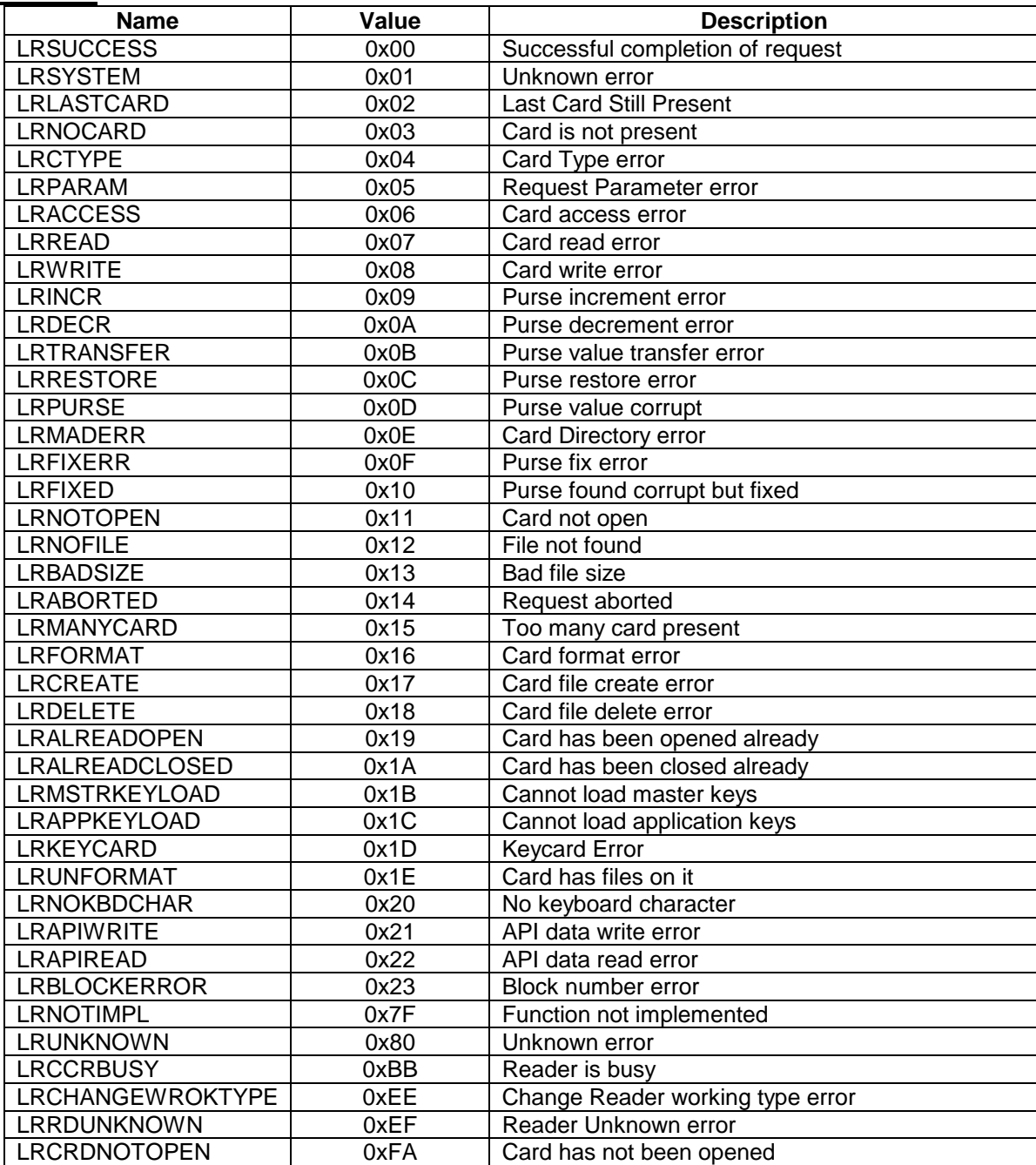

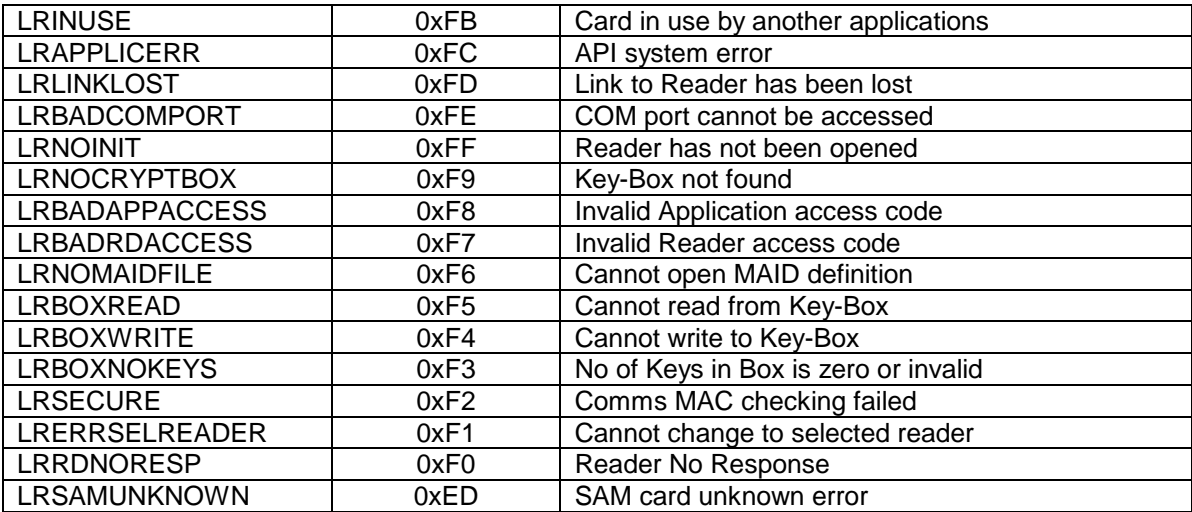

 $\mathcal{L}_{\text{max}}$  -  $\mathcal{L}_{\text{max}}$  -  $\mathcal{L}_{\text{max}}$ 

## **7 UHF reader for WJ**

To programming UHF reader for WJ, it need C# DLL "MPR DLL.dll". Please get it from below URL.

[http://w3.tw.ute.com/pub/cs/SDK/RFID/RFID\\_SDK.zip](http://w3.tw.ute.com/pub/cs/SDK/RFID/RFID_SDK.zip)

## *7.1* **Class "MPRReader"**

This is the main class instantiated by Applications. Manages a single WJ Multi-Protocol Reader. Provides properties and methods for accessing features of the MPR. Talks to the MPR via an MPRComm object. Generates request frame payloads for MPR API commands. Parses response frame payloads from MPR API commands. Fires events when MPR public properties change.

## *7.2* **The Parameter in MPRReader**

- byte **ActiveAntenna**
	- This parameter to set and get the active antenna on reader and this value should be 0 on RH767.
	- byte **TxPower**

This parameter to set and get the current antenna power and this value should between 18-30.

**•** int InvUpdateGap

To set and get the time between two inventories. Please set this value to 0 to get good performance.

-

TimeSpan **PersistTime**

How long a tag that has been read will persist in the inventory, without being read, while an inventory is running. If an inventory is stopped, tags do not expire. If a tag is re-read, it will live at least another PersistTime.

bool **Class0InventoryEnabled**

Whether to perform EPC Class 0 inventories.

bool **Class1InventoryEnabled**

Whether to perform EPC Class 1 inventories.

- bool **Gen2InventoryEnabled**
	- Whether to perform EPC UHF Gen2 inventories.
- bool **IsConnected**

To check the connection with reader.

- bool **InvTimerEnabled**
	- To get or set inventory status.

## *7.3* **The Function in MPRReader** *7.3.1 Connect to RFID Reader*

#### **Function Description:**

To create a connection with the reader before control it.

#### **Function Call:**

bool Connect(string SerialPortName, string BaudRate)

#### **Parameter:**

SerialPortName: The reader's COM port number (COM1: – COM255:) BaudRate: The baud rate with the reader, the default is "57600"

## **Return code:**

True : Connect success.<br>
False : Connect fail. Connect fail.

## *7.3.2 Disconnect with RFID Reader*

#### **Function Description:**

Close the connection and disable inventory with reader.

#### **Function Call:**

void Disconnect()

## *7.3.3 Clear All Tags In The Reader*

#### **Function Description:**

Remove all tags in the buffer of reader.

#### **Function Call:**

void ClearInventory()

## *7.3.4 The Event in MPRReader*

- **EventHandler InvTimerEnabledChanged**
	- Fired when manufacturing information is read from the reader.

#### **TagEventHandler TagAdded**

Fired when a new tag is added to the inventory.

## **TagEventHandler TagRemoved**

Fired when a tag expires, i.e. hasn't been read for the persist time period.

## **8 UHF reader for SkyeTek**

To programming UHF reader for SkyeTek, it need C++ DLL "Skyedll.dll". Please get it from below URL.

[http://w3.tw.ute.com/pub/cs/SDK/RFID/RFID\\_SDK.zip](http://w3.tw.ute.com/pub/cs/SDK/RFID/RFID_SDK.zip)

## *8.1* **Connect to RFID reader**

## **Function Description:**

To create a connection with the reader before control it.

### **Function Call:**

BOOL OpenPort (int nPort, DWORD dwBaudRate);

#### **Parameter:**

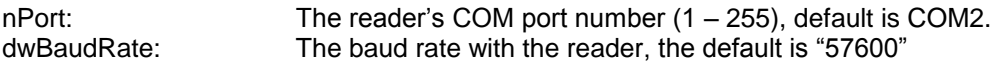

#### **Return code:**

TRUE: Connect success. FALSE: Connect fail

## *8.2* **Disconnect with RFID reader**

## **Function Description:**

Close the connection with reader.

**Function Call:**

void ClosePort ();

## *8.3* **Select Tag**

## **Function Description:**

To select any type of supported tag.

#### **Function Call:**

BOOL SelectTags (char \*szData, TAG\_TYPE \*TagType);

#### **Parameter:**

szData: Receive the Tag ID.

TagType: Return the tag type.

typedef enum TAG\_TYPE

## {

 $Gen1_Tag = 0$ ,  $Gen2_Tag = 1$ ,  $ISO180006B$  Tag = 2, Unknow\_Tag = 10, }TAG\_TYPE;

#### **Return code:**

TRUE: Select tag success. FALSE: Select tag fail.

## *8.4* **Select Gen2 Tag**

#### **Function Description:**

To only detect EPC Class1 Gen2 tags.

#### **Function Call:**

BOOL SelectGen2Tag (char \*szData);

#### **Parameter:**

szData: Receive the Tag ID.

#### **Return code:**

TRUE: Select tag success. FALSE: Select tag fail.

#### *8.5* **Read Data from Gen2 Tag's Blocks**

## **Function Description:**

To read data from Gen2 tag's blocks.

#### **Function Call:**

BOOL ReadGen2Block (char \*szAddress, int nBlock, char \*szData);

#### **Parameter:**

szAddress: The start address to read blocks.(For example : To address block #2 of the EPC memory bank, the szAddress is "1002", the "1" specifies the EPC memory bank and "002" specifies the block memory(0x002))

nBlock: The number of blocks which user wants to read.<br>szData: Receive the block's data. Receive the block's data

#### **Return code:**

TRUE: Read blocks success.<br>
FALSE: Read blocks fail. Read blocks fail.

## *8.6* **Write Data to Gen2 Tag's Blocks**

#### **Function Description:**

To write data to Gen2 tag's blocks.

#### **Function Call:**

BOOL WriteGen2Block (char \*szAddress, int nBlock, char \*szData);

#### **Parameter:**

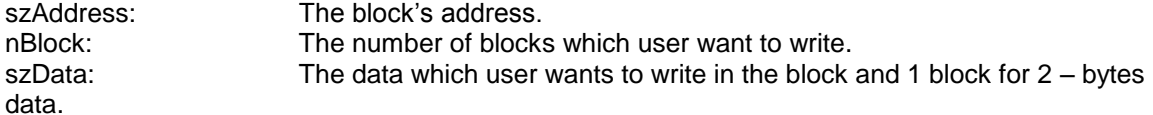

-

#### **Return code:**

TRUE: Write block data success. FALSE: Write block data fail.

## *8.7* **Select ISO18000-6B Tag**

#### **Function Description:**

To only detect an ISO18000-6B tag.

#### **Function Call:**

BOOL SelectISO180006BTags (char \*szData);

#### **Parameter:**

szData: Receive the Tag ID.

#### **Return code:**

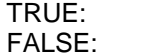

Select tag success. Select tag fail.

## *8.8* **Read Data from ISO18000-6B Tag's Block**

## **Function Description:**

To read the data form ISO18000-6B tag's block.

#### **Function Call:**

BOOL ReadISO180006BBlock (char \*szAddress, int nBlock, char \*szTagID, char \*szData);

#### **Parameter:**

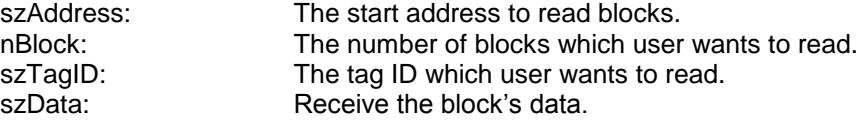

#### **Return code:**

TRUE: Read block success. FALSE: Read block fail.

## *8.9* **Write Block Data to ISO18000-6B Tag**

## **Function Description:**

To write data to ISO18000-6B tag's block .

#### **Function Call:**

BOOL WriteISO180006BBlock (char \*szAddress, int nBlock, char \*szTagID, char \*szData);

-

#### **Parameter:**

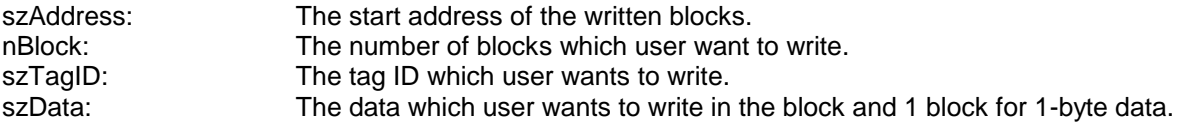

#### **Return code:**

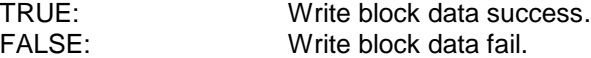

## *8.10* **Select All Tags of Any Type**

#### **Function Description:**

Selecting all supported tags in field.

#### **Function Call:**

BOOL InventoryTag (int \*nIndex);

#### **Parameter:**

nIndex: Return the number of tags.

#### **Return code:**

TRUE: Select tag success.<br>
FALSE: Select tag fail. Select tag fail.

## *8.11* **Get The tags from Command InventoryTag**

## **Function Description:**

Get the tags which read by command InventoryTag.

#### **Function Call:**

void GetTags(TAG\_DATA \*TagData);

#### **Parameter:**

TagData : The structure of tag information.

typedef struct TAG\_DATA { char szTag[50]; TAG\_TYPE TagType; } TAG\_DATA;

## *8.12* **Send a Tag Password**

## **Function Description:**

After assigned an access password to a tag that support passwords, you must send the password to the reader before the reader can execute any other Secure State operations for that tag. This remains a requirement until the password is changed or the password value is reset to zero.

#### **Function Call:**

BOOL SendAccessPass (char \*szPass);

#### **Parameter:**

szPass: The 4 bytes password.

## **Return code:**

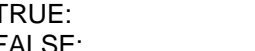

TRUE: Send password success.<br>
FALSE: Send password fail. Send password fail.

## *8.13* **Lock Gen2 Tag**

#### **Function Description:**

Set password protection for the different memory bank of the tag.

#### **Function Call:**

BOOL LockGen2Tag (char \*szData);

#### **Parameter:**

szData: The lock value.

#### **Return code:**

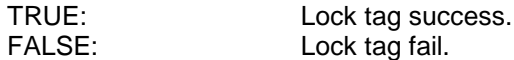

## *8.14* **Lock ISO18000-6B Tag**

#### **Function Description:**

To lock ISO18000-6B blocks. Once the tag blocks have been locked, they cannot be unlocked or written to.

#### **Function Call:**

BOOL LockISO180006BTag(char \*szTagID, char \*szAddress, int nBlock);

#### **Parameter:**

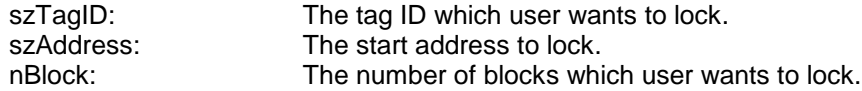

#### **Return code:**

TRUE: Lock tag success. FALSE: Lock tag fail.

## *8.15* **Get Reader's Power Level**

**Function Description:**

To get reader's power level.

#### **Function Call:**

BOOL GetPowerLevel(int \*nPower);

#### **Parameter:**

nPower: Return the power level.

#### **Return code:**

TRUE: Get value success. FALSE: Get value fail.

## *8.16* **Set Reader's Power Level**

#### **Function Description:**

To set reader's power level.

#### **Function Call:**

BOOL SetPowerLevel(int nPower, BOOL bSetDefault);

#### **Parameter:**

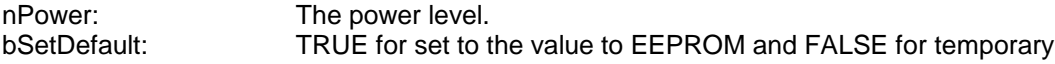

# **Return code:**

TRUE:<br>
FALSE: Set value fail. Set value fail.

## *8.17* **Get the library version**

## **Function Description:**

To get SkeyDll.dll version.

#### **Function Call:**

void GetLibraryVersion(char \*szVersion);

#### **Parameter:**

szVersion: Return the version.

## *8.18* **Get Reader's Frequency**

#### **Function Description:**

To get reader's frequency.

#### **Function Call:**

BOOL GetFrequency(FREQUENCY\_TYPE nFrequencyType, char \*szFrequency);

**Parameter:**<br>nFrequencyType: The frequency type.

```
typedef enum FREQUENCY_TYPE
{
    START_FREQUENCY = 1,
   STOP_FREQUENCY = 2,
}FREQUENCY_TYPE;
```
szFrequency: Return the frequency value.

-

#### **Return code:**

TRUE: Get value success.<br>
FALSE: Get value fail. Get value fail.

## *8.19* **Set Reader's Frequency**

#### **Function Description:**

To set reader's frequency.

#### **Function Call:**

BOOL SetFrequency(FREQUENCY\_TYPE nFrequencyType, char \*szFrequency, BOOL bSetDefault);

#### **Parameter:**

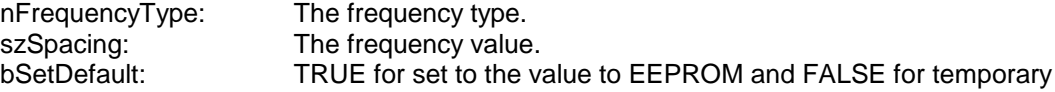

## **Return code:**

TRUE: Set value success. FALSE: Set value fail.

## *8.20* **Get Reader's Hop Channel Spacing**

**Function Description:**

To get reader's hop channel spacing.

#### **Function Call:**

BOOL GetHopChannelSpacing(char \*szSpacing);

## **Parameter:**

szSpacing: Return the hop channel spacing value.

#### **Return code:**

TRUE: Get value success. FALSE: Get value fail.

## *8.21* **Set Reader's Hop Channel Spacing**

## **Function Description:**

To set reader's hop channel spacing.

#### **Function Call:**

BOOL SetHopChannelSpacing(char \*szSpacing, BOOL bSetDefault);

#### **Parameter:**

szSpacing: The hop channel spacing.<br>
bSetDefault: TRUE for set to the value t TRUE for set to the value to EEPROM and FALSE for temporary

### **Return code:**

TRUE: Set value success. FALSE: Set value fail.

## *8.22* **Get Reader's Firmware Version**

## **Function Description:**

To get reader's firmware version.

#### **Function Call:**

BOOL GetFWVersion (char \* szVersion);

#### **Parameter:**

szVersion: The reader's firmware version.

#### **Return code:**

TRUE: Get firmware version success.<br>
FALSE: Get firmware version fail. Get firmware version fail.

## *8.23* **Get Reader's LBT Setting**

## **Function Description:**

To get reader's LBT(listen before talk) setting.

#### **Function Call:**

BOOL GetListenBeforeTalk (BOOL \*bEnable);

## **Parameter:**

bEnable: The return value to show enable/disable.

#### **Return code:**

TRUE:<br>
FALSE: Get LBT setting fail. Get LBT setting fail.

## *8.24* **Set Reader's LBT Setting**

#### **Function Description:**

To set reader's LBT(listen before talk) setting.

#### **Function Call:**

BOOL SetListenBeforeTalk(BOOL bEnable, BOOL bSetDefault);

#### **Parameter:**

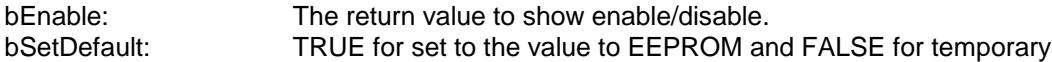

#### **Return code:**

TRUE: Set LBT setting success. FALSE: Set LBT setting fail.

## **9 UHF Reader for Kitty**

This library "RFID18K6CReader.dll" is used to control the RFID Reader Kitty. Please get it from below URL.

[http://w3.tw.ute.com/pub/cs/SDK/RFID/RFID\\_SDK.zip](http://w3.tw.ute.com/pub/cs/SDK/RFID/RFID_SDK.zip)

## *9.1* **Kitty RFID Reader API Reference**

To Build the project copy all header file and RFID186KCReader.lib to you project folder, and then include rfidstruct.h and RFID18K6CReaderAPI.h to your project.

Steps of how to use RFID reader interface :

1.Initialize the RFID reader interface

- 2.Open an RFID reader for control
- 3.Configure RFID reader
	- such as Operation mode, response data mode, reader's power state, etc.
- 4.Configure and enable Antenna
- 5.Execute Tag Access
	- such as inventory, read, write, etc.
- 6.Close the RFID reader

7.Shut down the RFID reader interface.

Note : Before the RFID Reader interface can be used, it must be explicitly initialized. And it must be properly shuts down before an application exits in order to release any internally-held resources. If an application fails to shut down the RFID Reader interface, the RFID Reader interface will not be available for other applications, it may necessary to reset the RFID Reader module and/or reboot the device.

## *9.2* **Interface Management**

## **9.2.1 Initializing the RFID Reader Interface**

### **Description:**

Allows the RFID Reader Interface to properly initialize any internal data structures and put itself into a well-known ready state. This function must be called before any other RFID Reader Interface function.

#### **Function Call:**

RFID\_STATUS RFIDCreate(char \*pszVer);

#### **Parameters:**

pszVer - A pointer to a character string, contains the version of the RFID Reader Interface. **Returns:** RFID\_STATUS.

-

## **9.2.2 Shutting Down the RFID Reader Interface**

#### **Description:**

Allows the RFID Reader Interface to properly clean up any internally-held resources. To prevent resource leaks, an application must ensure that RFID Reader is shut down before the application exits

#### **Function Call:**

RFID\_STATUS RFIDDestroy(); **Returns:** RFID\_STATUS.

## *9.3* **RFID Reader Configuration**

After RFID Reader Interface has been successfully initialized, Developer must open a RFID Reader and then Configure parameters of RFID Reader for the current operation environment. Such as the operation mode, data response format, the power state of RFID Reader and other parameters.

## **9.3.1 Open RFID Reader**

#### **Description:**

Open a RFID Reader for control. An application must call this function before control the RFID Reader.

#### **Function Call:**

RFID\_STATUS RFIDOpen(int nRadio =  $0$ );

**Parameters:**

nRadio - Reserved for future use. **Returns:** RFID\_STATUS.

## **9.3.2 Close RFID Reader**

#### **Description:**

Release control of a RFID Reader. **Function Call:**  RFID\_STATUS RFIDClose (int nRadio = 0); **Parameters:** nRadio - Reserved for future use. **Returns:** RFID\_STATUS.

## **9.3.3 Set the Operation Mode for the RFID Reader**

#### **Description:**

The RFID Reader module may operate either in continuous or non-continuous mode. **In continuous mode**, when a tag-protocol-operation cycle (i.e. one iteration through all enabled antenna ports) has completed, the RFID Reader module begins a new tag protocol-operation cycle with the first enabled antenna port and continues to do so until the operation is explicitly cancelled by the application. **In non-continuous mode**, only a single tag-protocol-operation cycle is executed upon the RFID radio module.

## **Function Call:**

RFID\_STATUS RFIDSetOperationMode(RFID\_RADIO\_OPERATION\_MODE mode);

#### **Parameters:**

mode - The operation mode for the RFID Reader. **Returns:** RFID\_STATUS.

## **9.3.4 Get the Operation Mode for the RFID Reader**

## **Description:**

Retrieves the operation mode for the RFID Reader. **Function Call:**  RFID\_RADIO\_OPERATION\_MODE RFIDGetOperationMode(); **Parameters:** None **Returns:** RFID\_STATUS.
### **9.3.5 Set the Response Data's Mode of the RFID Reader**

#### **Description:**

Allows the application to control the mode of data reporting for tag-access operations. By default, the reporting mode is set to "normal". RFID18K6CReaderAPI.dll only support "Compact" and "Normal" format. **Compact mode** contains the minimum amount of data necessary to return the results of tag-protocol operations to the application; **Normal mode** augments compact mode by interleaving additional status/contextual information in the operation results, so that the application can detect. For example, the start of inventory rounds, when a new antenna is being used etc.

#### **Function Call:**

RFID\_STATUS RFIDSetResponseMode(RFID\_RESPONSE\_MODE mode); **Parameters:**

mode - The requested data-reporting mode. Can be "Normal" or "Compact" **Returns:** RFID\_STATUS.

### **9.3.6 Get the Response Data's Mode of the RFID Reader**

### **Description:**

Retrieve the mode of data reporting for tag-access operations.

**Function Call:** 

RFID\_STATUS RFIDGetResponseMode(RFID\_RESPONSE\_MODE \*pMode); **Parameters:**

pMode - A pointer to RFID\_RESPONSE\_MODE contain the data reporting mode. **Returns:** RFID\_STATUS.

### **9.3.7 Set the RFID Reaer's Power State**

#### **Description:**

Set the RFID Reader module's power state(not to be confused with the antenna RF power). **Function Call:** 

RFID\_STATUS RFIDSetPowerState(RFID\_RADIO\_POWER\_STATE state);

**Parameters:**

state - the power state for the RFID Reader module **Returns:** RFID\_STATUS.

### **9.3.8 Get the RFID Reader's Power State**

#### **Description:**

Retrieves the radio module's power state(not to be confused with the antenna RF power). **Function Call:** 

RFID\_STATUS RFIDGetPowerState(RFID\_RADIO\_POWER\_STATE \*pState);

### **Parameters:**

pState - a pointer to RFID\_RADIO\_POWER\_STATE contain the RFID Reader module's power state.

**Returns:** RFID\_STATUS.

### **9.3.9 Set the RFID Reader's Low-Level Parameter**

### **Description:**

Set the low-level configuration parameter for the RFID Reader module. For example the MAC registry value.

#### **Function Call:**

RFID\_STATUS RFIDSetConfigurationParameter(INT16U parameter, INT32U value);

### **Parameters:**

parameter – the configuration parameter to set

value – the value to which the configuration parameter will be set.

**Returns:** RFID\_STATUS.

### **9.3.10 Get the RFID Reader's Low-Level Parameter**

### **Description:**

Retrieves a low-level RFID Reader module configuration parameter.

**Function Call:** 

RFID\_STATUS RFIDGetConfigurationParameter(INT16U parameter, INT32U \*pValue);

### **Parameters:**

parameter – parameter to retrieve.

pValue – pointer to variable that contain the value of configuration parameter. **Returns:** RFID\_STATUS.

### *9.4* **Antenna Port Configuration**

The RFID Reader module supports active use of one or more logical antenna ports, each mapped to a physical transmit and a physical receive antenna port. An application may retrieve status and configure several parameters. These include: Enable/Disable RFID Reader module, Power Level, Dwell Time, Number of Inventory Cycles, Logical-to-Physical Antenna Port Mapping. Please refer to below function description.

### **9.4.1 Enabling and Disabling Anennas**

### **Description:**

Set the state of a RFID Reader module's antenna port.

### **Function Call:**

RFID\_STATUS RFIDSetAntennaPortState(INT32 antennaPort, RFID\_ANTENNA\_PORT\_STATE state);

### **Parameters:**

antennaPort – The logical antenna port to enable or disable. state – The new state of the logical antenna port.

### **Returns:** RFID\_STATUS.

### **9.4.2 Get the RFID Reader's Antenna-Port Status**

### **Description:**

Retrieves the status of a RFID Reader module's antenna port.

### **Function Call:**

RFID\_STATUS RFIDGetAntennaPortStatus(INT32U antennaPort, RFID\_ANTENNA\_PORT\_STATUS \*pStatus);

#### **Parameters:**

antennaPort – the logical antenna port for which status is to be retrieved. pStatus – pointer to the structure which will contain the antenna port's status. Must not be NULL.

**Returns:** RFID\_STATUS.

### **9.4.3 Configuring Antenna-Port Parameters**

When configuring or retrieving the configuration for logical antenna port, an application has several parameters that it can set/retrieve. See **RFID\_ANTENNA\_PORT\_CONFIG** structure. **Description:** 

Allows an application to configure several parameters for a single logical antenna port – for example, dwell time, power level. The application should first retrieve the antenna port's current settings and then, update the values in the structure that are to be changed.

#### **Function Call:**

RFID\_STATUS RFIDSetAntennaPortConfiguration(INT32U antennaPort, const RFID\_ANTENNA\_PORT\_CONFIG \*pConfig);

-

#### **Parameters:**

antennaPort – The logical antenna port to cnfigue.

pConfig – A pointer to the structure that contains the antenna-port configuration parameters. Must not be NULL.

**Returns:** RFID\_STATUS.

### **9.4.4 Retrieving Antenna-Port Configuration**

#### **Description:**

Retrieve a single logical antenna port's configuration parameters – for example, dwell time, power level, and number of inventory cycles. Even the logical antenna port is disabled.

#### **Function Call:**

RFID\_STATUS RFIDGetAntennaPortConfiguration(INT32U antennaPort,

RFID\_ANTENNA\_PORT\_CONFIG \*pConfig);

#### **Parameters:**

antennaPort – The logical antenna port to configure.

pConfig – A pointer to a structure that contains the antenna-port configuration parameter. **Returns:** RFID\_STATUS.

### *9.5* **ISO 18000-6C Tag Access**

The interface support the following Tag access operations:

.Inventory

.Read .Write

.Kill

.Lock

Tag accesses are comprised of three operations:

**Specifying Tag-selection Criteria(pre-singualtion):** An application may require that the tag population be logically partitioned into disjoint groups before issuing an access command. After the tags are partitioned, the specified operation may then be applied to one of the groups. An application may specify tag-selection criteria to perform the tag partitioning before tags are singulated.

**Apply post-singulation match mask:** After the RFID Reader module has singulated a tag, it can optionally apply an application-supplied post-singulation match mask to the singulated tag's EPC to further filter the singulated tag.

**Apply ISO 18000-6C access command:** Only tags that match the optionally-supplied selection criteria and post-singulation match mask have the access command applied to them.

Note: when perform tag read, write, kill, lock operation, the RFID Reader module uses only the first enabled logical antenna.

### **Tag Operation Functions**

When the application issues a tag operation (i.e. Iventory, read, etc.) to the interface, it also provides a pointer to an application-define callback function. The interface in turn issues the request to the RFID Reader and then returns the operation result via the application-defined callback. Tag operation functions can execute either in Block or Non-block mode. In **Block mode**, the function will waiting for the tag operation to finish and, LPACCESS\_STATUS field will contain the operation result. If the timeout lapse this access operation will fail; In **Non-block mod**e, this function will return immediately and the operation result will return by the application-defined callback function.

### **9.5.1 Callback function**

#### *LRESULT (CALLBACK\* RFIDPROC)(HWND, UINT, WPARAM, LPARAM);* **Description:**

-

Application-define callback function.

#### **Parameters:**

HWND – The window issue the tag operation.

UNIT – Undefine reserve for future use

WPARAM – Undefine reserve for future use

LPARAM – a pointer to the structure of ACCESS\_STATUS which contain the operation result. **Returns:** None

### **9.5.2 Get Antenna's Response Status**

#### **Description:**

After the tag access operation executed call this function to retrieve the Antenna's status. In **Block mode** call this function follow the tag access function; In **Non-block mode** call this function in application-defined callback function.

#### **Function Call:**

BOOL RFIDGetAntennaStatus(int nAntenna, LPANTENNA\_STATUS lpAntennaStatus);

#### **Parameters:**

nAntnna – Indicate which antenna's status to be retrieve.

lpAntennaStatus – A pointer to the structure of ANTENNA\_STATUS that contain the antenna's status.

#### **Returns:**

True/False

### **9.5.3 Get Tag Access Response Data**

#### **Description:**

After the tag access operation executed call this function to retrieve the access response data. In **Block mode,** call this function follow the tag access function; In **Non-block mode** call this function in application-defined callback function.

#### **Function Call:**

BOOL RFIDGetAccessData(int nAntenna, int nIndex, LPACCESS\_DATA lpAccessData);

### **Parameters:**

nAntenna – Indicate which antenna's access data to be retrieve.

nIndex – Index of the access's data

lpAccessData – A pointer to the structure of ACCESS\_DATA that contain the access's data. **Returns:** True/False

### **9.5.4 Set Tag Operation Stop Count**

#### **Description:**

Set the maximum number of tags to which the tag operation will be applied. If this number is zero, then the operation is applied to all selected tags. If this number is non-zero, the antennaport dwell time and inventory-round-cycles still apply.(For version 1.0, this field may have a maximum value of 1.).

#### **Function Call:**

void RFIDSetStopCount(int nStopCount);

#### **Parameters:**

nStopCount – the maximum number of tag to which tag operation are applied. Default value is zero.

**Returns:** None

### **9.5.5 Get Tag Operation Stop Count**

#### **Description:**

Get the maximum number of tags to which the tag operation will be applied. For more information see "12.5.4 Set Tag Operation Stop Count".

-

#### **Function Call:**

int RFIDGetStopCount();

**Parameters:**

### None.

### **Returns:**

int – the maximum number of tag.

### **9.5.6 Tag Inventory Operation**

#### **Description:**

Executes a tag inventory for all tags of interest. If the selection Criteria and post-singulation is specified, tags will be partitioned first.

### **Function Call:**

void RFIDInventory(RFID\_INVENTORY stInventory, LPACCESS\_STATUS lpAccessStatus, BOOL bBlock = FALSE, int nTimeout = 3000);

#### **Parameters:**

stInventory – Inventory operation parameters.

lpAccessStatus - Contain the operation result, use in block mode;

bBlock – Block mode.

nTimeout – Timeout for the access operation, use in block mode.

**Returns:** None

### **9.5.7 Tag Read Operation**

#### **Description:**

Read one or more 16-bit words from any of a tag's memory banks. While a read may be used to retrieve a set of tags EPC data, if the EPC is the only desired data, performing an inventory operation is more efficient. (Read may only be performed on 16-bit word boundaries and for multiples of 16-bit words) if one or more of the memory words specified by the offset/count combinaion do not exist or are read-locked, the read from the tag fails.

#### **Function Call:**

void RFIDTagRead(RFID\_READ stRead, LPACCESS\_STATUS lpAccessStatus, BOOL  $bBlock = FALSE$ , int nTimeout = 3000);

void RFIDTagReadEx(RFID\_READ\_EX stReadEx, LPACCESS\_STATUS lpAccessStatus, BOOL bBlock = FALSE, int nTimeout = 3000);

#### **Parameters:**

stRead/stReadEx – read operation parameters lpAccessStatus - Contain the operation result. Use in block mode; bBlock - Block mode.

nTimeout - Timeout for the access operation, use in block mode.

### **Returns:** None

### **9.5.8 Tag Write Operation**

#### **Description:**

Write one or more 16-bit words to he specified memory bank. (Write could only beginning at the specified 16-bit offset. maximum number of 16-bit word to be written is 8). If wants to write more than eight 16-bit words data to a tag a one time, please use RFIDTagWriteEx.

#### **Function Call:**

void RFIDTagWrite(RFID\_WRITE stWrite, LPACCESS\_STATUS lpAccessStatus, BOOL  $bBlock = FALSE$ , int nTimeout = 3000);

void RFIDTagWriteEx(RFID\_WRITE\_EX stWriteEx, LPACCESS\_STATUS lpAccessStatus, int  $nTimeout = 3000$ ;

#### **Parameters:**

stWrite/stWriteEx – write operation parameters lpAccessStatus - Contain the operation result. Use in block mode; bBlock - Block mode.

-

nTimeout - Timeout for the access operation, use in block mode.

### **Returns:** None

### **Description:**

Modify the target tag's EPC.

**Function Call:**

void RFIDTagWriteEPC(RFID\_WRITE\_EPC stEPC, LPACCESS\_STATUS lpAccessStatus, int  $nTimeout = 3000$ ;

#### **Parameters:**

stEPC – Contain Modify EPC operation parameters .

lpAccessStatus - Contain the operation result.

nTimeout - Timeout for the access operation.

**Returns:** None

### **9.5.10 Tag Kill Operation**

### **Description:**

Kill the tags of interest.

### **Function Call:**

void RFIDTagKill(RFID\_KILL stKill, LPACCESS\_STATUS lpAccessStatus, BOOL bBlock =  $FALSE, int nTimeout = 3000$ ;

void RFIDTagKillEx(RFID\_KILL\_EX stKillEx, LPACCESS\_STATUS lpAccessStatus, BOOL  $bBlock = FALSE$ , int nTimeout = 3000);

### **Parameters:**

stKill/stKillEx – Kill operation parameter.

lpAccessStatus - Contain the operation result. Use in block mode; bBlock - Block mode.

nTimeout - Timeout for the access operation, use in block mode.

**Returns:** RFID\_STATUS

### **9.5.11 Tag Lock Operation**

### **Description:**

Execute a tag lock(setting a tag's access permissions).

### **Function Call:**

void RFIDTagLock(RFID\_LOCK stLock, LPACCESS\_STATUS lpAccessStatus, BOOL bBlock  $=$  FALSE, int nTimeout  $=$  3000);

void RFIDTagLockEx(RFID\_LOCK\_EX stLockEx, LPACCESS\_STATUS lpAccessStatus, BOOL bBlock, int nTimeout);

### **Parameters:**

stLock/stLockEx – Lock operation parameter.

lpAccessStatus - Contain the operation result. Use in block mode;

bBlock - Block mode.

nTimeout - Timeout for the access operation, use in block mode.

**Returns:** RFID\_STATUS

### **9.5.12 Tag Pre-singulation Operation**

### **Description:**

Configures the tag-selection criteria for the ISO 18000-6C select command, this command should be issued prior to any tag access operation. The tag-selection criteria will stay in effect until the next call of tag-selection criteria.

#### **Function Call:**

RFID\_STATUS RFIDTagSelectCriteria(RFID\_SELECT\_CRITERIA \*pCriteria, int \*pnCount, BOOL  $bSet = TRUE$ ;

### **Parameters:**

pCriteria – Contain the tag-selection criteria parameters

pnCount – The number of criteria. This value must be between 0 and 8, inclusive. When set to 0 the tag-selection criteria will be deleted.

bSet – TRUE set the tag-selection criteria parameters;

FALSE retrieve the tag-select criteria parameters.

-

### **Returns:** RFID\_STATUS

### **9.5.13 Tag Post Singulation Operation**

#### **Description:**

Configures the post-singulation match criteria to be used by the RFID radio module. An application can use post-singulation to filter tags, based upon all or part of the tag's EPC. The post-singualtion match criteria will stay in effect until the next call of post-singulation.(All the tag's access operation will apply to the which has been singulated only.)

#### **Function Call:**

RFID\_STATUS RFIDTagPostSingulation(RFID\_POST\_SINGULATION \*pCriteria, int \*pnCount, BOOL bSet = TRUE);

#### **Parameters:**

pCriteria – Contain post-singulation match criteria parameters.

pnCount – The number of criteria. When set the post-singulation match criteria this value must be 1; When delete the post-singulation match criteria this value must be 0;

bSet – TRUE set the post-singulation parameters;

FALSE retrieve the post-singulation parameters.

**Returns:** RFID\_STATUS

### **9.5.14 Tag Query Group Operation**

#### **Description:**

Specifies which tag group will have subsequent access operations applied to it.

**Function Call:**

RFID\_STATUS RFIDTagQueryGroup(RFID\_18K6C\_TAG\_GROUP \*pGroup, BOOL bSet = TRUE);

#### **Parameters:**

pGroup – Contain the parameters of specifying the tag group.

bSet – TRUE specify the tag group.

FALSE retrieves the tag group.

**Returns:** RFID\_STATUS

### **9.5.15 Set Current Singulation Algorithm**

#### **Description:**

Select the current singulation algorithms. Based upon usage scenarios, different singulation algorithms(i.e. Q-adustment) may be desired.

#### **Function Call:**

RFID\_STATUS RFIDSingulationAlgorithm(

RFID\_18K6C\_SINGULATION\_ALGORITHM \*pAlgorithm, BOOL bSet = TRUE);

#### **Parameters:**

pAlgorithm – The valid singulation algorityms

bSet – TRUE set the current singulation algorithm

FALSE retrieves the current singulation algorithm.

**Returns:** RFID\_STATUS

### **9.5.16 Specifying Singulation Algorithm Parameters**

#### **Description:**

Allow the application to configure the settings for a particular singulation algorithm.

#### **Function Call:**

RFID\_STATUS RFIDSingulationAlgorithmParameters(

RFID\_18K6C\_SINGULATION\_ALGORITHM algorithm, void \*pParms, BOOL bSet = TRUE); **Parameters:**

algorithm – The singulation algorithm to be configured.

pParms – A pointer to a structure that contains the singulation algorithm parameters.

bSet – Set or Retrieve the specify singulation alogrithm parameters.

-

**Returns:** RFID\_STATUS

### **9.5.17 Cancelling a Tag Operation**

**Description:** Stops a currently-executing tag operation on a RFID Reader. **Function Call:** RFID\_STATUS RFIDCancelOperation (); **Parameters:** None **Returns:** RFID\_STATUS

### **9.5.18 Aborting a Tag Operation**

**Description:** Terminate a tag operation immediately. Any response packet will be discarded. **Function Call:** RFID\_STATUS RFIDAbortOperation (); **Parameters:** None **Returns:** RFID\_STATUS

### **9.5.19 Clear RFID Reader Module's Error State**

**Description:**

Clear the error state for the RFID Reader module MAC firmware. **Function Call:** RFID\_STATUS RFIDClearError (); **Parameters:** None **Returns:** RFID\_STATUS

### **9.5.20 Ability of Hold or Discard the Duplicate Tags**

### **Description:**

Hold or discard the duplicate tags when inventory. Call this function before inventory. **Function Call:** RFID\_STATUS RFIDEnableDuplicate(BOOL bEnable = TRUE); **Parameters:** bEnable – TRUE hold the duplicate tags.

 FALSE discard the duplicate tags **Returns:** RFID\_STATUS

### **9.6 Other APIs**

### **9.6.1 Get RFID Reader's Firmware Version**

#### **Description:**

Get RFID Reader's library and Firmware version.

**Function Call:**

RFID\_STATUS RFID MacGetVersion(char \*pszVer);

**Parameters:**

pszVer - Contains the RFID Reader's library and Firmware version. **Returns:** RFID\_STATUS

### **9.7 Structure of the Library**

## **9.7.1 RFID\_ANTENNA\_PORT\_CONFIG**

#### **Description:**

The configuration parameters for a logical antenna port.

#### **Define:**

typedef struct {

INT32U length;

INT32U powerLevel;

INT32U dwellTime;

INT32U numberInventoryCycles;

INT32U physicalRxPort;

INT32U physicalTxPort;

INT32U antennaSenseThreshold;

} RFID\_ANTENNA\_PORT\_CONFIG;

#### **Fields:**

length - The length of the structure in bytes. Must be set to by the application to sizeof(RFID\_ANTENNA\_PORT\_CONFIG)

powerLevel - The power level for the logical antenna port's physical transmit antenna. This value is specified in 0.1 (i.e., 1/10th) dBm. the value must between 0 and 300 and, 280 is The most appropriate value.

dwellTime - The number of milliseconds to spend on this antenna port during a cycle. Zero indicates that antenna usage will be ontrolled by the numberInventoryCycles field.

numberInventoryCycles - The number of inventory rounds to perform with this antenna port. Zero indicates that the antenna usage will be controlled by the dwellTime field.

physicalRxPort - he underlying physical receive antenna port associated with the logical antenna port. Must be between 0 and 3, inclusive.

physicalTxPort - The underlying physical transmit antenna port associated with the logical antenna port. Must be between 0 and 3, inclusive.

antennaSenseThreshold - The measured resistance, specified in ohms.

-

Note: \*In version 1.0 physicalRxPort and physicalTxPort's value must be the same.

\*dwellTime and numberInventoryCycles can not both be zero. \*length field must be fill with the length of the structure before call the config function.

### **9.7.2 ACCESS\_STATUS**

### **Description:**

Contain the information of the tag operation result.

### **Define:**

typedef struct ACCESS\_STATUS\_TAG{

FILETIME ftStartTime;

FILETIME ftEndTime;

INT32U dwResponseMode;

INT32U dwOperationMode;

INT16U unCommand;

DWORD dwErrorCode;

DWORD dwStatus;

INT16U unAntennas

} ACCESS\_STATUS, \*LPACCESS\_STATUS;

### **Fields:**

ftStartTime – Time of the Tag operation start

ftEndTime – Time of the Tag operation end

dwResponseMode – Operation Response data reporting mode can be Compat or Normal. dwOperationMode – Working mode of the RFID Reader module can be continuous or noncontinuous.

dwErrorCode – If tag operation failed this field contains the error code. Zero indicates no error.

dwStatus – Return by the Tag operation function indicate the library status and error codes. Zero indicates no error.

unAntennas – The amount of antennas.

### **9.7.3 ANTENNA\_STATUS**

### **Description:**

Contains the information of the antenna that take effect in the tag operation executed.

**Define:**

typedef struct ANTENNA\_STATUS\_TAG{ FILETIME ftStartTime; FILETIME ftEndTime; INT16U unAntenna; DWORD dwErrorCode; DWORD dwStatus; INT16U unCount } ANTENNA\_STATUS, \*LPANTENNA\_STATUS;

### **Fields:**

ftStartTime – Time of this antenna start to execute Tag operation. ftEndTime – Time of this antenna finish execute Tag operation. unAntenna – Antenna No. unCount – The number of tag this antenna returns.

### **9.7.4 ACCESS\_DATA**

### **Description:**

Contain access data of the tag return by the antenna.

**Define:**

typedef struct ACCESS\_ DATA \_TAG{ INT16U unEPCLength; INT16U unRSSI; //The receive signal strength BYTE pnEPC[68]; //PC + EPC + CRC INT16U unDataLength; BYTE pnData[256]; //Access data or access Status } ACCESS\_DATA, \*LPACCESS\_DATA;

### **Fields:**

unEPCLength–The length of the EPC(include PC and CRC) unRSSI – The receive signal strength. pnEPC[68] – Data of EPC(2 bytes PC + EPC + 2 bytes CRC). unDataLength – Access Data length. pnData[256] – Data retrieve from Tag of write to Tag.

### **9.7.5 RFID\_INVENTORY**

### **Description:**

Inventory operation parameters.

### **Define:**

typedef struct RFID\_INVENTORY\_TAG { HWND hWnd; //Parent window RFIDPROC lpfnStartProc; RFIDPROC lpfnStopProc; }RFID\_INVENTORY;

### **Fields:**

hWnd – The parent window which issue the Tag operation.

-

lpfnStartProc – Application-defined callback function. Thre RFID Reader Interface call this function before execute Tag operation.

lpfnStopProc – Application-defined callback function. Thre RFID Reader Interface call this function after finished Tag operation.

### **9.7.6 RFID\_READ**

#### **Description:**

Tag Read Operation parameters.

**Define:**

typedef struct RFID\_READ\_TAG { HWND hWnd: //Parent window RFIDPROC lpfnStartProc; RFIDPROC lpfnStopProc; RFID\_18K6C\_MEMORY\_BANK bank; INT16U offset; INT16U count; INT32U accessPassword; }RFID\_READ;

#### **Fields:**

hWnd - The Parent window which issue the Tag operation.

lpfnStartProc - Application-defined callback function. The RFID Reader Interface call this function before execute Tag operation.

lpfnStopProc - Application-defined callback function. The RFID Reader Interface call this function after finished Tag operation.

bank – The memory bank from which to read.

offset – The offset of the first 16-bit word to read from the specified memory bank.

count – The number of 16-bit words to read.(If this value zero and bank is EPC, the read returns the contents of the EPC starting at the 16-bit word specified by offset through the end of the EPC.This value must be in the range 1 to 255, inclusive.)

accessPassword – The access passowrd for the tags. A value of zero indicates no access password.

### **9.7.7 RFID\_READ\_EX**

#### **Description:**

Tag read extension function's parameter.

**Define:**

typedef struct RFID\_READ\_EX\_TAG { HWND hWnd; //Parent window RFIDPROC lpfnStartProc; RFIDPROC lpfnStopProc; RFID\_18K6C\_MEMORY\_BANK bank; INT16U offset; INT16U count; BYTE accessPassword[8]; }RFID\_READ\_EX;

**Fields:**

hWnd - the same as RFID\_READ. lpfnStartProc – the same as RFID\_READ; lpfnStopProc – the same as RFID\_READ; bank – the same as RFID\_READ; offset – the same as RFID\_READ; count – the same as RFID\_READ; accessPassword[8] – The access passowrd for the tags. It's 8 bytes' hex char(0-f).

### **9.7.8 RFID\_WRITE**

#### **Description:**

Tag write operation's parameter.

**Define:**

typedef struct RFID\_WRITE\_TAG { HWND hWnd; //Parent window RFIDPROC lpfnStartProc; RFIDPROC lpfnStopProc; BOOL32 verify; INT32U verifyRetryCount; RFID\_18K6C\_MEMORY\_BANK bank; INT32U accessPassword; INT16U offset; INT16U count; Int16U pnData[8]; }RFID\_WRITE;

#### **Fields:**

hWnd – The parent window which issue the Tag operation.

lpfnStartProc - Application-defined callback function. The RFID Reader Interface call this function before execute Tag operation.

lpfnStopProc - Application-defined callback function. The RFID Reader Interface call this function after finished Tag operation.

verify – A flag that indicates if the data written to the tag should be read back from the tag to verify that it was successfully written. A non-zero value indicates that the tag's memory should be read to verify.

verifyRetryCount – The maximum number of times the write should be retried if the writeverify failure. This value must be between 0 and 7.

accessPassword – The access password for the tags. A value of zero indicates no access password.

bank – The memory bank from which to read.

offset – The offset of the first 16-bit word to read from the specified memory bank.

-

count – The number of 16-bit words to read.(If this value zero and bank is EPC, the read returns the contents of the EPC starting at the 16-bit word specified by offset through the end of the EPC.This value must be in the range 1 to 8, inclusive.)

pnData[8] – Contains the data to be written to the tag's specified memory bank. The highorder byte of pnData[n] is written to the tag's memory-bank byte at 16-bit offset(offset + n). The low-order byte is write to the next byte.

### **9.7.9 RFID\_WRITE\_EX**

### **Description:**

Tag write extension function's parameter.

#### **Define:**

typedef struct RFID\_WRITE\_EX\_TAG { HWND hWnd: //Parent window RFIDPROC lpfnStartProc; RFIDPROC lpfnStopProc; BOOL32 verify; INT32U verifyRetryCount; BYTE accessPassword[8]; //password is 8 bytes' hex char(0~f) BYTE pnEPC[64]; RFID\_18K6C\_MEMORY\_BANK bank; INT16U offset; INT16U count; Int16U pnData[256]; //data to be writen(hex chars) }RFID\_WRITE\_EX;

#### **Fields:**

hWnd – the same as RFID\_WRITE lpfnStartProc - the same as RFID\_WRITE lpfnStopProc - the same as RFID\_WRITE verify – the same as RFID\_WRITE verifyRetryCount – the same as RFID\_WRITE accessPassword[8] – The access passowrd for the tags. It's 8 bytes' hex char(0~f) pnEPC[64] – EPC of the specify tag to be writed to. If this parameter is NULL, the data will be written to the tags in the field. Otherwise data will be written to the tag specify by the EPC. bank – the same as RFID\_WRITE offset – the same as RFID\_WRITE count – the same as RFID\_WRITE

pnData[256] – Contains the data to be written to the tag's specified memory bank(HEX chars' string).

### **9.7.10 RFID\_WRITE\_EPC**

#### **Description:**

The structure of Modify a tag's EPC.

#### **Define:**

typedef struct RFID\_WRITE\_EPC\_TAG { HWND hWnd; //Parent window RFIDPROC lpfnStartProc; RFIDPROC lpfnStopProc; BOOL32 verify; INT32U verifyRetryCount; BYTE accessPassword[8]; BYTE pnOldEPC[64]; INT16U tagType; BYTE pnNewEPC[64]; }RFID\_WRITE\_EPC;

#### **Fields:**

hWnd - the same as RFID WRITE. lpfnStartProc – the same as RFID\_WRITE lpfnStopProc – the same as RFID\_WRITE verify – the same as RFID\_WRITE verifyRetryCount – the same as RFID\_WRITE accessPassword[8] – the same as RFID\_WRITE\_EX pnOldEPC[64] – the old EPC of the tag to be modify tagType – Reserve for future use. PnNewEPC[64] – the new EPC of the target tag.

### **Description:**

The structure of Kill a tag.

#### **Define:**

typedef struct RFID\_KILL\_TAG { HWND hWnd: //Parent window RFIDPROC lpfnStartProc; RFIDPROC lpfnStopProc; INT32U accessPassword; INT32U killPassword; }RFID\_KILL;

### **Fields:**

hWnd –The Parent window which issue the Tag operation.

lpfnStartProc – Application-defined callback function. The RFID Reader Interface call this function before execute Tag operation.

lpfnStopProc – Application-defined callback function. The RFID Reader Interface call this function after finished Tag operation.

accessPassword – The access password for the tags. A valueof zero indicates no access password.

**kill**Password – The kill password for the tags. Must not be zero.

### **9.7.12 RFID\_KILL\_EX**

### **Description:**

Tag Kill extension function's parameter.

### **Define:**

typedef struct RFID\_KILL\_EX\_TAG { HWND hWnd; //Parent window RFIDPROC lpfnStartProc; RFIDPROC lpfnStopProc; BYTE accessPassword[8]; //password is 8 bytes' hex char(0~f) BYTE killPassword[8]; //password is 8 bytes' hex char(0~f) }RFID\_KILL\_EX;

### **Fields:**

hWnd - the same as RFID\_ KILL. lpfnStartProc – the same as RFID\_KILL. lpfnStopProc – the same as RFID\_KILL.  $accessPassword[8]$  – The access passowrd for the tags. It's 8 bytes' hex char(0-f). **kill**Password[8] – The kill passowrd for the tags. It's 8bytes' hex char(0~f).

### **9.7.13 RFID\_LOCK**

#### **Description:**

The structure of Tag locks function.

**Define:**

typedef struct RFID\_LOCK\_TAG {

HWND hWnd; //Parent window

RFIDPROC lpfnStartProc;

RFIDPROC lpfnStopProc;

INT32U accessPassword;

INT32U killPasswordPermissions;

INT32U accessPasswordPermissions;

INT32U epcBankPermissions;

INT32U tidBankPermissions;

INT32U userBankPermissions;

}RFID\_LOCK;

#### **Fields:**

hWnd –The Parent window which issue the Tag operation.

lpfnStartProc – Application-defined callback function. The RFID Reader Interface call this function before execute Tag operation.

lpfnStopProc – Application-defined callback function. The RFID Reader Interface call this function after finished Tag operation.

accessPassword - Access password for the tags(zero indicates no access password). killPasswordPermissions - The access permissions for the tag's kill password. accessPasswordPermissions - The access permissions for the tag's access password. epcBankPermissions - The access permissions for the tag's EPC memory bank. tidBankPermissions - The access permissions for the tag's TID memory bank. userBankPermissions - The access permissions for the tag's USER memory bank.

#### **The access permissions can be set as below:**

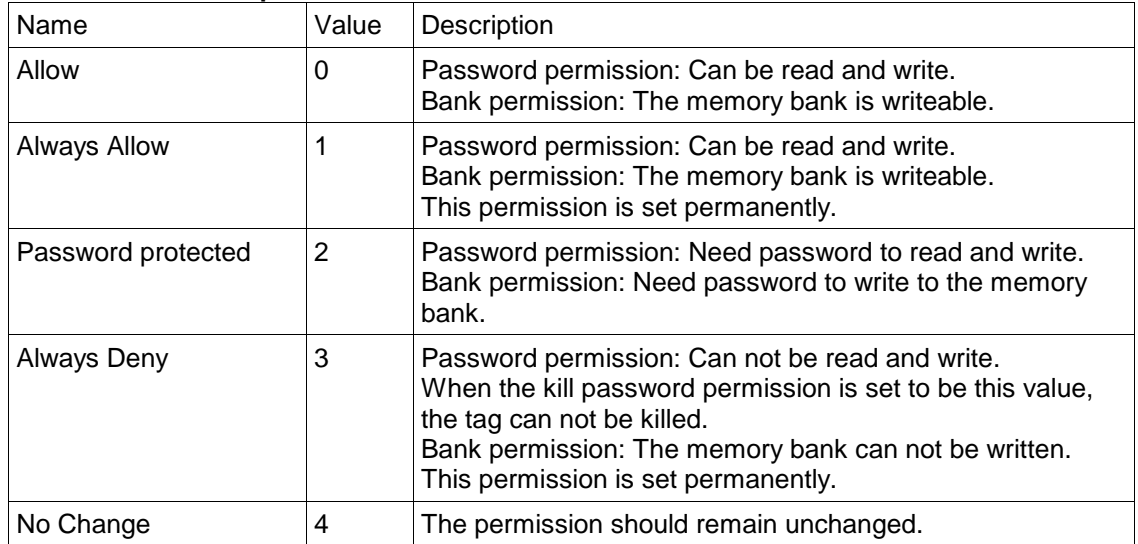

Access permissions' values' Table

### **9.7.14 RFID\_LOCK\_EX**

### **Description:**

Tag Lock extension function's parameter.

**Define:**

typedef struct RFID\_LOCK\_EX\_TAG { HWND hWnd: //Parent window RFIDPROC lpfnStartProc; RFIDPROC lpfnStopProc; BYTE accessPassword[8]; INT32U killPasswordPermissions; INT32U accessPasswordPermissions; INT32U epcBankPermissions; INT32U tidBankPermissions; INT32U userBankPermissions; }RFID\_LOCK\_EX;

### **Fields:**

hWnd –The same as RFID LOCK. lpfnStartProc –The same as RFID\_LOCK. lpfnStopProc –The same as RFID\_LOCK.. accessPassword[8] - The access passowrd for the tags. It's 8 bytes' hex char(0~f). killPasswordPermissions - The same as RFID\_LOCK. accessPasswordPermissions - The same as RFID\_LOCK. epcBankPermissions - The same as RFID\_LOCK. tidBankPermissions - The same as RFID\_LOCK. userBankPermissions - The same as RFID\_LOCK.

### **9.7.15 RFID\_SELECT\_CRITERIA**

### **Description:**

The structure of pre-singulation matches criteria.

#### **Define:**

typedef struct RFID\_SELECT\_CRITERIA\_TAG { RFID\_18K6C\_MEMORY\_BANK bank; INT32U offset; INT32U count; INT8U mask[RFID\_18K6C\_SELECT\_MASKBYTE\_LEN]; RFID\_18K6C\_TARGET target; RFID\_18K6C\_ACTION action; BOOL32 enableTruncate; }RFID\_SELECT\_CRITERIA

#### **Fields:**

bank - The memory bank to match against

offset - The offset of the first bit to match

count - The number of bits in the mask

mask[RFID\_18K6C\_SELECT\_MASK\_BYTE\_LEN] - The bit pattern to match.

-

target - What will be affected by the action(S0~S4,SL)

action - The action which will be performed upon the tag populations (i.e, matching and nonmatching) during the selection.

enableTruncate – Should the EPC be truncated when the tag is singulated? Non-zero value indicate that the EPC is truncated. If enableTruncate is true: bank must be EPC; Target must be RFID\_18K6C\_TARGET\_SELECTED\_FLAG

### **9.7.16 RFID\_POST\_SINGULATION**

### **Description:**

The structure of post-singulation matches criteria.

**Define:**

typedef struct RFID\_POST\_SINGULATION\_TAG {

INT32U offset;

INT32U count;

INT8U mask[RFID\_18K6C\_SINGULATION\_MASK\_BYTE\_LEN];

-

BOOL32 match;

}RFID\_POST\_SINGULATION;

### **Fields:**

offset – offset in bits, from the start of the EPC.

count –The number of bits in the mask.Alength of zero causes all EPC to match. If (offset + count) falls beyond the end of the mask, the tag is considered non-matching.(valid values are 0 to 396).

mask[RFID\_18K6C\_SINGULATION\_MASK\_BYTE\_LEN] – the bit pattern to match.(hex chars).

match – Determines if the associated tag operation will be applied to tags that match the maskor not.

### **9.8 Error Code**

There are two types of error codes. One is returned by RFID Library interface indicates RFID library status and the other is return by the RFID module's firmware contains access operation result.

### **RFID Library status and error codes:**

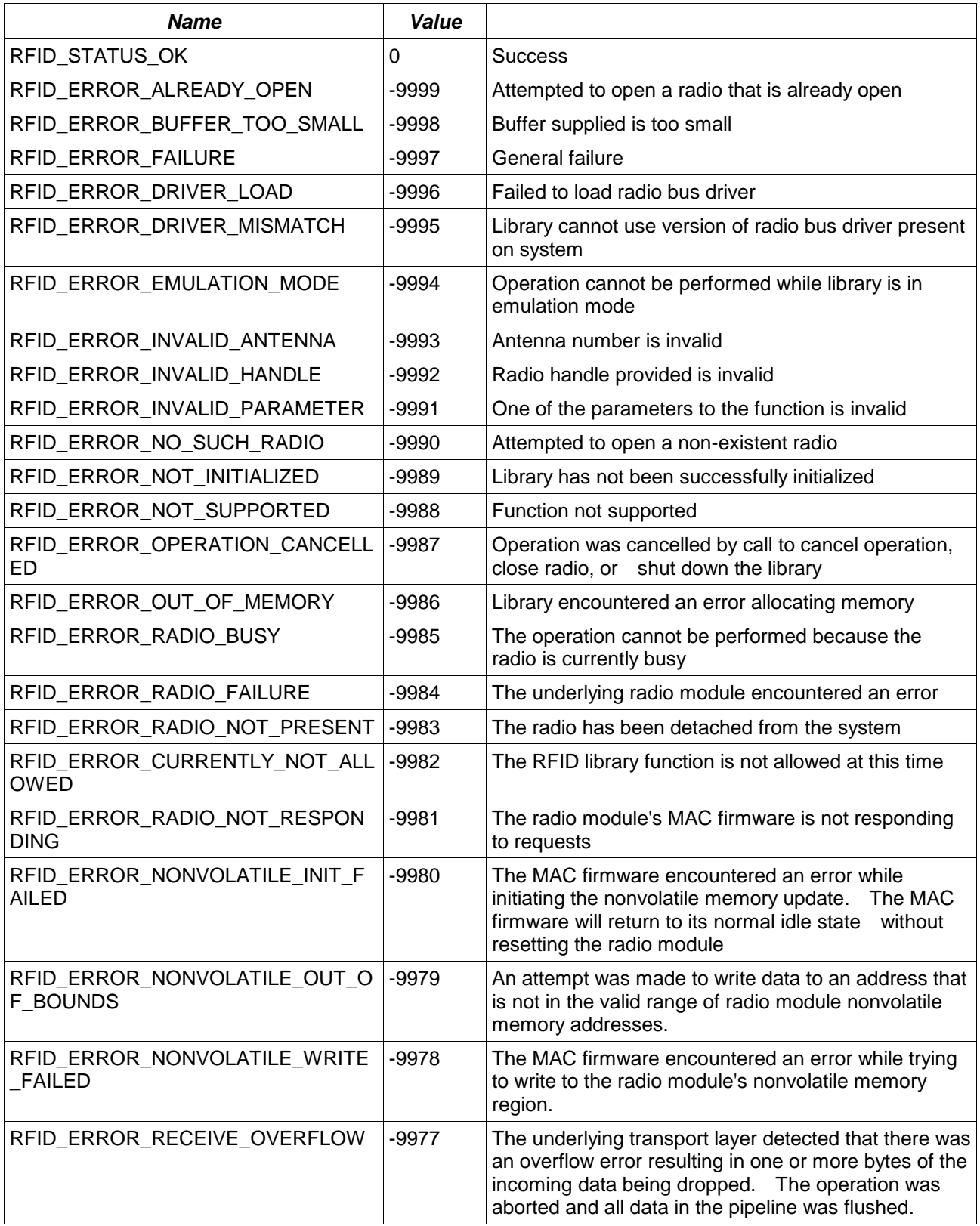

### **Access Operation Result:**

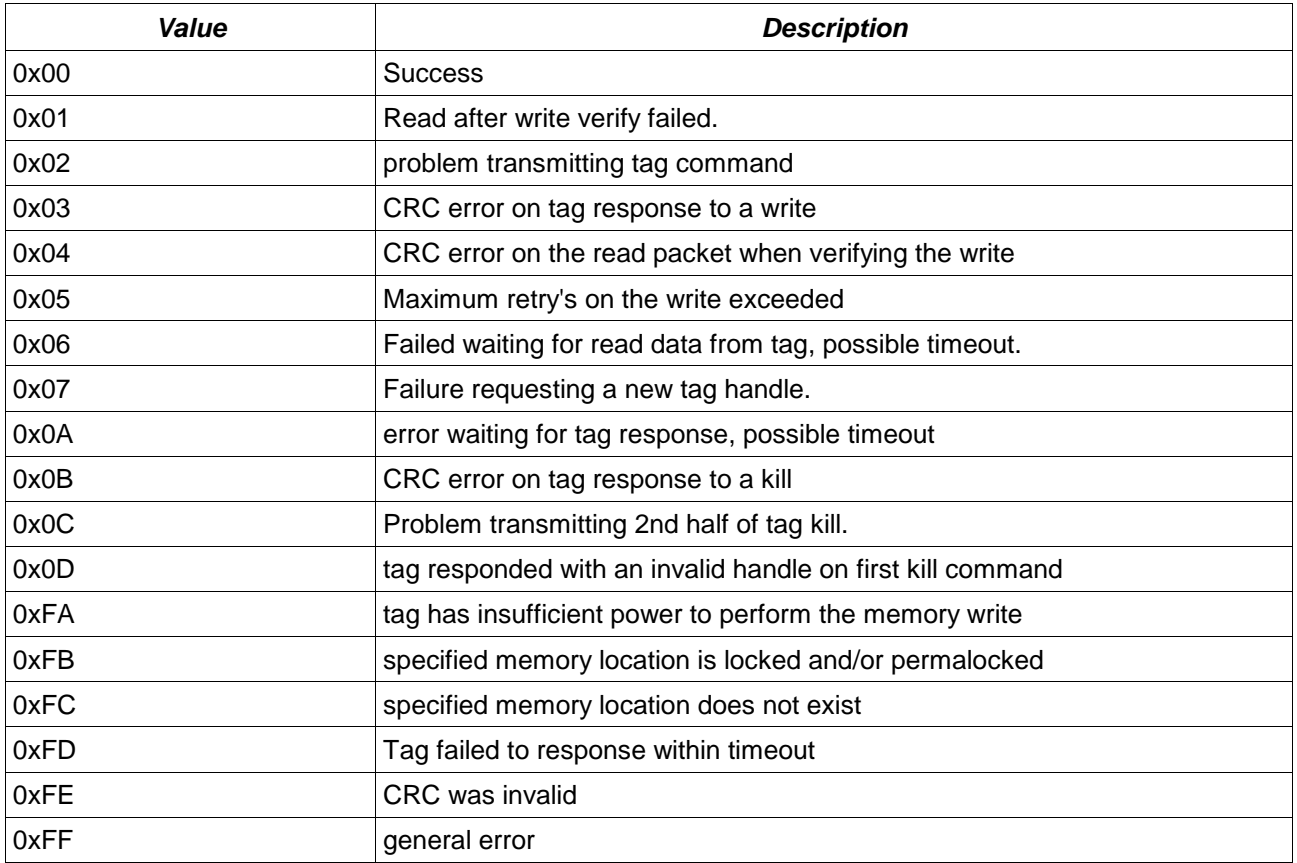

### **9.9 Support Dot Net Compact Framework**

R1000ReaderCF.dll is a C# wrap of Native C/C++ DLL of RFID18k6cReader.dll. It provides APIs for Dot Net Compact Framework programmer to control the RFID Reader.

### **9.9.1 Class "R1000Reader"**

This is main class instantiated by applications. It provides properties and methods for accessing the RFID Reader. The methods in R1000ReaderCF have the same name as their Native implementation.

### **9.9.2 Programming Model**

The first is add reference of R1000ReaderCF.dll to your project.

C# example:

```
using Unitech.R1000.Reader;
using Unitech.R1000.Reader.Constants;
using Unitech.R1000.Reader.Structures;
```
### **//Create and Initialize the RFID Library**

String strVersion = String.Empty;

```
R1000Reader.RFIDCreate(ref strVersion);
//Open the RFID Reader
R1000Reader.RFIDOpen(0);
//Inventory & retrieve the tag's epc
RFID_INVENTORY stInventory = new RFID_INVENTORY();
```
ACCESS\_STATUS stAccessStatus = new ACCESS\_STATUS();

//operation in blocking mode

R1000Reader.RFIDInventory(stInventory, ref stAccessStatus, true, 3000);

```
if (stAccessStatus .dwStatus == 0.88 stAccessStatus.dwErrorCode == 0)
```

```
{
```
}

for (int  $i = 0$ ;  $i <$  stAccessStatus.unAntennas;  $i++$ )

```
 {
```

```
 ANTENNA_STATUS stAntennaStatus = new ANTENNA_STATUS();
```

```
 R1000Reader.RFIDGetAntennaStatus(i, ref stAntennaStatus);
```

```
for (int j = 0; j < stAntennaStatus.unCount; j++)
```

```
 {
```
R1000Reader.RFIDDestroy();

```
 ACCESS_DATA accessData = new ACCESS_DATA();
            UInt32 nRet = R1000Reader.RFIDGetAccessData(i, j, ref accessData);
           if (nRet == 1 && accessData.unEPCLength > 0)
\{//Get EPC from accessData.pnEPC;
 }
        }
    }
//Close the RFID Reader
R1000Reader.RFIDClose(0);
//Destroy RFID Library
```
### **10 Useful function call – without include SysIOAPI.DLL**

Below API maybe useful for you to control HT6xx/PA96x

### *10.1.1 Warm-boot. Cold-boot and power off*

#include <pkfuncs.h> #include "oemioctl.h"

// Warn boot KernelloControl(IOCTL\_HAL\_REBOOT, NULL, 0, NULL, 0, NULL);

```
// Cold boot
KernelIoControl(IOCTL_COLD_BOOT, NULL, 0, NULL, 0, NULL);
```
// Power off

```
{
    DWORD dwExtraInfo=0;
    BYTE bScan=0;
    keybd_event( VK_OFF, bScan, KEYEVENTF_SILENT, dwExtraInfo );
    keybd_event( VK_OFF, bScan, KEYEVENTF_KEYUP, dwExtraInfo );
}
```
### *11 Get Device ID*

In unitech device, an unique ID had been burnt into terminal, user can check it by pressing "Func"+"9".

The sample code for read device ID as follow,

```
////////////////////////////////////////////////////////////////
TCHAR outBuf[512], szBuff[200];
DWORD bytesReturned;
TCHAR deviceID[64];
BYTE cProductID[255];
```
PDEVICE\_ID pDeviceID = NULL; pDeviceID = (PDEVICE\_ID)outBuf; pDeviceID->dwSize = sizeof(outBuf);

```
if (KernelIoControl(IOCTL_HAL_GET_DEVICEID, NULL, 0, outBuf, sizeof(outBuf), &bytesReturned))
{
```
memset(szBuff, 0, sizeof(szBuff));

// Device ID for WinCE version memcpy((PBYTE)szBuff, (PBYTE)pDeviceID + pDeviceID->dwPresetIDOffset, pDeviceID->dwPresetIDBytes); swprintf(deviceID, \_T("%s"), szBuff);

```
// Device ID for Mobile version
memset(cProductID, 0, sizeof(cProductID));
memcpy((PBYTE) cProductID, (PBYTE)pDeviceID + pDeviceID->dwPresetIDOffset, pDeviceID->dwPresetIDBytes);
MultiByteToWideChar(CP_ACP, 0, (char*)cProductID, strlen((char*)cProductID), szBuff, sizeof(szBuff));
wcsncpy(deviceID, szBuff, 16);
```
-

} /////////////////////////////////////////////////////////

### *12 Get OEM Info*

In HT6xx/PA96x, an OEM ID had been burnt into terminal, user can check it by pressing "Func"+"9".

The sample code for read OEM ID as follow,

//////////////////////////////////////////////////////////////// {

TCHAR szBuff[500];

ZeroMemory(szBuff, sizeof(szBuff));

SystemParametersInfo(SPI\_GETOEMINFO, 500, (LPVOID)szBuff, 0);

MessageBox(szBuff);

} /////////////////////////////////////////////////////////

### *13 Get firmware and bootloader version info*

////////////////////////////////////////////////////////////////

```
{
           DEVICE_CONFIG cfg;
           if (KernelIoControl(IOCTL_GET_DEVICE_CONFIG, NULL, 0, &cfg, sizeof(cfg), NULL))
           {
                     //Get OS Version
                     mbstowcs(stringBuffer, cfg.swVersion, strlen(cfg.swVersion));
                     swprintf(szProductID, _T("OS version : %s"), stringBuffer);
                     Show(szProductID);
                     //Get Bootloader Version
                     memset (stringBuffer, 0, sizeof(stringBuffer));
                      mbstowcs(stringBuffer, cfg.bootloadversion, strlen(cfg.bootloadversion));
                      wsprintf(szProductID, _T("Bootloader version : %s"), stringBuffer);
                     Show(szProductID);
           }
```
-

} /////////////////////////////////////////////////////////

### **14 Camera SDK**

Please get SDK from below URL. <http://w3.tw.ute.com/pub/cs/SDK/Camera/CameraSDK.zip>

**Note: This SDK only for PA550 and PA690.**

### **15 Fingerprint related functions**

Please get sample program and manual from below URL. [http://w3.tw.ute.com/pub/cs/software/Sample\\_Program/PA968/Fingerprint.zip](http://w3.tw.ute.com/pub/cs/software/Sample_Program/PA968/Fingerprint.zip)

**Note: Only for PA968**

### **16** *GPS related functions*

Please get sample program and manual from below URL(Only for WinCE Version). [http://w3.tw.ute.com/pub/cs/software/Sample\\_Program/GPS/GPSSDK.zip](http://w3.tw.ute.com/pub/cs/software/Sample_Program/GPS/GPSSDK.zip)

-

### **17** *USI .NET Compact Framework Component*

Please get sample program and manual from below URL. <http://w3.tw.ute.com/pub/cs/SDK/USI/USICF.zip>

### **18 USI ActiveX Control**

Please get binary file and html example from below URL. [http://w3.tw.ute.com/pub/cs/software/Sample\\_Program/USIActiveX/USIActiveX.zip](http://w3.tw.ute.com/pub/cs/software/Sample_Program/USIActiveX/USIActiveX.zip)

### **18.1 Register Control**

- a. Copy Microsoft "REGSVRCE.exe" to device.
- b. Run "REGSVRCE.exe ScannerActiveX.dll" to register control.
- c. Warmboot device to apply system change.

### *18.2 Embedded to html*

*<OBJECT ID="Scanner" CLASSID="CLSID:E81DD955-9B99-4493-8035-355DFB5028D9" WIDTH=0 HEIGHT=0> </OBJECT>*

### **18.3** *Operate control by script language*

### **a. Enable Scanner:**

*<SCRIPT LANGUAGE="Javascript">*

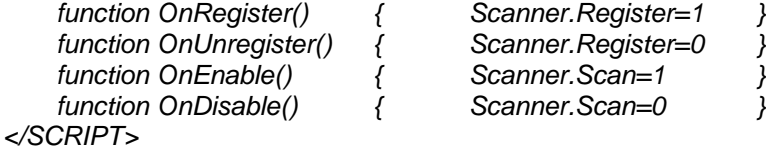

*<INPUT NAME="REGISTER1" TYPE="BUTTON" VALUE="Register" onClick="OnRegister()" > <INPUT NAME="ENABLE" TYPE="BUTTON" VALUE="Enable" onClick="OnEnable()" > <INPUT NAME="DISABLE1" TYPE="BUTTON" VALUE="Disable" onClick="OnDisable()" > <INPUT NAME="UNREGISTER" TYPE="BUTTON" VALUE="Unregister" onClick="OnUnregister()" >*

### **b. Change Hamster Setting:**

```
<SCRIPT LANGUAGE="Javascript">
     function OnUPCEnable()
     {
                Scanner.SetHamster(0x79,1);
        }
     function OnUPCDisable()
     {
                Scanner.SetHamster(0x79,0);
 }
</SCRIPT>
```
*<INPUT NAME="UPC\_Enable" TYPE="BUTTON" VALUE="UPC E Enable" onClick="OnUPCEnable()" > <INPUT NAME="UPC\_Disable" TYPE="BUTTON" VALUE="UPC E Disable" onClick="OnUPCDisable()" >*

### **19 32WAN GPRS library**

Please get sample program and manual from below URL(Only for WinCE Version). [http://w3.tw.ute.com/pub/cs/software/Sample\\_Program/32WAN/32WAN\\_SDK.zip](http://w3.tw.ute.com/pub/cs/software/Sample_Program/32WAN/32WAN_SDK.zip)

# *20 Update notes*

- V1.0 The first version<br>V1.1 Wrong URL link
- V1.1 Wrong URL link for C# on chapter 1.4<br>V1.2 PA982 support
- PA982 support
- V1.3 Add RH767 HF/UHF programming on chapter 9 & 10
- V1.4 Modify RH767 HF programming on chapter 9.
- V1.6 Change logo
- V1.7 Modify SDK URL
- V1.8 Add RH767 UHF SkyeTek programming on chapter 11
- V1.9 Add HF API in chapter 9.
- V1.10 PA968 support and include camera, fingerprint, GPS and GPRS programming guide
- V1.11 Update the HF API.
- V1.12 Remove HF multi tag API.
- V1.13 Add Matrix 2 of 5 supporting which sharing setting with Toshiba code on page 14, 15 and 22

- V1.14 Add description about retrieve firmware and bootloader version info.
- V1.15 Add RFID reader Kitty
- V1.16 Modify for HT680.
- V1.17 Document error SD/Vibration API for PA968 Modify RFID SDK link
- V1.18 Modify the HF reader error code table
- V1.19 Modify for the device with Windows Mobile system.
- V1.20 Modify for PA690
- V1.21 Modify GPS link. Modify RFID SDK link. Remove Chapter Scanner3, ScanKey3, BTAPI Modify Chapter about Camera
- V1.22 Remove the same section in Chapter 2 Add PA500II Modify the sample code in Chapter 11 Change programming manual's name